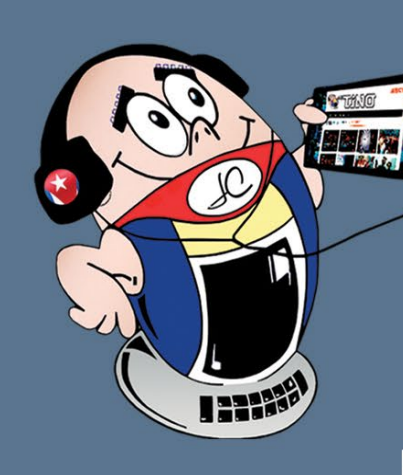

Gratuita ISSN 1995-9419 Número 89

REVISTA INFORMÁTICO-TECNOLÓGICA DE LA FAMILIA REVISTA BIMESTRAL DE LOS JOVEN CLUB DE COMPUTACIÓN Y ELECTRÓNICA

REVISTA

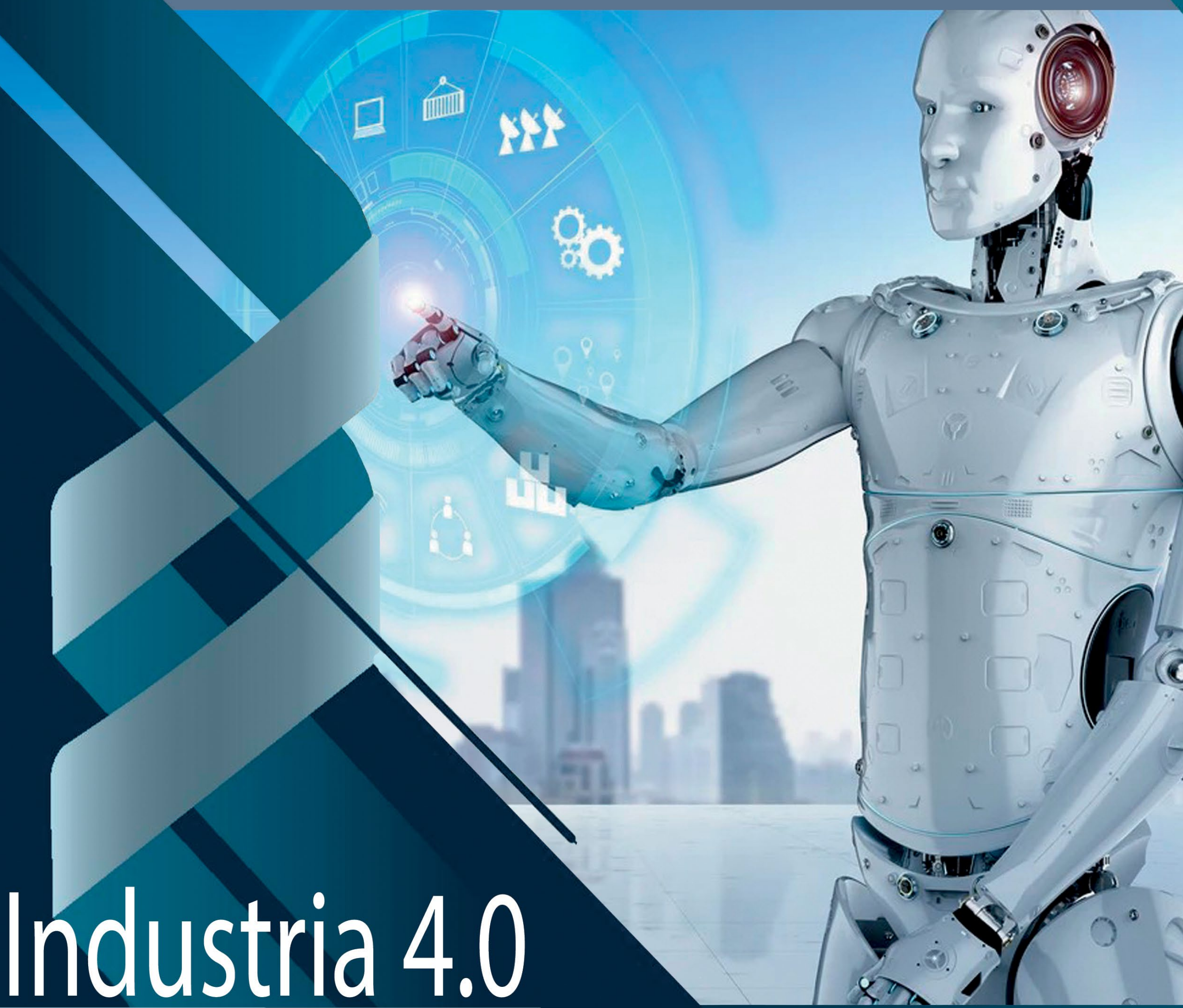

## nuevo paradigma de automatización PÁG<sub>.</sub> 14 Redes sociales y adolescentes PÁG<sub>2</sub> 12

## **同盟分in**了 https://revista.jovenclub.cu

## **El Colectivo**

### **Directora**

MSc. Yolagny Díaz Bermúdez *[yolagny.diaz@jovenclub.cu](mailto:yolagny.diaz@mtz.jovenclub.cu)*

### **Editor Jefe**

MSc. Yolagny Díaz Bermúdez *[yolagny.diaz@jovenclub.cu](mailto:yolagny.diaz@mtz.jovenclub.cu)*

### **Editores**

Dr.C. Aniano Díaz Bombino *[anianoa.diaz@vcl.jovenclub.cu](mailto:anianoa.diaz@vcl.jovenclub.cu)* Lic. Yarisleydis Rosabal Borges

**Edición de imágenes y diseño** Ing. Yanisleidys Rosabal Borges *[yanisleidys.rosabal@jovenclub.cu](mailto:yanisleidys.rosabal%40jovenclub.cu?subject=)*

### **Maquetación**

Ing. Yanisleidys Rosabal Borges *[yanisleidys.rosabal@jovenclub.cu](mailto:yanisleidys.rosabal%40jovenclub.cu?subject=)*

**Colaboración** Yanoisis Tapanes Torres

**Puede acceder a nuestra publicación a través del Portal** *[https://www.revista.jovenclub.cu](http://www.revista.jovenclub.cu)*

Llámenos a los siguientes teléfonos en los horarios de 9:00 a.m. a 5:00 p.m., de Lunes a Viernes: **Dirección:** 53 52165835

#### **Dirección Postal:**

Dirección Nacional Joven Club de Computación y Electrónica

Calle 13 #456 e/E y F, Vedado, Plaza dela Revolución. La Habana. Código postal 10200

RNPS 2163 ISSN 1995-9419

Con la alegría por sentir la brisa estival rozando nuestro rostro llegamos hasta ti con la revista **Tino 89**. Durante la preparación de la misma nos enfocamos en los temas más interesantes tanto del ámbito interno de los Joven Club como de aspectos interesantes del mundo tecnológico actual.

De esta forma, podrás encontrar en la sección **El vocero**, noticias sobre la creación de *Mega Bebé* en Santiago de Cuba, desarrollo de proyectos como *«Informatizando desde el barrio»*, *«Esperanza»,* y *Geroclub*, así como los eventos de *Infoclub 2023* y el *Festival de la Clase creadora*, entre otros sucesos.

La sección **El escritorio**, en esta ocasión se encuentra enfocada a dos temas muy polémicos de la actualidad, las *redes sociales* y la *Industria 4.0*, que unido al vistazo que presentamos acerca del *futuro del automóvil eléctrico*, esperamos los incentiven a pensar en las posibles soluciones a aplicar para evitar los problemas que se vislumbran.

A partir del presente número de la revista la sección **El navegador** cambiará de forma radical el contenido, pues comenzamos a presentar en ella temas polémicos generados por las Tecnologías de la Información y la Comunicación. Decidimos comenzar por la *Inteligencia artificial y sus retos actuales*.

Pensando en los más jóvenes, que gustan de conocer cómo solucionar los

detalles que se les puedan presentar tanto en móviles como en PC, incorporamos en esta entrega los pasos para *vincular un Apple Watch con el iPhone*, así como *personalizar la carátula* del mismo a tu gusto; por otra parte les presentamos a *EagleGet*, un interesante acelerador de descargas.

La invitación está hecha, Estos y otros artículos igual de atractivos podrás encontrar en esta edición número 86 de la Revista Tino; siempre desde la dirección electrónica https://revista.jovenclub.cu y desde nuestras redes sociales [https://](https://www.facebook.com/revistatino) [www.facebook.com/revistatino](https://www.facebook.com/revistatino), <https://twitter.com/revistatino>, [ht](https://www.youtube.com/c/RevistaTino2007)[tps://www.youtube.com/c/Revis](https://www.youtube.com/c/RevistaTino2007)[taTino2007](https://www.youtube.com/c/RevistaTino2007).

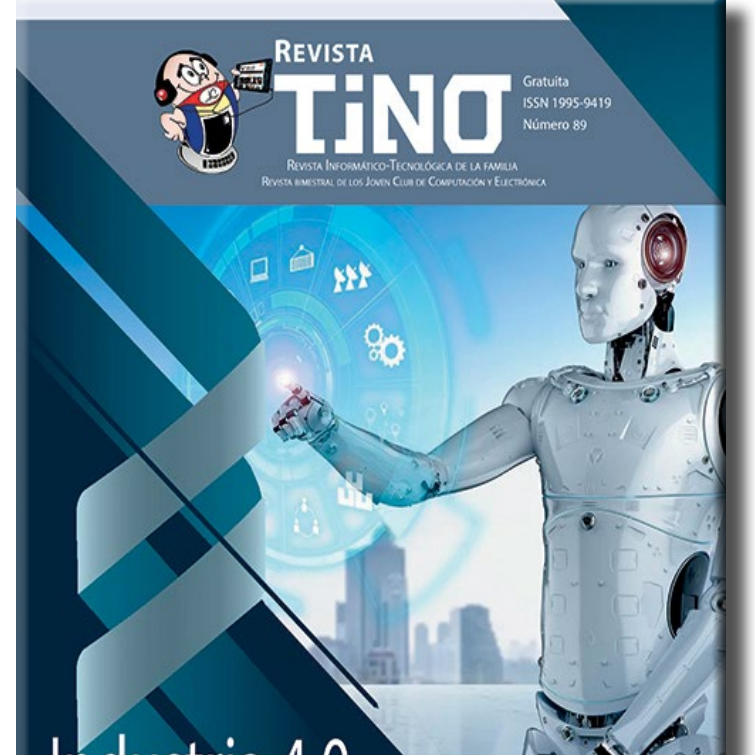

No dejes de leernos y de seguirnos.

<u>Industria 4.0</u> nuevo paradigma de automatización **ORY** in f **PAG 14** Redes sociales y adolescentes PAG<sub>12</sub>

## **Editorial**

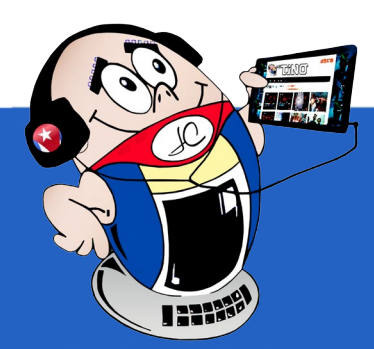

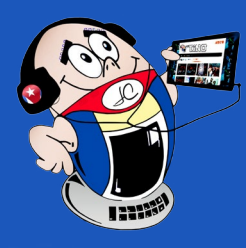

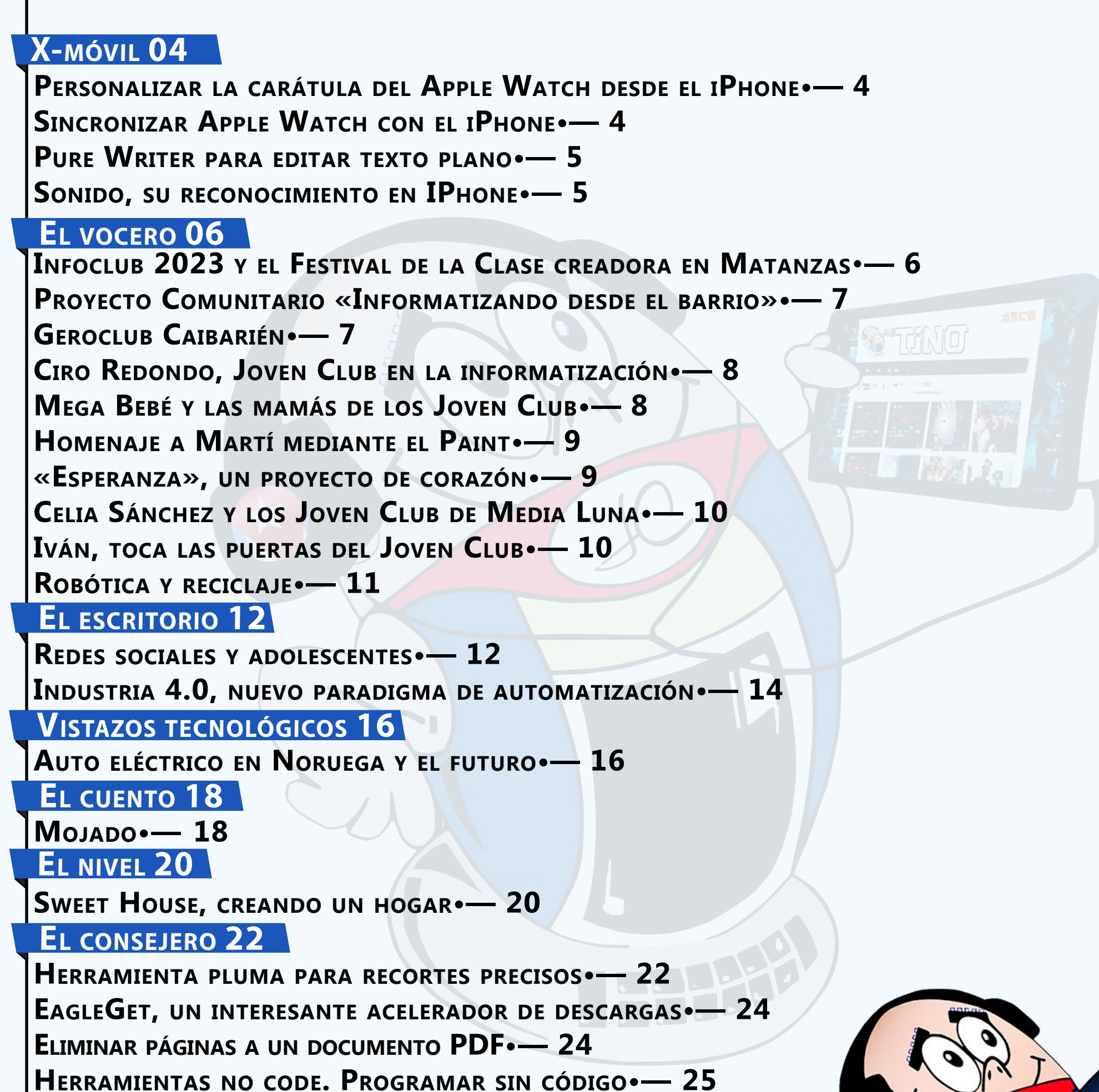

*Sumar io*

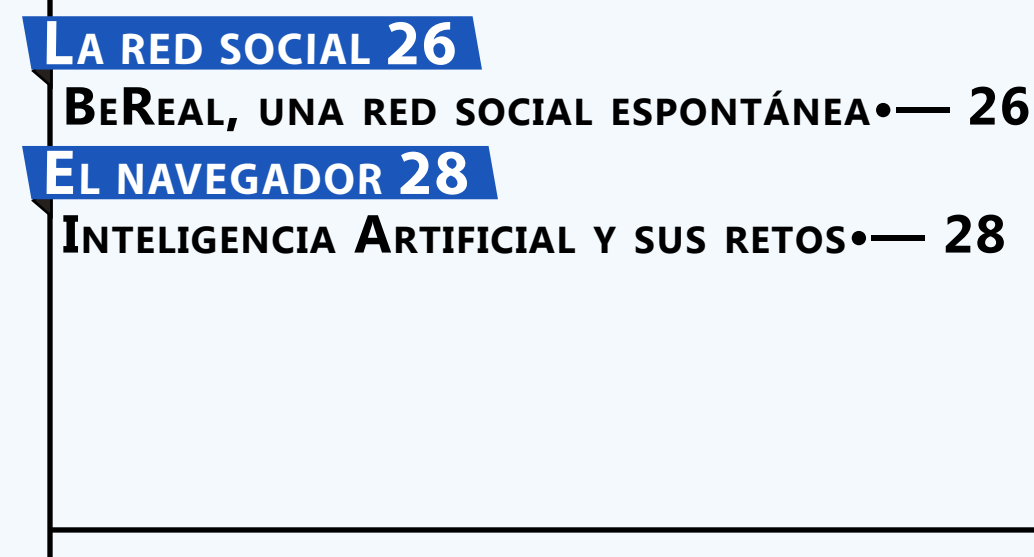

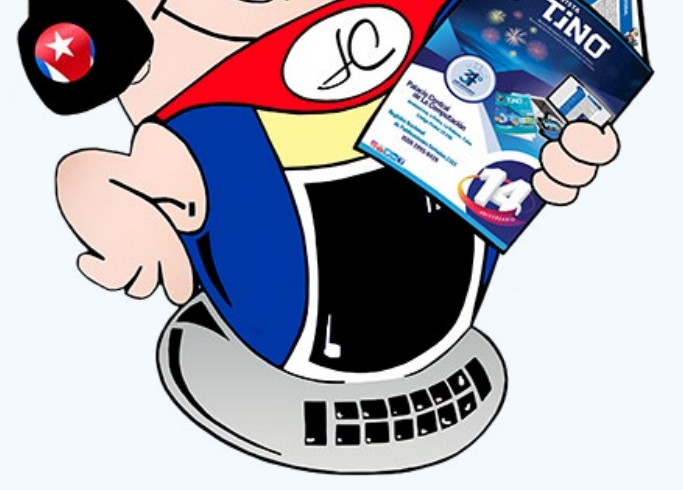

### Revista Tino, número 89, (2023, julio-agosto) a composto

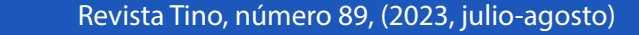

## *X-móv il*

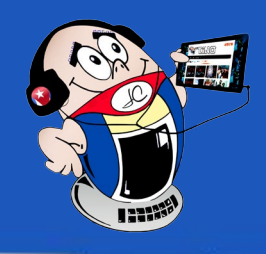

## <span id="page-3-0"></span>**Personalizar la carátula del Apple Watch desde el iPhone**

**Autor:** Wilfredo Mejías Estrada / wilfredo.mejias@cmg.jovenclub.cu

### **Customize the Apple Watch face from the iPhone**

a tecnología de Apple cuenta con herramientas poderosas para crear experiencias increíbles. Esta cambia el comportamiento de los usuarios y apuesta por mejorar su salud, gracias a los sensores que incluye en sus dispositivos. Surge así el Apple Watch, un reloj inteligente que te permite realizar un seguimiento de tus actividades diarias y registrar el estado físico. Actúa como compañero de entrenamiento ideal proporcionándote información importante sobre tu organismo, además de que facilita la comunicación, por su interacción directa con el móvil, una vez conectado.

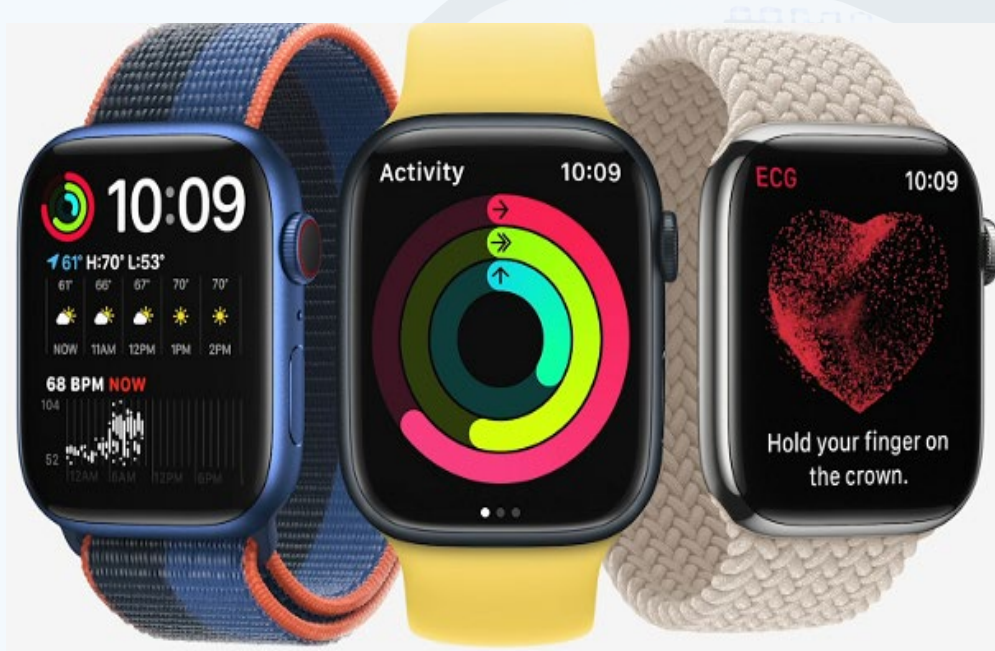

### **La personalización digital de los productos**

Resulta importante dedicarle tiempo a lo que nos va llamar la atención a primera vista, pues la carátula; aquella cubierta o portada de un libro, de los estuches de discos o la pantalla de presentación de un software se denomina así. Es lo primero que se va a ver en tu dispositivo.

- CodePre.com. (s.f.). Cómo personalizar una carátula desde tu iPhone. Recuperado el 15 de agosto de 2022, de https://codepre.com/como-personalizar-una-caratula-de-apple-watch-desde-tu-iphone-2022.html
- Msoftdigital.tech, (s.f.). Cómo cambiar la carátula de tu Apple Watch y personalizarlo desde tu iPhone. Recuperado el 14 de agosto de 2022, de https:// msoftdigital.tech/ios/como-cambiar-la-caratula-de-tu-apple-watch-y-personalizarlo-desde-tu-iphone-o-watch/

Personalizar la carátula de tu Apple Watch de la forma que quieras y hacer que funcione como lo necesitas es ideal porque te brinda la posibilidad de elegir un diseño, ajustar los colores y las funciones y darle una apariencia a tu reloj mucho más renovadora.

Este dispone de varias carátulas que pueden ser cambiadas desde el IPhone mediante la aplicación de Apple Watch.

### **Pasos para personalizar la carátula del Apple Watch desde el iPhone**

- 1. Abre la aplicación de Apple Watch en tu teléfono móvil.
- 2. Accede a la opción **Carátulas**.
- 3. Escoge el diseño que desees usar.
- 4. Una vez personalizado, guarda los cambios en **Agregar carátula** y chequea en tu reloj la carátula escogida.

Personalizar tu reloj desde tu iPhone te permite ahorrar tiempo, ya que se simplifica el proceso y te provee de un conjunto mayor de carátulas.

### **Referencias bibliográficas**

### **Sincronizar Apple Watch con el iPhone**

**Autor:** Jorge Adelto Quiñones Placeres / jorge.quiñones@cmg.jovenclub.cu

### **Sync Apple Watch with iPhone**

El desarrollo de la tecno-logía avanza a pasos agigantados, ejemplo de ello son los relojes inteligentes. El Apple Watch, es un dispositivo que se sincroniza por el teléfono y realiza varias funciones donde te permite trabajar en él; sin necesidad de sacar tú móvil del bolsillo. Cada día se suman más las personas que añoran tenerlo para disfrutar de sus prestaciones atractivas. Estos por sus sensores tan eficientes son muy utilizados para el cuidado del buen hábito y nuestra salud, al igual que son capaces de realizar múltiples funciones enlazadas con el IPhone.

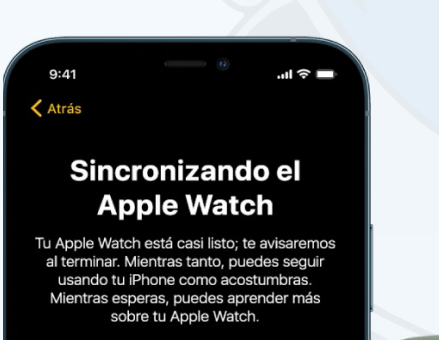

Si acabas de comprar un Apple Watch y no sabes cómo enlazarlo a tu teléfono, los siguientes pasos te muestran como sincronizarlo.

- 1. Mantén presionado el botón lateral para encender el reloj en el cual aparecerá el logotipo de Apple.
- 2. Aproxima tu teléfono al reloj y te saldrá en la pantalla del iPhone el enlace y toca continuar o abre la aplicación y pulsa enlazar.
- 3. Luego coloca tu teléfono dentro del visor en la aplicación del reloj y comenzará a enlazar los dos dispositivos.
- 4. Terminado el enlace accedes a configurarlo siguiendo las instrucciones.

La sincronización con el iPhone, te permite ser testigo del avance tecnológico y

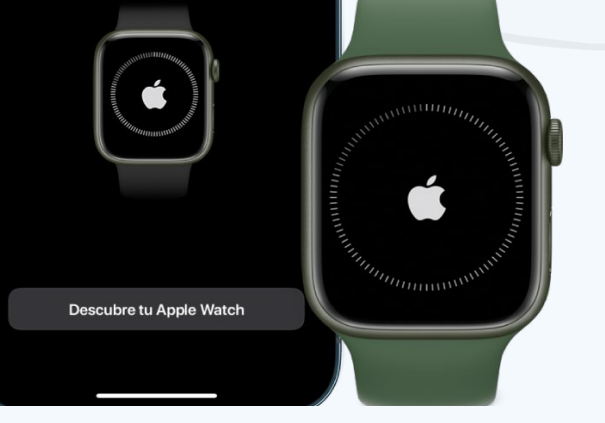

disfrutar de una vida sana junto a él. Se convierte en un compañero de entrenamiento que registra todos tus movimientos, te informa sobre tu salud y te mantiene en contacto con las personas y las cosas que más te importan.

### **Referencias bibliográficas**

- • Apple (s/f). Cómo enlazar el Apple Watch con un iPhone nuevo. Recuperado el 5de agosto de 2022, de https://support.apple.com/es-lamr/HT205189
- El Corte Ingles (s/f). Aprende cómo enlazar con éxito tu Apple Watch con el iPhone.Recuperado el 18 de Agosto de 2022, de https://www.elcorteingles.es/ ideas-y-consejos/tecnologia/enlazar-el-apple-watch/

**Fig. 1.** Algunas de las carátulas disponibles para personalizar el Apple Watch

**Fig. 1.** Sincronizar Apple Watch con el iPhone

### **Pure Writer to edit plain text**

Pure Writer es un edi-<br>tor de textos planos para el sistema operativo **Android**. El **texto plano** es un archivo que consta solamente de caracteres. Es decir, no necesita ser interpretado para poder ser leído. También se le denomina **texto sin formato.** En otras palabras, los archivos de texto plano carecen de información sobre negritas, subrayado, cursiva, tamaño, etc. y sobre fuentes Arial, Times, Courier, etc.

Esta simplicidad permite que varios programas lean y editen este contenido. Además, no presenta información especial y solo utiliza elementos que están en el conjunto de caracteres estándar que pueden mostrar las aplicaciones. Lo opuesto al texto sin formato es el **texto enriquecido**, que sí propor-

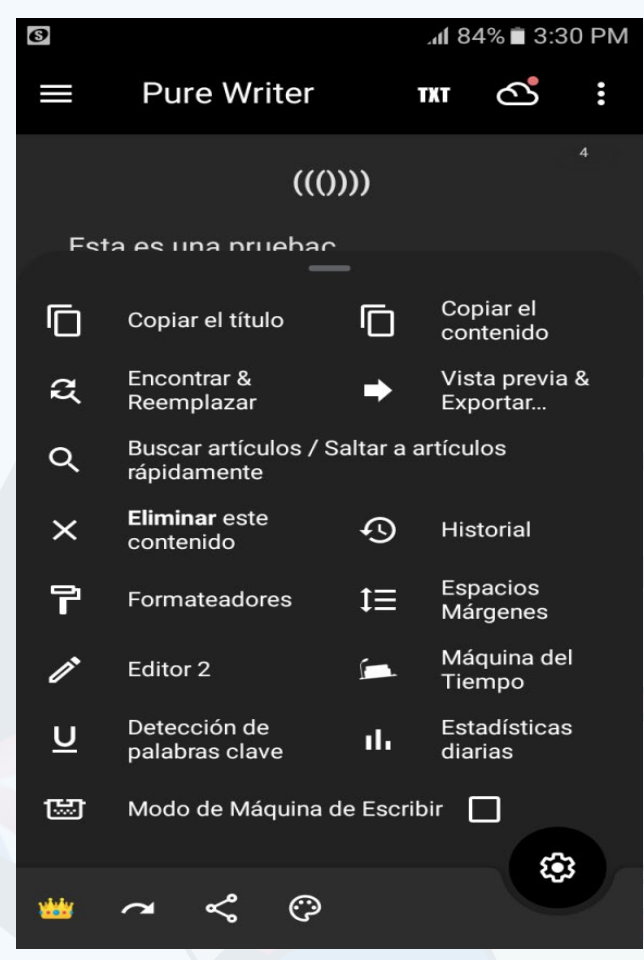

ciona las propiedades de cómo se mostrará el mismo al lector.

### **Pasos para utilizar Pure Writer en un dispositivo Android**

- Napkforpc. (s/f). Pure Writer. Consultado el 5 de mayo de 2023, en https://napkforpc.com/es/apk/com.drakeet.purewriter/
- Platzi. (s/f). Qué es un texto plano. Consultado el 5 de mayo de 2023, en https://platzi.com/discusiones/1050-programacion-basica/62896-que-es-texto-plano/
- 1. Descargar la aplicación Pure Writer.
- 2. Instalarla en el dispositivo.
- 3. Abrir la aplicación Pure Writer.
- 4. Darle permiso a la aplicación para acceder al contenido multimedia y archivos del dispositivo móvil.
- 5. Recibirá una pantalla de bienvenida.
- 6. Seleccione el símbolo **más** para acceder a otras opciones, entre ellas las de editar o crear un nuevo artículo.
- 7. Después de crear un nuevo artículo, puede editarlo mediante el menú que se encuentra en la parte superior derecha de la aplicación.
- 8. Durante el proceso de edición es posible realizar acciones tales como: Copiar contenido, búsqueda de información, espacios y márgenes entre otros. (Fig.1)
- 9. Al finalizar puede guardar el documento en su dispositivo o en la nube.

**Pure Writer** tiene las opciones básicas de los editores de texto. Es ideal para dispositivos móviles que tengan bajas prestaciones o versiones antiguas de Android. El mismo no exige muchos recursos y es recomendable para usuarios con conocimientos elementales de informática.

### **Referencias bibliográficas**

posibilidad de reconocer sonidos del hone es muy útil. Esta opción es convenien-, especialmente para quellos en situación de scapacidad auditiva. es advierte de posibles peligros y también les puede informar sobre personas y animales cer-

<span id="page-4-0"></span>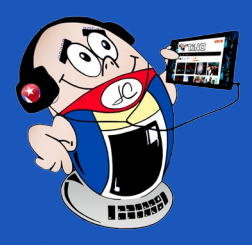

## *X-móv il*

### **Pure Writer para editar texto plano**

**Autor:** Daphne del Carmen García Abel / daphne.garcia@scu.jovenclub.cu

**Fig. 1.** Pure Writer brinda opciones básicas para la edición

### **Sonido, su reconocimiento en IPhone**

**Autor:** Wilfredo Mejías Estrada / wilfredo.mejias@cmg.jovenclub.cu

### **Sound, your recognition on iPhone**

La tecnología siempre ha estado preocupada por acercar los productos tecnoló-gicos a las personas en situación de discapacidad. Así la televisión, que ofrece un producto que combina imagen y sonido se puede disfrutar gracias a los subtítulos. De esta manera las personas sordas pueden comprender los diálogos y también pueden imaginar el sonido que acompaña a las imágenes.

En el área de la telefonía móvil una videollamada brinda la oportunidad de establecer comunicación en lenguaje de señas entre personas sordas, ya que pueden ver la cara y las manos de la otra persona.

Recientemente, Apple ha agregado a los dispositivos móviles la capacidad del

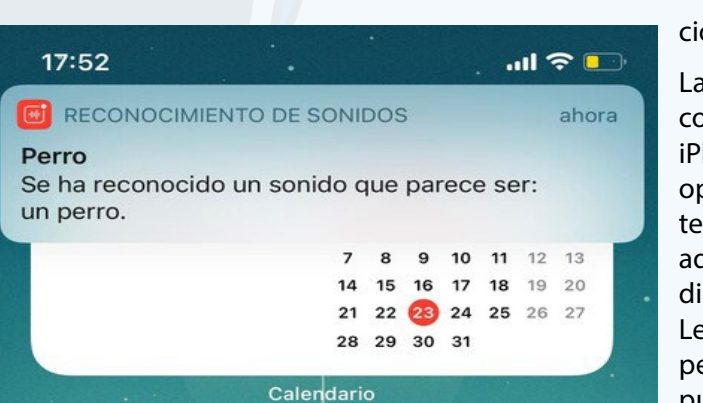

ón de alguno de ellos.

iPhone para reconocer los sonidos que nos rodean. Esto puede ser muy útil para personas con dificultades auditivas, pero también puede usarse cuando se escucha música de forma aislada con auriculares. El sonido activa una notificación que muestra un mensaje en la pantalla del teléfono y nos informa de su presencia.

### **Pasos para activar el reconocimiento de sonido en iPhone**

- 1. Entrar a los ajustes del teléfono móvil iPhone.
- 2. Buscar la opción **Accesibilidad.**
- 3. Activar el **Reconocimiento de sonidos**
- 4. A continuación, seleccionar el tipo de sonido que se desea que sea reconocido.
- 5. Una vez activado el reconocimiento de sonido el móvil le notificará la detec-

Fig. 1. iPhone puede reconocer sonidos del entorno canos.

### **Referencias bibliográficas**

- • Ardións, A. (2020). Cómo activar el Reconocimiento de sonidos en iPhone. Recuperado el 19 de agosto de 2022, de https://apple2fan.com/tutoriales/activar-reconocimiento-sonidos-iphone
- • Aguilar. R, (2020). Cómo activar el reconocimiento de sonidos en tu iPhone: desde un perro hasta una alarma. Recuperado el 20 de agosto de 2022, de https://www.xatakamovil.com/tutoriales/como-activar-reconocimiento-sonidos-tu-iphone-perro-alarma

#### Revista Tino, número 89, (2023, julio-agosto) 5

### **Infoclub 2023 and the Creative Class Festival in Matanzas**

Los Joven Club de Computación y Electrónica en Matanzas celebraron los días 25 y 26 de mayo el evento Infoclub 2023 en su XVI Edición de manera presencial y virtual. Paralelamente el Festival de la Clase creadora también tuvo su espacio.

Infoclub es un evento auspiciado por la Dirección Nacional de Joven Club, se desarrolla cada dos años, con el objetivo principal de exponer, analizar y socializar las principales experiencias de los participantes. Se cuenta con la presencia de profesionales de las Tecnologías de la Información y la Comunicación (TIC), del ámbito nacional e internacional. En este sentido, está enfocado con el interés de lograr los objetivos propuestos. Este evento presentó un total de ¬¬¬¬¬14 trabajos vinculados al desarrollo de las TIC, la transformación digital, la electrónica, la robótica y la comunicación.

### **Actividades realizadas en el evento Infoclub 2023 y el Festival de la Clase creadora**

La provincia matancera, de manera general trabajó en función de presentar trabajos sobre las siguientes temáticas: soluciones informáticas y sistemas de gestión; el uso de las TIC para la formación vocacional; la atención a la ciudadanía y calidad de los servicios; la Ciberseguridad y las redes sociales; las niñas en el uso de las TIC y los videojuegos.

El municipio Matanzas se hizo sentir con el Proyecto de programa para comple-

mentar la enseñanza de computación a estudiantes de secundaria básica; Las competencias del siglo XXI, su vinculación con la enseñanza y con las nuevas tecnologías de la informatización en los Joven Club de Computación y electrónica, además de la clase Fórmulas y funciones en Microsoft Excel por la MsC. Marlenys Elías Santana del Grupo Municipal Matanzas. Otros participantes de dicho grupo, como el Licenciado Pedro Julio Arana Graciáa, expuso un trabajo sobre la Importancia de los pagos online en la era digital actual, y una clase con el tema: Introducción al Photoshop.

La licenciada Marien Cabrera exhibió el trabajo: Acercamiento de niñas

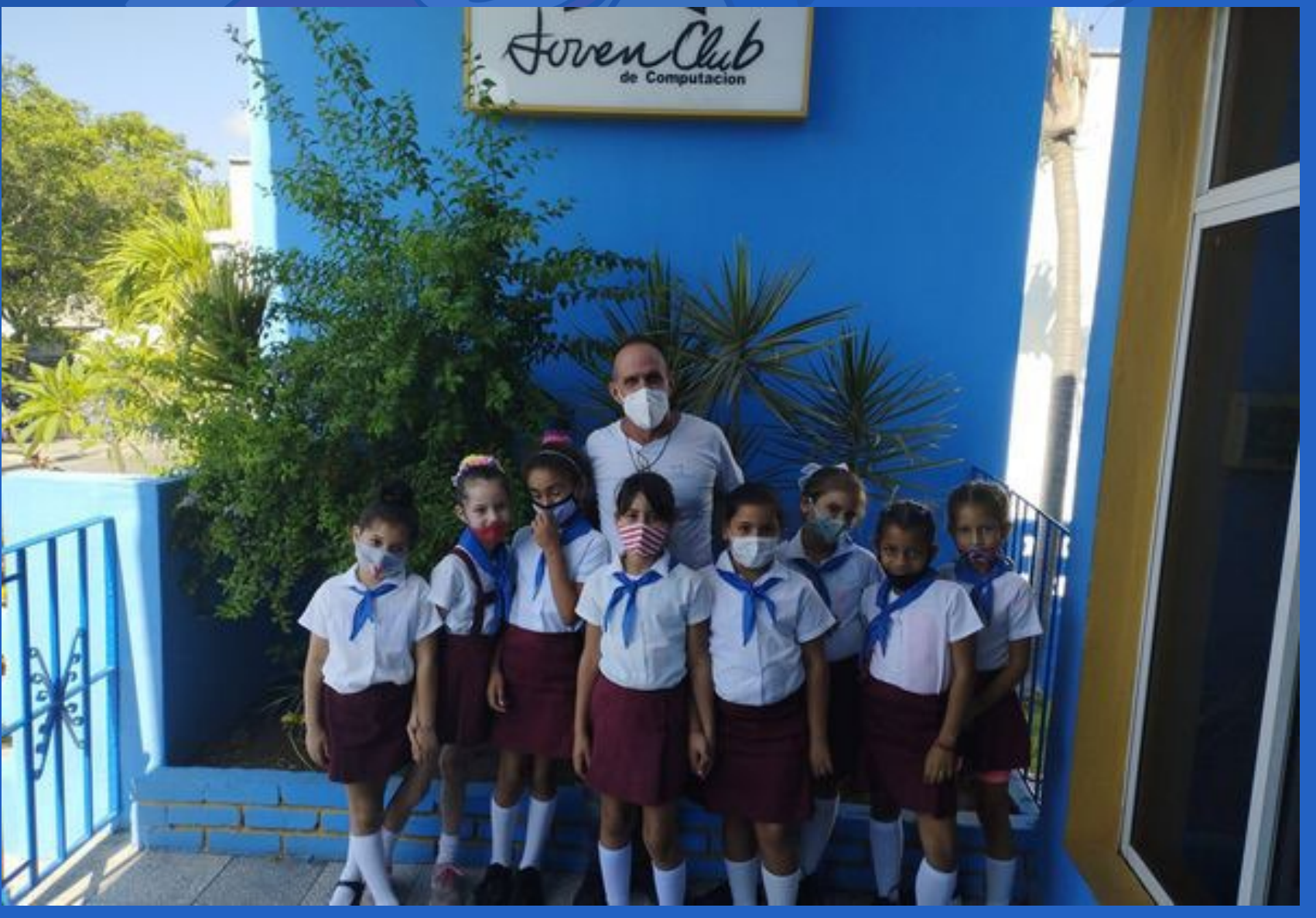

y niños de 8 a 13 años a las nociones elementales de Robótica; y la clase Introducción al Sistema Operativo Android y sus diferentes herramientas ofimáticas. Maykel Diez Ochoa, Licenciado y Técnico D del Joven Club ubi-

cado en el Consejo Popular Peñas Altas presentó el videojuego «El bebé jefe» (Un bebé en pañales).

El municipio de Cárdenas, participó con el trabajo Herramienta para la gestión de

información de la Asociación Nacional de Ciegos de Cuba (ANCI), realizado por el compañero Guillermo Morales, quien ha brindado sus conocimientos a personas en situación de discapacidad, que no cuentan con el sentido de la visión. El municipio Colón expuso la clase sobre Transformación digital, por María Yolanda Quesada Pérez, del Grupo Municipal.

Del municipio Jovellanos se presentó: Sitio Web vida y obra de Ernesto Che Guevara, por Carlos Alberto Gil y Eduardo Piñón Domínguez del Joven Club Jovellanos I, y del municipio Jagüey Grande el trabajo: Gestión de entrega, por el Ingeniero Luis Batutis Romero, Técnico D del JC Jagüey III. La compañera Yulisan Méndez Cabrera, con sus conocimientos y habilidades expuso la clase Modificando tablas en Microsoft Word.

La Atención a la ciudadanía y calidad de los servicios en las instalaciones de Joven Club; así como, Las acciones para incentivar el uso de las Tecnologías de la Información y la Comunicación en las niñas, son los trabajos presentados por Raysa Moreno Herrera del municipio Limonar.

Los participantes se han sentido muy comprometidos en función del Evento y han trabajado por el desarrollo de las TIC, herramientas que fortalecen la enseñanza y el aprendizaje, aumentando así las oportunidades para acceder al conocimiento y desarrollar habilidades colaborativas.

Fortalecer y encaminar la sociedad es palabra de orden para los Joven Club de Computación y Electrónica que trabajan por el deseo de un desarrollo equitativo y justo, que pone al hombre en el centro de los problemas, que se debe ayudar a desentrañar y enseñar.

Este Evento Informático para Jóvenes 2023 en su XVI Edición, que se desarrolló a finales de mayo y el Festival de la Clase creadora, es el resultado del interés por el desarrollo de la informatización en Cuba. Matanzas te conecta a la informatización de la Sociedad.

## <span id="page-5-0"></span>**Infoclub 2023 y el Festival de la Clase creadora en Matan-**

**ZAS** Autor: Ermis Díaz Coy / ermis.diaz@mtz.jovenclub.cu

## *El vocero*

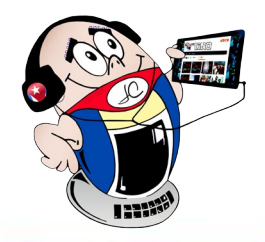

**Fig. 1.** Desde pequeños se familiarizan con la informatización

#### Revista Tino, número 89, (2023, julio-agosto 7

<span id="page-6-0"></span>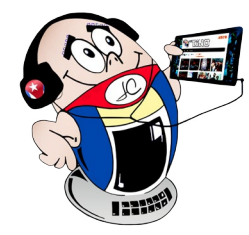

## *El vocero*

### **Proyecto Comunitario «Informatizando desde el barrio»**

**Autor:** Israel Rodríguez Delgado / israel.rodriguez@grm.jovenclub.cu

### **Community Project: «Computerizing from the neighborhood»**

Un barrio vulnerable es una comunidad en la que coinciden los problemas sociales con otros de índole físico-ambiental. La atención a los barrios vulnerables es una política de nuestro gobierno, y está plasmada en los diversos documentos que rigen la vida cotidiana de los cubanos, ello Implica la participación plena y conjunta de los ciudadanos de manera igualitaria y con equidad de oportunidades.

Es una prioridad del el Estado cubano que no se quede ningún rincón de nuestra geografía sin elevar el nivel de vida de su pueblo. Para ello se contribuye a la transformación de las instalaciones básicas de la comunidad y se profundiza en la cultura, las ciencias, la investigación y la cultura informática de sus habitantes.

En la actual, en la provincia de Granma, en el municipio de Bartolomé Masó, está ubicado el Consejo Popular, Caney de las Mercedes. Ahí se encuentra el Reparto Liberación que es uno de los barrios vulnerables del municipio. En esta localidad se desarrolla el Proyecto Comunitario «Informatizando desde el barrio»

### **Proyecto Comunitario «Informatizando desde el barrio»**

Los Joven Club de Computación y Electrónica en nuestro país trabajan en aras de contribuir a la informatización de la sociedad cubana. Las instalaciones de Joven Club se proponen estar a la vanguardia y en este sentido aportan su granito de arena a través de la creación del proyecto comunitario **«Informatizando desde el barrio».**

El proyecto tiene como objetivo esencial acercar las Tecnologías de la Información y la Comunicación (TIC) a los barrios vulnerables. Para ello los instructores visitan todos los meses la zona, y brindan servicios con celulares y Tablet fundamentalmente a los niños, aunque atienden adolescentes, jóvenes y la población en general de esa localidad.

Durante la actividad los participantes se sienten seguros y disfrutan de los videojuegos. Además, pasan un rato agradable en compañía de otros recursos tecnológicos. Por otra parte, la familia también se siente satisfecha al ver que sus hijos disfrutan mientras realizan una actividad, que contribuirá a su futura integración a la sociedad ya que se verá reducida la limitación que tienen, por la ubicación geográfica que poseen.

Hay que decir que el Proyecto comunitario **«Informatizando desde el barrio»** es una contribución más de los Joven Club a la informatización de la sociedad y a la erradicación de las desventajas sociales de los barrios vulnerables.

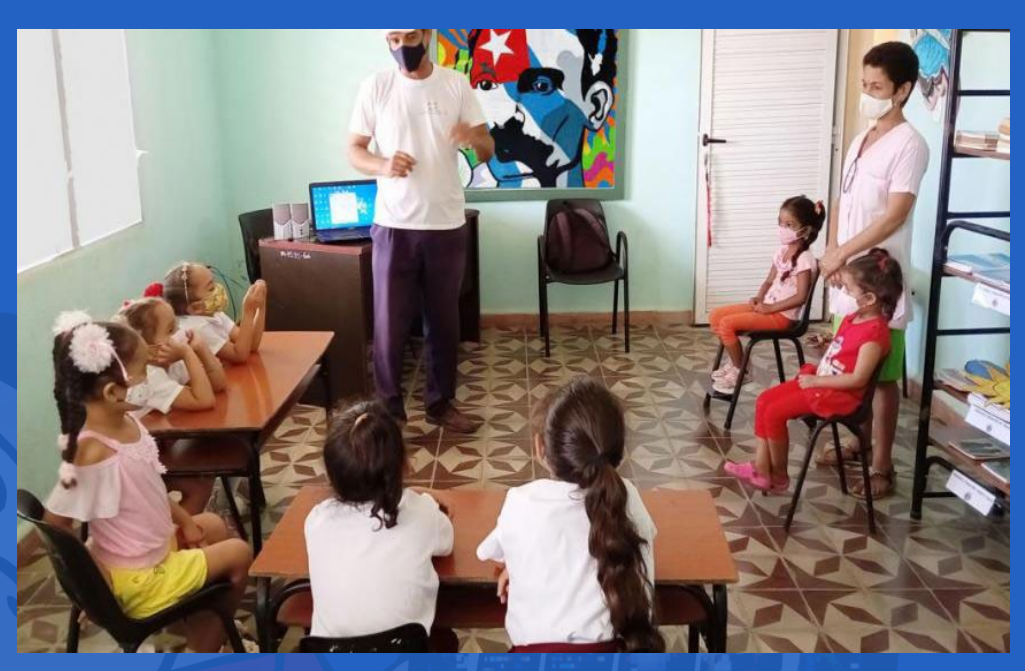

**Fig. 1.** La atención a los niños es una prioridad de los Joven Club

## **Geroclub Caibarién**

**Autor:** Adamayante Gamboa Noa / adamayanti.gamboa@vcl.jovenclub.cu

### **Geroclub Caibarién**

Los Geroclub, han sido una de las tareas prioritarias de los Joven Club de Computación y Electrónica (Joven Club) para el trabajo con el adulto mayor. Tienen la finalidad de contribuir a fomentar el proceso de desarrollo de capacidades de sus miembros, especialmente para ampliar la cultura informática y el desarrollo personal. Puede verse como un trabajo social, ya que esta generación mejora su autoestima y son capaces de auto-valorarse ante los cambios vertiginosos a los que deben enfrentarse.

El Geroclub Caibarién 3 se reúne mensualmente en las instalaciones del Joven Club. Junto a los instructores de la instalación organizan actividades instructivas y recreativas, en colaboración con entidades, como la Salud, el MINED, la Galería de arte y otros organismos.

En estos encuentros se realizan charlas educativas sobre temas de hábitos alimentarios, estilos de vida saludable y el desarrollo creativo de las personas longevas. Además, se deleitan con la música, la cocina, la literatura y las manualidades, todo ello combinado con la utilización de las TIC.

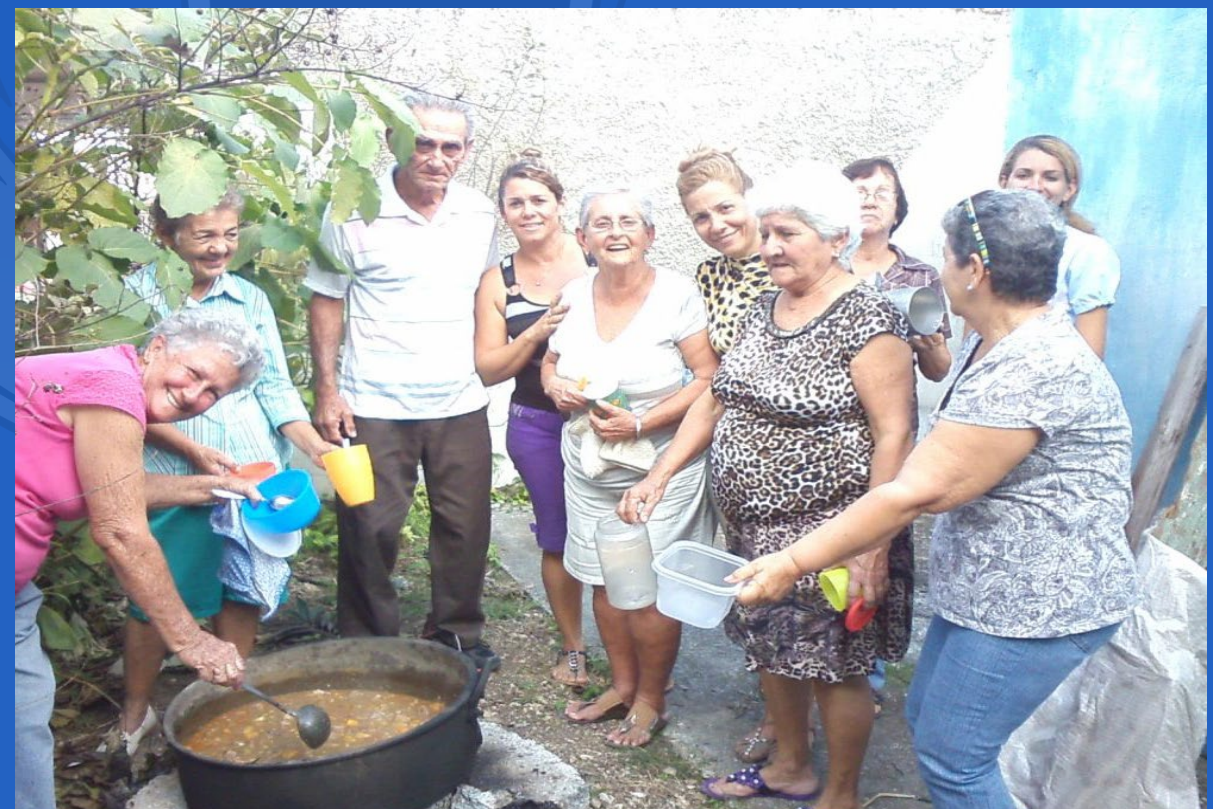

Los participantes en las actividades del Geroclub Caibarién están muy satisfechos. Lo expresan con afirmaciones como la de *Magali Caridad Cabello Urrea* quien dice «Me siento como si estuviera en mi casa, comparto con mis compañeros del Geroclub, se preocupan por uno cuando no participas en las actividades». Por otro lado, *Delma María Rodríguez*, se siente realizada con las nuevas tecnologías, y dice que «cuando necesito utilizar el celular para alguna aplicación de pago, los técnicos me brindan apoyo». *Tomasa Noa Pérez* también siente que estar en el Geroclub Caibarién le aporta nuevos conocimientos sobre diversos temas y se siente muy feliz con ello.

Indiscutiblemente, el trabajo que realiza el Geroclub Caibarién contribuye al beneficio de los adultos mayores. Además, este grupo facilita la transición de un adulto mayor aislado y menospreciado por su familia a uno útil y socialmente incorporado.

#### **Fig. 1.** Los miembros del Geroclub Caibarién comparten una caldosa

### **Ciro Redondo, Joven Club in computerization**

La informatización de la sociedad es el proceso mediante el cual las tecnologías que facilitan la creación y distribución de la información juegan un papel importante en la actividad social, cultural y económica. Es el hecho por el cual la tecnología digital se integra en todos los ámbitos de la vida social y cambia por completo la forma en que funciona la vida en sociedad.

Las empresas adoptan tecnologías digitales innovadoras para realizar cambios culturales y operativos que se adapten mejor a las necesidades cambiantes de la sociedad. Con el objetivo de lograrlo, se reemplazan los métodos manuales y tradicionales por las últimas alternativas digitales y para ello es necesario tener personas preparadas.

Con el triunfo de la **Revolución** cubana en 1959, comenzaron una serie de cambios tecnológicos en Cuba. El gobierno revolucionario introdujo en el país máquinas computadoras electrónicas de la primera generación. Luego, en 1965, se adquirieron computadoras de la segunda generación para el cálculo científico y la formación de especialistas informáticos. Durante los años siguientes se han producido avances en la tecnología para mantener a nuestro país al díacon lo que acontece en el mundo.

Los Joven Club de Computación y Electrónica (**Joven Club**) en el municipio Ciro Redondo han desplegado acciones para contribuir a desarrollar habilidades que propicien una mejor preparación para asumir la informatización de la sociedad.

Así se desarrollaron capacitaciones en temas relacionados con el uso de las pasarelas de pago por **Transfermóvil** y **EnZona** y la utilización del código **QR**, Además, en las visitas a las instituciones educativas se han realizado actividades con el tema

«Ampliar y mejorar la cultura digital». En ellas se utiliza el interés por la telefonía móvil para la búsqueda de temas para la preparación cognoscitiva en la realización de tareas docentes.

También se realizaron actividades educativas en el proyecto comunitario «Las Niñas del Futuro», por el Día Internacional de las

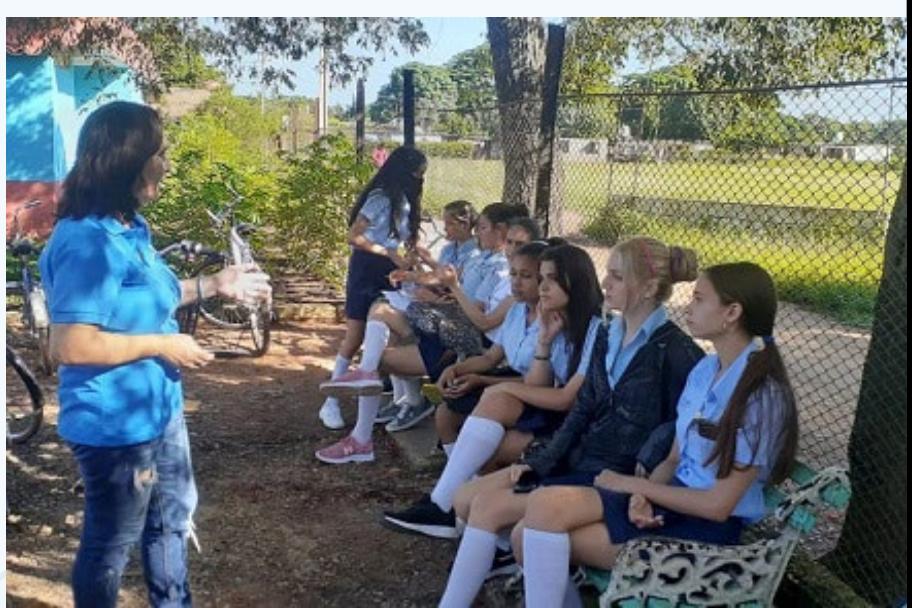

Niñas en las TIC y así **Fig. 1.** La instructora del Joven Club en el proyecto comunitario contribuir a desarro-

llar sus habilidades digitales. Por otra parte, se impartieron talleres a adolescentes para una mejor utilización de los servicios de mensajería WhatsApp, **Messenger** y las redes sociales como Facebook e Instagram. Además se ofrecieron consejos para la utilización segura de Internet.

El Joven Club de Ciro Redondo, ha asumido el papel que le corresponde en el proceso de informatización de la sociedad cubana. Además, hay que expresar que lo desarrolla ampliamente, consciente de lo que el mismo representa para el avance del país.

## *El vocero*

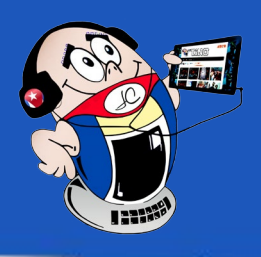

## <span id="page-7-0"></span>**Ciro Redondo, Joven Club en la informatización**

**Autor:** Yunia Fernández González / yunia.fernandez@cav.jovenclub.cu

### **Mega Bebé <sup>y</sup> las mamás de los Joven Club**

**Autor:** Liliet Moreno Salas / liliet.moreno@nauta.cu

### **Mega Bebé and the moms of the Joven Club**

La Casita Infantil es una variante de atención educativa e institucional de la primera infancia. Aquí se presta servicios a los niños para que las madres puedan trabajar. La atención educativa a los niños se garantiza con educadoras y auxiliares pedagógicas graduadas en la especialidad de Primera Infancia.

La casita Infantil Mega Bebé es una instalación que beneficia a madres trabajadoras, de los Joven Club de Computación y Electrónica en Santiago de Cuba. La misma recibe a niños de 20 madres de esos centros, y el resto de las capacidades se otorgan por el Ministerio de Educación a madres de otros sectores.

Está ubicada en la zona de Los Cangrejitos, específicamente dentro del

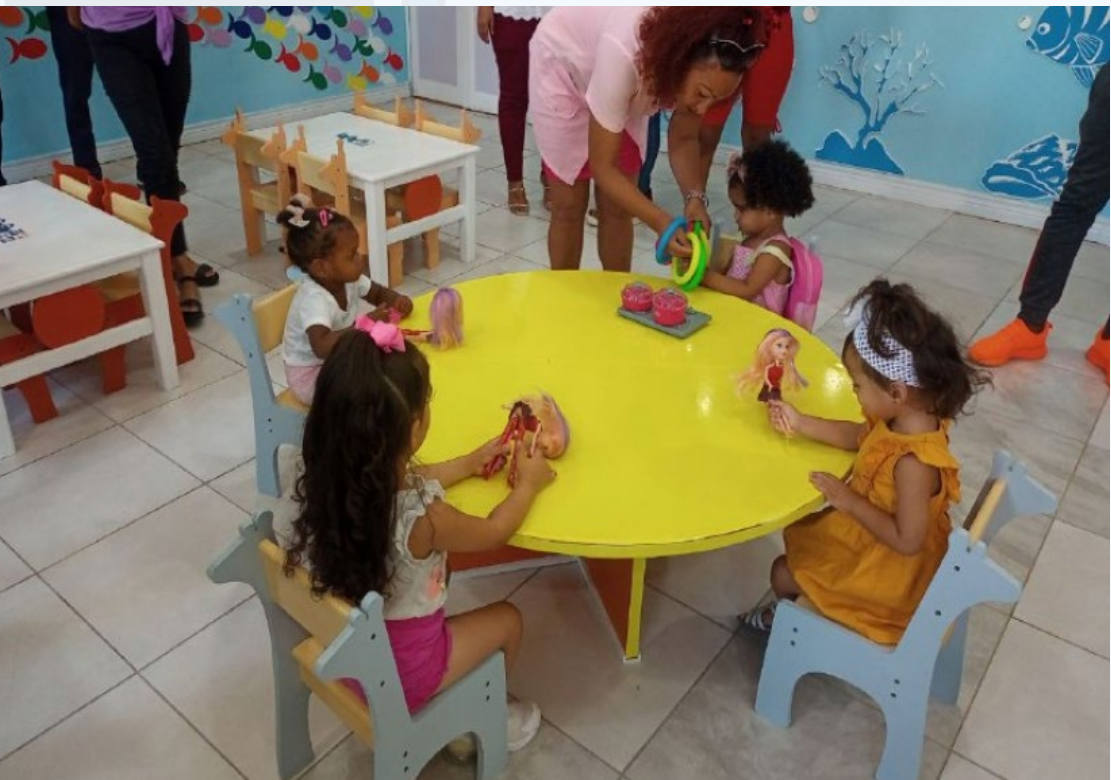

Centro Tecnológico de la comunidad. Cuenta con un salón multigrado, áreas de juego, baños, enfermería, comedor y otros espacios destinados a la atención de los pequeños. Los alimentos se proporcionan por los propios padres y para la adecuación de ellos cuentan con refrigerador y horno microondas

Las madres beneficiadas, expresaron la alegría de poder contar con este servicio, y saber que sus hijos están al cuidado de profesionales preparadas para esta tarea. Al respecto Rosana Pérez González afirmó: *«Tengo dos niños, una de tres añitos y otro de uno, y trabajo en el Joven Club de Corona; podrá imaginarse lo que significa incorporarme al trabajo luego de los meses de licencia de maternidad, con la certeza de que ellos se quedan en un espacio con las condiciones necesarias para su cuidado e instrucción».*

Por otra parte, Sureisy Frómeta, responsable de la enseñanza en el municipio ex-

plicó que se han contratado seis docentes, entre educadoras y auxiliares pedagógicas, para la atención de los niños.

Es importante señalar que la Casita Infantil Mega Bebé cumple con los mismos requisitos de educación que los círculos infantiles, reciben el mismo programa educativo y también son atendidas por personal especializado de esta enseñanza.

### **Fig. 1.** Niños atendidos en la Casita Infantil Mega Bebé

<span id="page-8-0"></span>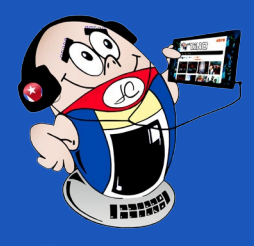

## *El vocero El vocero*

### **Homenaje a Martí mediante el Paint**

**Autor:** Gisell Merino Pérez / gisell.merino@mtz.jovenclub.cu **Coautor:** Dunia Guillén Beruvides

### **Tribute to Martí through Paint**

José Martí, el apóstol de Cuba, siempre tuvo en el pensamiento y en su co-<br>Trazón el amor a los niños, por lo que gran parte de su obra fue dedicada osé Martí, el apóstol de Cuba, siempre tuvo en el pensamiento y en su coa ellos. Por ello el homenaje a nuestro apóstol es una tarea permanente. Él afirmó *«Para los niños trabajamos, porque los niños son los que saben querer, porque los niños son la esperanza del mundo. Y queremos que nos quieran, y nos vean como cosa de su corazón» además expresó una gran idea en lo que se refiere a los niños «Sin los niños no se puede vivir, como no puede vivir la tierra sin luz».*

Para la realización de este homenaje los niños pueden utilizar sus dibujos realizados en Paint.

Dibujar es una actividad que promueve actitudes positivas y una mejor forma de expresión de las cualidades del niño. Permite desarrollar la percepción de forma creativa, a través de la cual puede comunicar cosas que no hacen verbalmente. La actividad artística permite acercar al niño a lo imaginario de la realidad. El Paint, sin duda es una herramienta capaz de facilitar estos procesos.

### **Homenaje a Martí en los Joven Club mediante el Paint**

Los Joven Club de Computación y Electrónica (JCCE) constituyen una red de centros tecnológicos que surge el 8 de septiembre de 1987, por iniciativa del Comandante en Jefe Fidel Castro Ruz, con el objetivo de contribuir a la socialización e informatización de la sociedad cubana. Dentro del objeto social de la institución, se encuentra la atención especializada y el trabajo con los niños y para ello se utilizan diferentes herramientas informáticas, entre las que se encuentra el Paint.

Los niños que han visitado el Joven Club Jagüey Grande IV han utilizado diversas

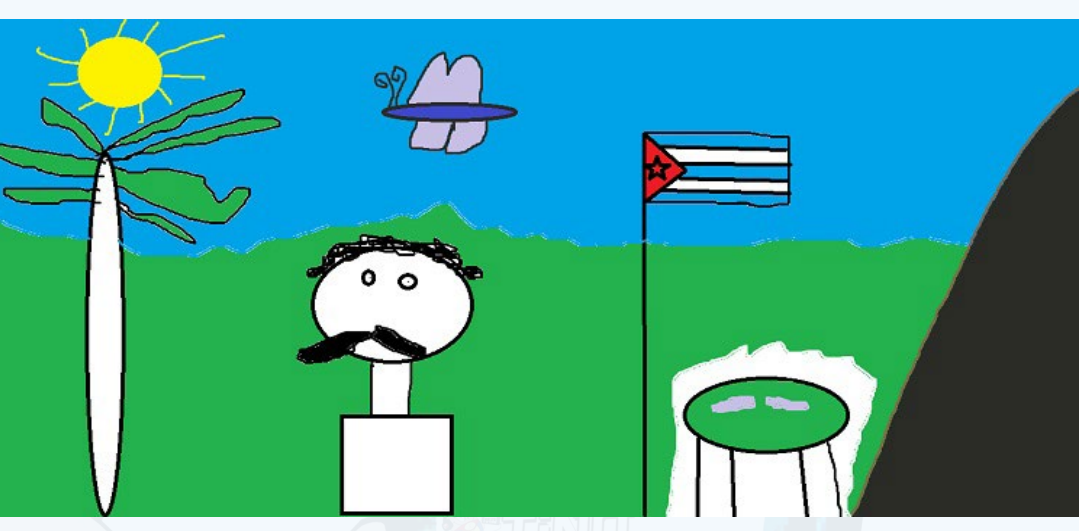

aplicaciones informáticas para la realización de un hermoso homenaje y con ello recordar a nuestro Héroe Nacional José Martí.

La presencia de las instructoras Gisell Merino Pérez y Dunia Guillén Beruvides asumen la selección de las poesías alegóricas a Martí, y realizan su lectura para propiciar en los niños el incentivo de dibujar en el Paint sus sentimientos más profundos.

Los niños elaboran imágenes digitales a partir de las sugerencias recibidas y con ello se refuerza el trabajo en la formación de valores. Para las instructoras de Joven Club resultó muy gratificante ver la alegría en los ojos de los niños al observar el resultado del trabajo realizado. Pudieron constatar que la labor constante rinde frutos si se realiza con amor y dedicación.

### **«Esperanza», un proyecto de corazón**

**Autor:** Lisandra Poutou Santiesteban / lisandra.poutou@scu.jovenclub.cu

### **«Hope», a project of the heart**

El proyecto «Esperanza» surge en el año 2017 de carácter social, desarrollado por los Joven Club de Computación y Electrónica de Santiago de Cuba, en colaboración con otras instituciones y entidades. Los Joven Club y su inserción en el proceso formativo de la sociedad llegan por la necesidad de brindar sus servicios a los niños sin amparo filial y con necesidades médicas especiales permanentes, que se encuentran hospitalizados. El propósito desde su fundación ha sido consolidar el proceso de informatización de la sociedad.

La atención educativa hospitalaria es la atención educativa integral a una población de niños y jóvenes que permanecen por períodos largos en los hospitales pediátricos.

En estos centros existen pacientes con diagnósticos complejos cuyas condiciones de salud les imposibilita asistir al aula hospitalaria, por lo que el docente o instructor organiza su horario con la entidad de forma tal que brinda el servicio en la propia cama del paciente.

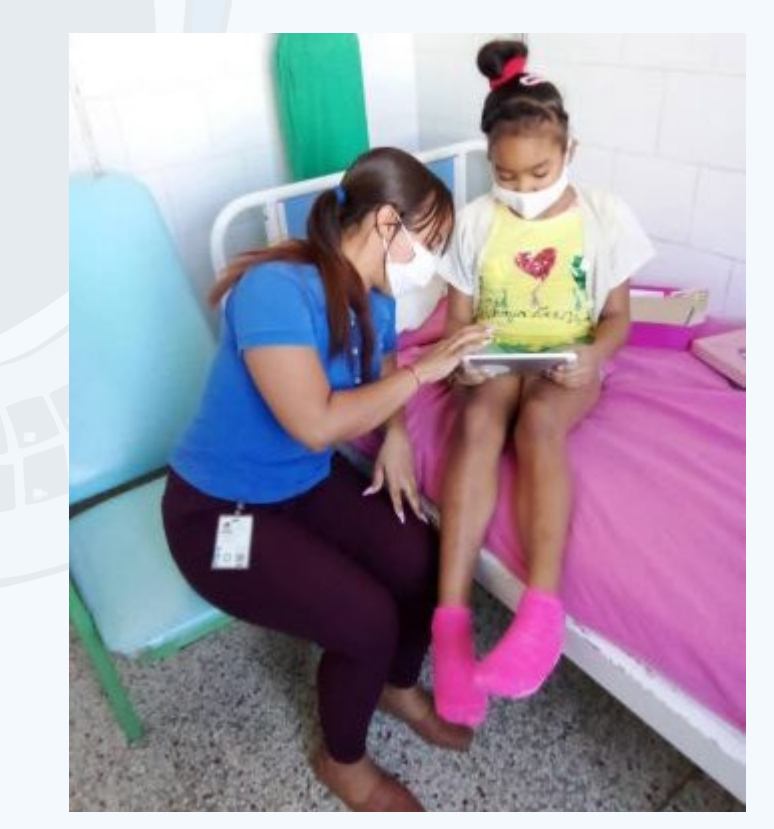

Joven Club, con la misión de proporcionar una cultura informática a la comunidad y como institución social, ha creado una conexión muy fuerte entre sus instructores y los profesionales de la medicina para compartir un espacio importante de socialización, desarrollo personal y bienestar humano.

#### **Acciones del proyecto «Esperanza»**

Los miembros del proyecto «Esperanza» realizan encuentros semanales con los niños en la Sala de Oncología y Hematología del Hospital Infantil Norte de Santiago de Cuba y la sala de hemodiálisis del Hospital Infantil Sur.

Durante estos encuentros se le presta atención a la enseñanza de los medios de computación y la comunicación, mediante la adaptación de los cursos convencionales básicos a las necesidades de cada uno. Además, interactúan con los sitios web de EcuRed, La Mochila y Joven Club. Las visitas incluyen la presentación del talento artístico de Joven Club Santiago Los miembros del proyecto también acompañan a los infantes de las casas de niños sin amparo familiar de la ciudad, para brindarles un rato divertido a través del uso de la tecnología.

**Fig. 1.** Los niños rinden homenaje a Martí mediante el Paint

**Fig. 1.** Instructora de Joven Club durante un encuentro en la sala del hospital

## *El vocero*

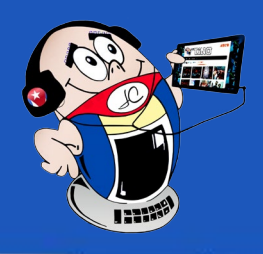

## <span id="page-9-0"></span>**Celia Sánchez <sup>y</sup> los Joven Club de Media Luna**

**Autor:** MSc. Asletty Rosa Arias / asletty.rosa@jovenclub.cu **Coautor:** Lic. Lisandra García Bullaín / lisandra.garcia@jovenclub.cu

### **Celia Sánchez and the Media Luna Joven Club**

Celia Esther de los Desamparados Sánchez Manduley nació en Media Luna, ac-tual provincia de Granma, el 9 de mayo de 1920. Desde muy pequeña estuvo cobijada por los valores más humanos y patrióticos. Fue una incansable luchadora revolucionaria. Entre sus méritos se encuentra haber estado al lado de Fidel en los momentos más difíciles de la Revolución. Además de convertirse en ejemplo para todos los cubanos.

Por todos los valores humanos y patrióticos que acumuló Celia durante su vida es necesario conservar su memoria histórica. El Joven Club de Media Luna ha creado, para ello, el proyecto «Celia, fuego y canto»

### **El proyecto «Celia, fuego y canto»**

Este proyecto fue creado con el objetivo de hacer perdurar la memoria de Celia en las nuevas generaciones. Además, disponer de una fuente de materiales sobre su vida que sirva de guía a los interesados en acercarse al tema y contribuir a desarrollar el amor por la vida de Celia.

Está dirigido por la especialista del Museo Municipal, Manuel Sánchez Silveira, Surisbel Díaz Castillo y la instructora del Grupo Municipal Lisandra García Bullaín. Cuenta con la aprobación del historiador del municipio Agustín Vázquez Mestre. Para el desarrollo de las actividades está organizado en un círculo de interés y una visita virtual.

El círculo de interés es un espacio para la profundización en la vida de Celia. Los integrantes se reúnen periódicamente y elaboran planes de visitas y actividades generales relacionadas con su vida. Preparan ponencias que son analizadas en común y luego presentadas al resto de los miembros del aula. Estas actividades tienen un gran valor para no olvidar el legado histórico, ya que contribuyen al desarrollo

de los valores patrióticos.

Por otra parte, la visita virtual a la casa natal de Celia es otra forma de conocer su vida. Esta permite a las nuevas generaciones acercarse al lugar en donde diera sus primeros pasos la Heroína de la Sierra y el Llano. En la misma se hace un

se describe el inmueble. Además, se resaltan los exteriores por la belleza que acumulan. Este material ha servido de consulta para los estudiantes y personas que visitan los Joven Club.

«Las flores de mayo hacen renacer su presencia vital en la memoria de quienes no olvidan a la joven rebelde, a la mariposa que llevaba en su mochila la historia escrita de la guerra». Con estas sentidas palabras escritas por el poeta Jesús Orta Ruíz podemos resumir diciendo que es un orgullo para nuestro Joven Club poder contribuir, modestamente, a perpetuar su memoria.

## **Iván, toca las puertas del Joven Club**

**Autor:** Marielkis Iglesias Del Toro / marielkis.iglesias@jovenclub.cu

### **Iván, knock on the doors of the Joven Club**

Los Joven Club de Computación y Electrónica (Joven Club) como institución social, han contribuido desde su fundación a la atención de personas en situación de discapacidad. Muchas de estas personas visitan dicha entidad, la «Computadora de la familia cubana», por ser un sitio para ampliar los conocimientos y sentirse útil en la sociedad.

Un ejemplo de ello es el joven Iván Carmenate Osorio de 37 años de edad, en una situación de retardo en el aprendizaje, pues ha tocado a las puertas en el Joven Club Río Cauto III, un lugar importante para su formación social.

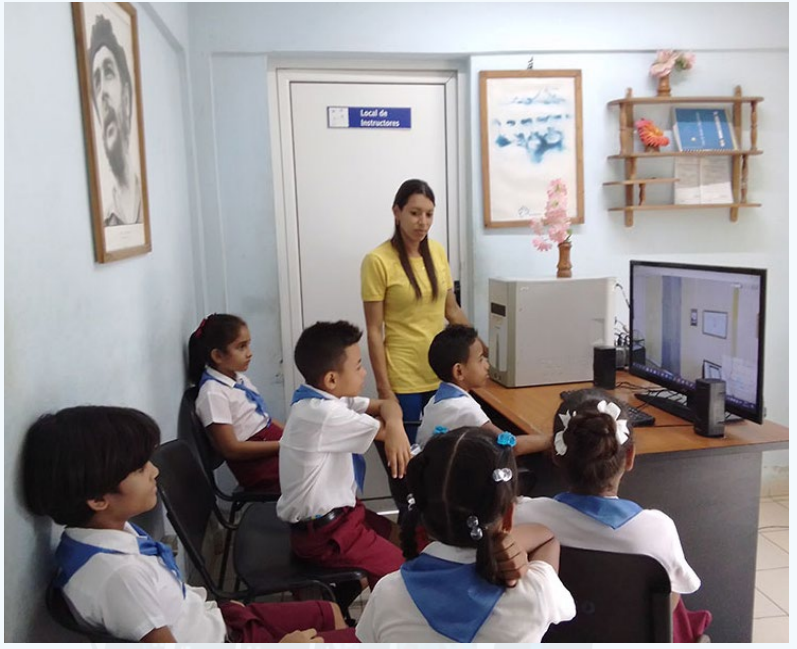

recorrido por la instalación y **Fig. 1.** Una sesión del proyecto «Celia, fuego y canto»

Desde muy pequeño visita la instalación, siempre con la intención de matri-

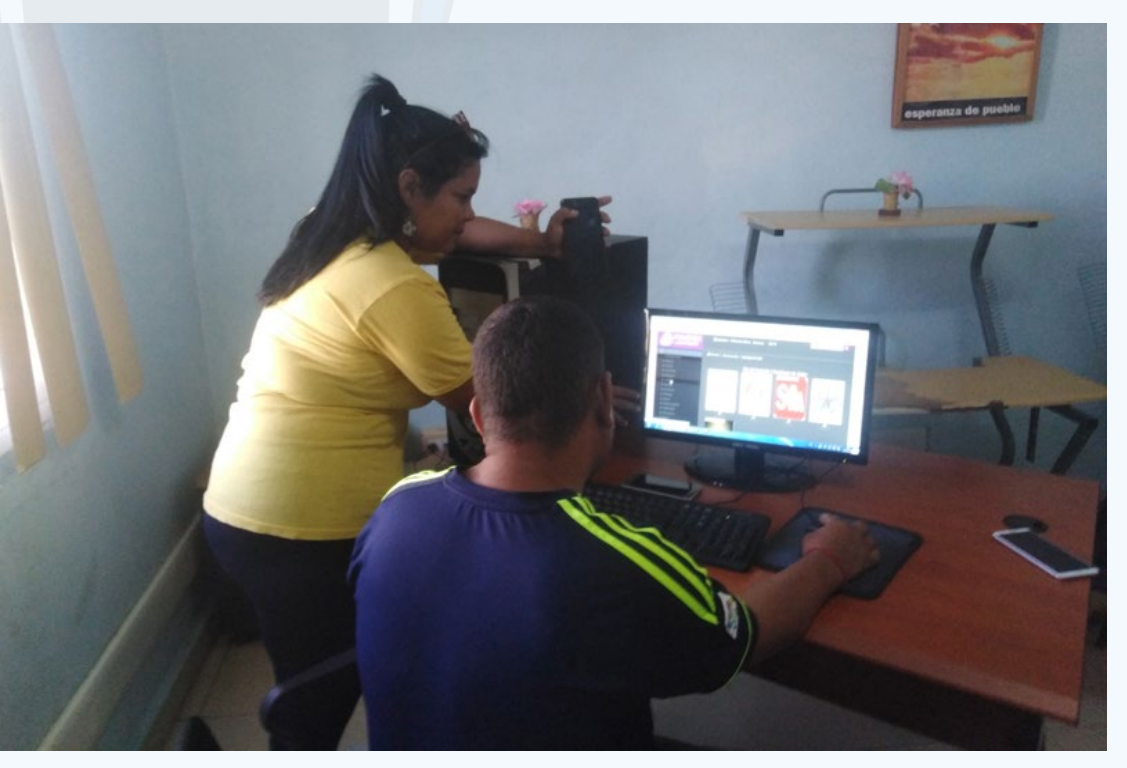

cularse en los diferentes cursos; siempre ha obtenido buenos resultados en los que tienen que ver directamente con la computadora, actualmente se interesa por los dispositivos móviles, y las plataformas de Comercio Electrónico. Su primera elección fue el curso de Transfermóvil.

La Instructora Marielkis Iglesias Del Toro es la que lo atiende directamente y adecua los contenidos, de forma tal que puedan ser asimilados por Iván.

El joven se encuentra muy motivado. Solicitó la tarjeta de Banca Móvil para poner en práctica los conocimientos adquiridos y poder realizar las operaciones que ofrece esta plataforma.

Dentro de los éxitos de Iván se encuentra haber podido colaborar con un centro agente cercano a su casa y exhortar a la familia que reside allí a utilizar Transfermóvil además de la vena física de tarjetas.

Él vive en el poblado de Jucarito. Viaja todas las semanas los 4 km hasta el Joven Club en busca de nuevos conocimientos sobre las Tecnologías de la Información y la Comunicación (TIC). No ha terminado un curso y ya se interesa por otro en el que pueda matricular. Su motivación es infinita y expresa sentirse en familia, con deseos de convertirse en un trabajador de la instalación.

### **Fig. 1.** Iván aprendiendo en el curso junto a la instructora

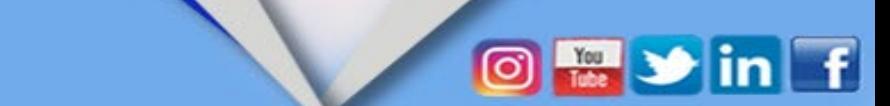

<span id="page-10-0"></span>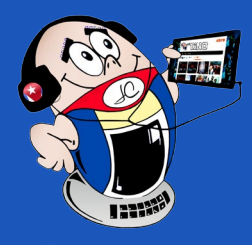

## *El vocero El vocero*

Perfil

### **Robótica <sup>y</sup> reciclaje**

**Autor:** Lisandra Sánchez Expósito / lisandra.sanchez@jovenclub.cu

### **Robotics and recycling**

Transportarse a la infancia es recordar el disfrute de jugar con la imaginación y de sentir la sensación de poder convertir en realidad cualquier objeto de nuestro pensamiento, como por ejemplo: un barco, una casa, un coche, un robot; y soñar además que esas creaciones cobraban vida y se mueven. En estos tiempos de constante dinamismo con la evolución de las Tecnologías de la Información y la Comunicación (**TIC**) es un hecho y esto es exactamente lo que ofrece la **robótica para niños**, la posibilidad de crear sus propios juguetes animados, aprender sobre ciencia y desarrollar el **pensamiento lógico** mientras se estimula su **creatividad**.

Según la Enciclopedia Colaborativa Cubana (Ecured), la robótica educativa es un entorno de enseñanza interdisciplinaria que se basa en el uso de robots y componentes electrónicos como hilo conductor para potenciar el desarrollo de habilidades y competencias de los niños. Joven Club tiene como una de sus directrices desarrollar talleres de robótica en las comunidades con la incorporación de los niños desde edades muy tempranas. De esta forma surge el taller de robótica y reciclaje del Joven Club Cacocum.

### **Características del taller de robótica y reciclaje**

Este taller tiene como objetivo, desarrollar un espacio interactivo para que los pequeños de la comunidad logren satisfacer sus inquietudes así como aprender el concepto de

robótica y robótica educativa para conocer su importancia en la contribución al cuidado de nuestro planeta, vinculando esta ciencia con el reciclaje. Se les enseña a utilizar materiales considerados como desechos. Al mismo tiempo que se les educa sobre las medidas para evitar la contaminación.

Los encuentros se realizan los sábados en el horario de la mañana en la instalación

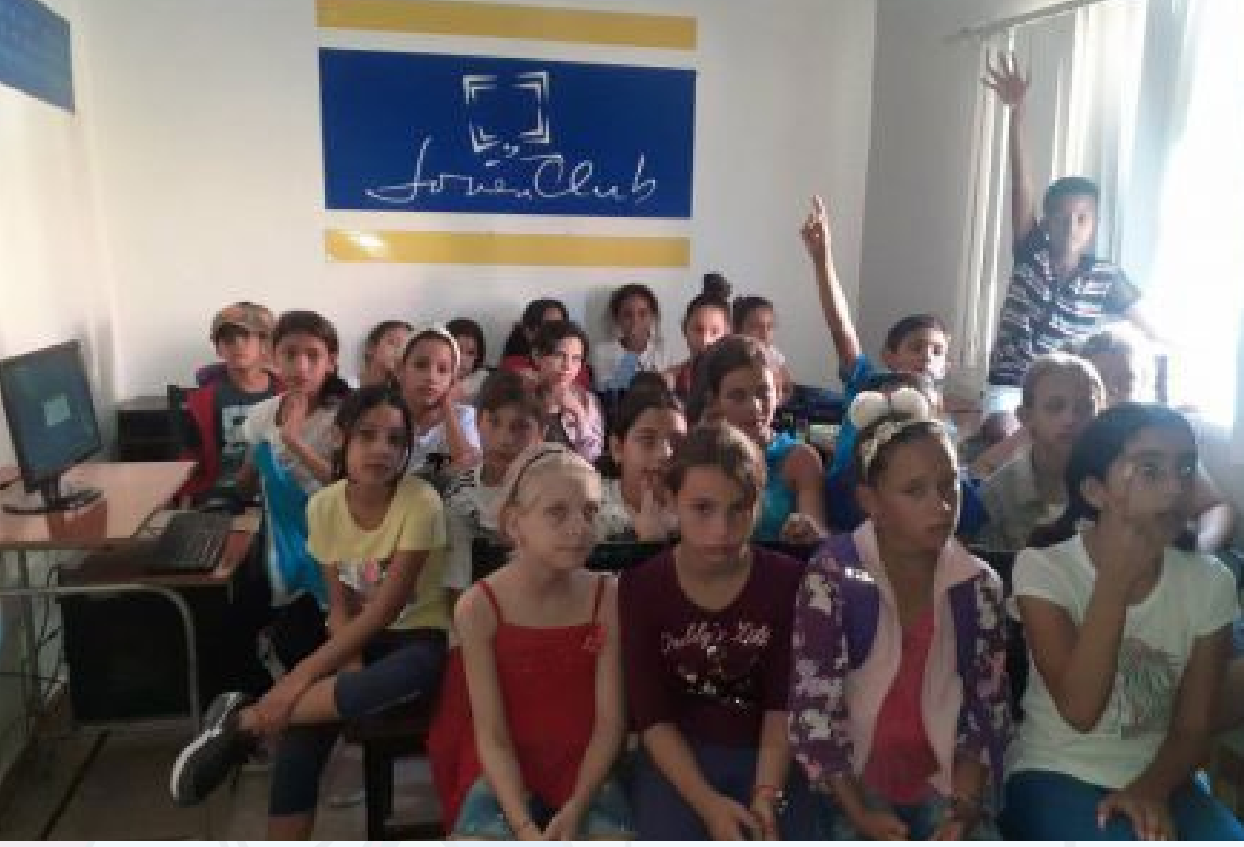

de Joven Club Cacocum II y cuentan con la aceptación de los padres de los pequeños que participan en el mismo y de las autoridades del municipio.

El éxito de este taller se pone en evidencia en los trabajos desarrollados. El mismo tiene como meta futura la preparación de los integrantes para la **Competencia Nacional de Robótica.**

## ¿Cómo ocultar tu foto de perfil en **WHATSAPP?**

Para más privacidad en whatsapp Revista TINO en su página 4 del número 81 te ofrece todos los detalles.

### **iNO** te lo pierdas!

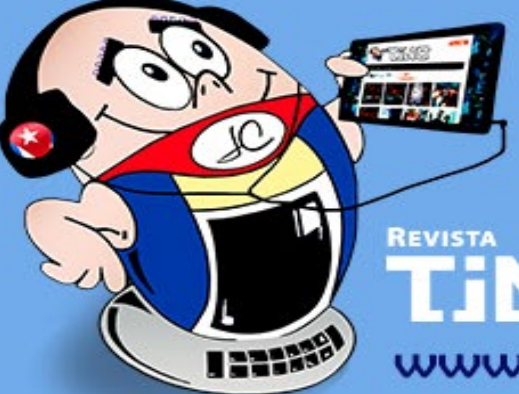

www.revista.jovenclub.cu

**Fig. 1.** Participación de los pequeños èn el taller de reciclaje

### <span id="page-11-0"></span>**Redes sociales <sup>y</sup> adolescentes**

**Autor:** Msc. Adaceli Leiva Reyes / adaceli.leiva@cav.jovenclub.cu

Las redes sociales son estructuras en **línea** formadas por personas u organizaciones que se conectan en función de intereses o valores compartidos. Se utilizan para establecer rápidamente relaciones entre personas o empresas sin jerarquía ni límites físicos. Ellas constituyen un espacio donde las personas interactúan y hacen conexiones que les permiten comunicarse sobre temas de interés común como académicos, culturales, videos, música, etc. y ahí comienza el proceso de compartir información entre los participantes. Las redes sociales más utilizadas son **Facebook**, **Instagram**, **WhatsApp** y **Twitter.**

### **Principales beneficios de las redes sociales**

El uso adecuado de las redes sociales facilita el proceso de interactividad, con fines pedagógicos o de promoción de material didáctico y de sometimiento del quehacer docente al análisis colectivo.

Las redes sociales constituyen herramientas útiles por

ser las encargadas de promover la fluidez de la comunicación entre las personas. Además, permiten difundir ideas o proyectos a nivel de grupo y ayudan agrupar aquellos con intereses similares, potenciando de esta manera el diálogo entre los participantes. Proporcionan el acceso a una amplia variedad de contenidos diferentes y actualizados. Fomentan un modelo de relación que promueve el interés por la integración y enfatizan la importancia de la participación activa.

### **Las redes sociales y los adolescentes**

La adolescencia es una etapa turbulenta donde los jóvenes tienen que atravesar diversas dificultades psicológicas, sociales, sexuales, cognitivas y emocionales. Es el período de la vida de una persona desde el comienzo de la **pubertad**, que marca el final de la niñez, y el comienzo de la edad adulta, cuando se completa el desarrollo del organismo. Esta etapa de la vida se caracteriza por la iniciación del **pensamiento formal** para establecer la propia opinión y la expansión del mundo con el surgimiento del **interés propio**, la necesidad de apoyo grupal y la importancia de la identificación con los miembros. Además, se produce el recelo para seguir los consejos de los padres, lo que se ve reflejado en un intento de obtener mayor independencia familiar y se exigen a sí mismos resolver conflictos que están más allá de sus posibilidades.

- **Psicológicas:** manifiestan ansiedad, nerviosismo, agresividad, llanto repentino y muy fácil, baja autoestima, depresión y pueden llegar a suicidarse.
- **Biológicas:** puede ocasionar dolores de cabeza, pérdida del apetito, mala salud e insomnio, entre otras manifestaciones.
- **Sociales:** reflejan desconfianza hacia otras personas, retraimiento, introversión, dificultad para hacer nuevas amistades, aislamiento social, preocupación excesiva por su seguridad, evitan salidas familiares y se muestran ajenos y retraídos.

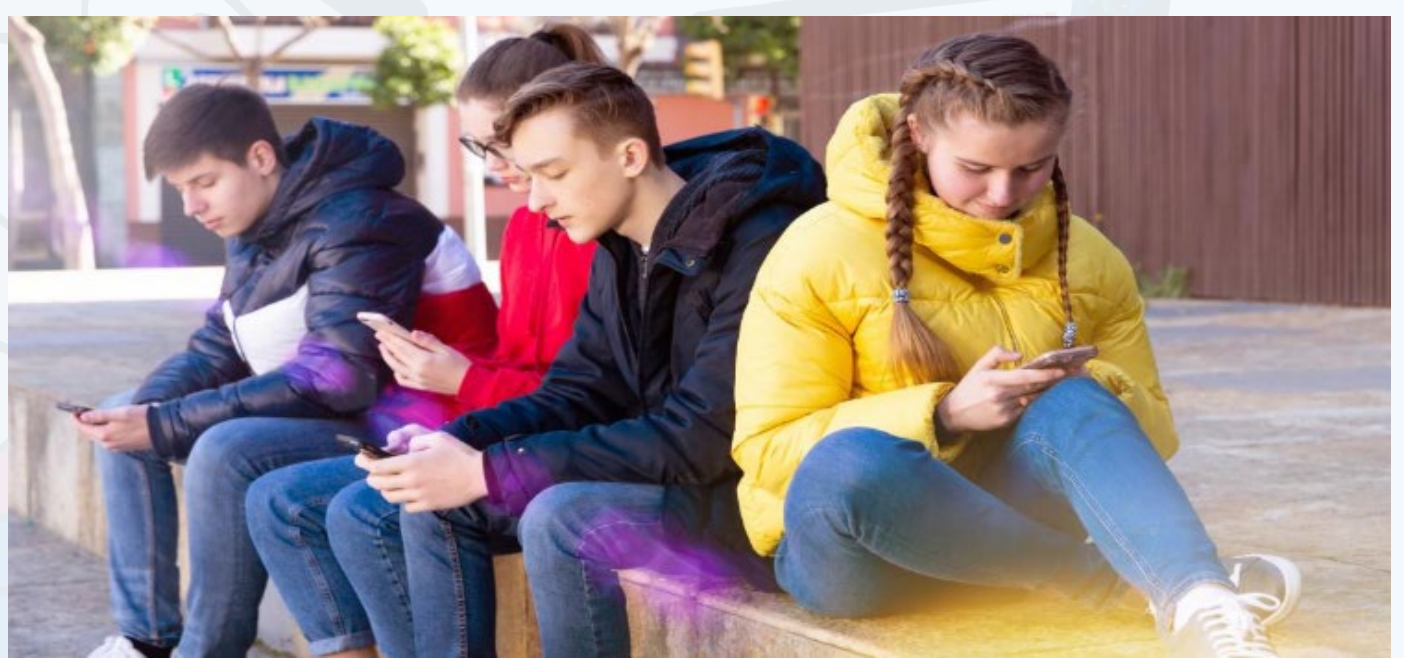

La adolescencia es un campo fértil para que se manifiesten los aspectos negativos de las redes sociales como son el acoso, el engatusamiento, la invitación fraudulenta a mantener relaciones sexuales y la adicción desmedida a las tecnologías.

#### **El ciberbullying o acoso en las redes sociales**

El ciberacoso es una conducta a través de la cual se produce acorralamiento a otra persona, una agresión psicológica, que emite información difamatoria de otra persona mediante los medios tecnológicos y que presenta particularidades respecto al acoso escolar tradicional. Esta nueva forma de agresión es un maltrato entre iguales, pero cambiando la forma de llevarlo a cabo. No se produce **cara a cara**, sino a través del anonimato en las redes sociales. Con la generalización del uso de la tecnología, el **ciberbullying** ha surgido como un nuevo problema en el ciberespacio y daña la

### **Acciones relacionadas con la actividad sexual. El sexting**

El **sexting** es uno de los fenómenos sociales que encuentra cada vez mayor cabida entre los usuarios adolescentes de las redes digitales. Se entiende por **sexting** el envío, la recepción y el reenvío de contenidos de naturaleza erótico-sexual como fotografías, videos y mensajes de texto a otras personas, a través de cualquier dispositivo tecnológico como teléfonos inteligentes o el espacio virtual como las redes sociales, y puede traer diversas consecuencias como, por ejemplo:

#### **El grooming o engatusamiento**

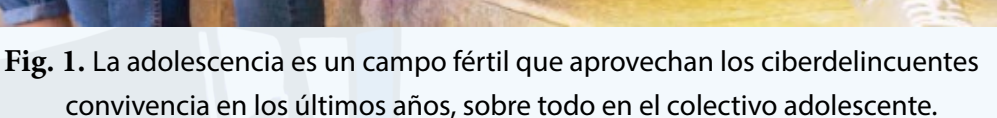

El **grooming**, o engatusamiento, se refiere a aquellas prácticas en línea de ciertos adultos para ganarse la confianza del menor con fines de satisfacción sexual. Esta práctica está íntimamente relacionada con la pornografía infantil, la pederastia y deriva en casos de abuso sexual. Los acosadores se ponen en contacto con menores, ya sea por las redes sociales, o por foros de contactos. En la gran mayoría de los casos falsifican su identidad con el fin de conseguir un encuentro con la víctima.

Las repercusiones del **grooming** en el afectado están asociadas a depresión, baja autoestima, desconfianza, cambios de humor repentinos y bruscos, bajo rendimiento académico, aislamiento, alteraciones del sueño y de la alimentación, ideas e intentos de suicidio.

**Resumen:** El presente artículo define el concepto de redes sociales y lo contextualiza en el entorno de los adolescentes, se mencionan los beneficios de las mismas, y se señalan los principales problemas que existen por la utilización no adecuada de ellas. Se hace énfasis en aspectos como el **ciberbullying**, el **groomng**, el **sexting** y la **ciberadicción.**

**Abstract:** This article defines the concept of social networks and contextualizes it in the environment of adolescents, its benefits are mentioned, and the main problems that exist due to their inappropriate use are pointed out. Emphasis is placed on aspects such as **cyberbullying**, **grooming**, **sexting** and **cyberaddiction**.

### **Social networks and adolescence**

## *El escritorio*

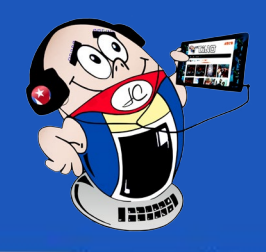

### **La ciberadicción o conducta adictiva a internet**

Si bien este tipo de adicción puede afectar a todas las edades, la población adolescente resulta muy vulnerable debido a las propias peculiaridades de esta etapa de desarrollo. Algunos de los indicadores de ciberadicción son: el tiempo de uso de la red ha aumentado. El rendimiento académico ha disminuido porque pasa demasiado tiempo en **línea.** Muestra gran irritabilidad cuando se le molesta. Parece ansioso, nervioso, deprimido o aburrido cuando no tiene conexión a Internet. Ya no puede ver a sus amigos porque está frente a la pantalla. Se queda navegando hasta muy tarde en la noche y sigue revisando su teléfono celular para ver si hay algún mensaje. Por lo general, lo primero y lo último que haces cuando despiertas y antes de dormir es revisar el teléfono.

Todo lo anteriormente expuesto muestra la importancia que tiene educar a la familia en cuanto a estas situaciones que se han vuelto tan frecuentes, que conozcan sobre estas implicaciones negativas, así como establecer una correcta comunicación con los jóvenes para su prevención y contribuir a que utilicen las tecnologías en casa para estudiar y aprender con sus iguales.

#### **La supervisión del adulto en la utilización de las redes sociales**

A partir del análisis realizado sobre las amenazas que existen en las redes sociales, resulta indispensable, por parte de los adultos, cumplir con las funciones de supervisión a través de los siguientes elementos:

- L. Elías Arab, G. Alejandra Díaz. Impacto de las redes sociales e internet en la adolescencia: aspectos positivos y negativos, Revista Médica Clínica Las Condes, Volume 26, Issue 1, 2015, Pages 7-13, ISSN 0716-8640. Recuperado el 18 de febrero del 2023, de https://www.sciencedirect.com/science/article/pii/ S0716864015000048?via%3Dihub
- Peyró, B. (2015). Reseña del libro Conectados por redes sociales: Introducción al análisis de redes sociales y casos prácticos, por M. Del Fresco, P. Marqués y D. S. Paunero (Eds.). REDES- Revista hispana para el análisis de redes sociales, 26(2),
- 10. Cargar los celulares en la noche fuera de la pieza de dormir.
- 11. Ubicar los computadores en lugares comunes como las salas de estar.
- 12. Concientizar a los adolescentes con las consecuencias de un mal uso de las redes sociales.
- 13. Aplicar sanciones consistentes y aplicables frente a la transgresión de las normas establecidas.
- 14. Estar alertas a cualquier variación significativa en el comportamiento físico, cognitivo, emocional y social del adolescente.
- 1. Disminuir el tiempo de utilización de redes sociales y de objetos tecnológicos al mínimo (una o dos horas por día).
- 2. Constituir un modelo adecuado, para los adolescentes, en la utilización de las herramientas que proporciona Internet.
- 3. Definir en familia espacios libres de aparatos electrónicos.
- 4. Educar los mecanismos de autorregulación y equilibrar las actividades en línea con las que se realizan fuera de ellas.
- 5. Estimular actividades que no involucren pantallas y que fomenten la comunicación directa y sin mediadores electrónicos.
- 6. Explicar a los adolescentes las ventajas y desventajas de las redes sociales.
- 7. Trabajar en la comprensión de las consecuencias de lo que se hace y se dice en la web.
- 8. Revisar las cuentas de los celulares de los hijos, con el objetivo de tener la información de uso.
- 9. Crear una lista de reglas con los sitios a los que puede acceder, tiempos de uso, horarios y contenidos permitidos.

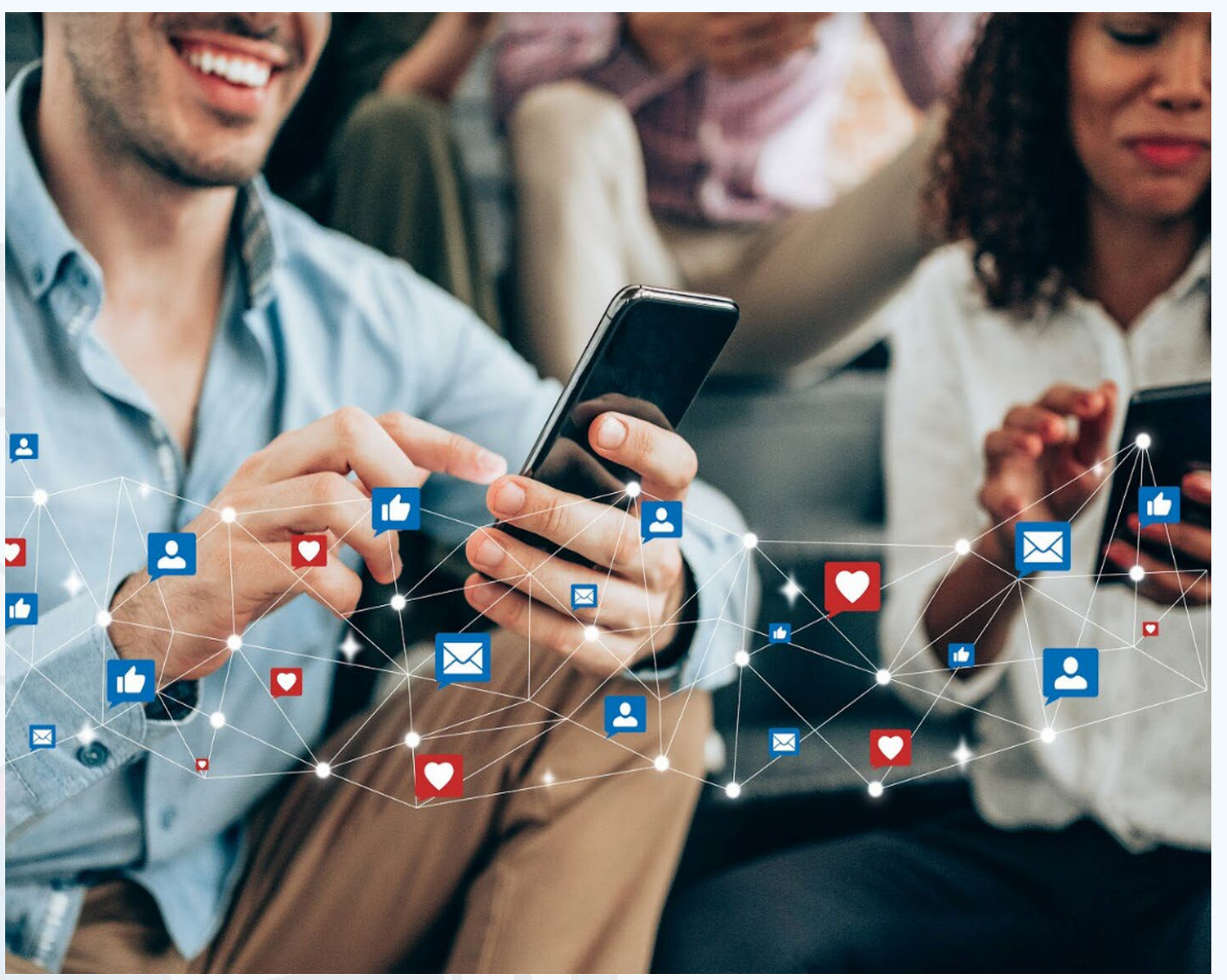

- Rodríguez Castro Y, Alonso Ruido P, González Fernández A, Lameiras Fernández M, Faílde Garrido JM. Validación de una escala de comportamientos de sexting en adolescentes: prevalencia y consecuencias asociadas. Psicología Educativa. 2021. Recuperado el 18 de febrero del 2023, de https://journals.copmadrid.org/ psed/art/psed2021a9
- incibe. (s.f.) Redes sociales en la adolescencia. Recuperado el 18 de febrero del 2023, de https://www.incibe.es/menores/recursos/redes-sociales-en-la-adolescencia

#### Revista Tino, número 89, (2023, julio-agosto) 13

Los efectos generados por el uso de las redes sociales son evidentes. Pueden ser utilizadas constructivamente como una herramienta de aprendizaje muy útil para

identificar y explorar diversos temas. Además, permiten el intercambio de información con personas de todo el planeta. Pero el abuso y la divulgación descuidada de la información personal pueden contribuir a fenómenos como la caza sexual, el ciberacoso y los tratamientos que atentan contra la integridad de los jóvenes. Los **adolescentes** son el grupo con mayor riesgo de encontrarse con estos problemas, debido a que buscan nuevas experiencias y vivencias, por lo que es importante promover estrategias preventivas a nivel familiar que fomenten el uso adecuado de Internet y reduzcan los **riesgos en línea**.

### **Referencias bibliográficas**

#### 236-241. Recuperado el 18 de febrero del 2023, de https://doi.org/10.5565/rev/ redes.548

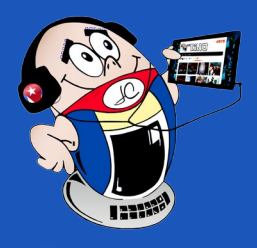

## *El escritorio*

### **Redes sociales <sup>y</sup> adolescentes**

**Autor:** Msc. Adaceli Leiva Reyes / adaceli.leiva@cav.jovenclub.cu

### <span id="page-13-0"></span>**Industria 4.0, nuevo paradigma de automatización**

**Autor:** Ing. Raúl Alejandro Veliz Serrano / raul.veliz@vcl.jovenclub.cu

## *El escritorio*

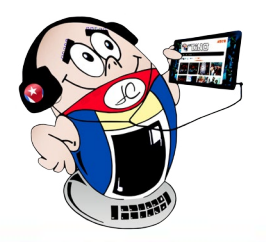

La **Industria 4.0** es la automatización de procesos mediante el empleo de las tecnologías digitales para mejorar la producción. Esto se logra a través de la interconexión de todos los sistemas de la industria, incluidos los propietarios, trabajadores, clientes y proveedores.

Permite establecer la digitalización de los servicios relacionados con la industria y las operaciones de la empresa. Se basa fundamentalmente en la idea de que la misma debe ser más inteligente y eficiente, por lo que es necesario organizar los medios de producción, para lograr una mayor eficiencia. Así, se crea una fuerte conexión entre el mundo virtual y el mundo real, con la utilización de nuevas tecnologías en todas las instalaciones de la empresa.

Es una nueva manera de producir mediante las tecnologías, es decir, de soluciones enfocadas a la interconectividad, la automatización y los datos en tiempo real. La fábrica 4.0 es una fábrica en la que todos los elementos y procesos están automatizados y conectados en red mediante Internet.

### **Características de la Industria 4.0**

Las Industrias 4.0, también conocida como de las **fábricas inteligentes** o **la Cuarta revolución industrial**, se caracteriza por la automatización, la conectividad, la información digital y el acceso informatizado a los procesos. Esto permite utilizar los recursos

de manera más eficiente al conectarse las distintas unidades de producción entre sí.

Además, se obtienen respuestas rápidas cuando hay un mal funcionamiento o cambios en los valores de los requisitos del usuario. Establece la efectividad de los medios, la agrupación de materiales, la energía y los recursos humanos en función de la solución requerida. Además, la nueva red informa en tiempo real el costo de creación del producto.

Por otra parte, la utilización de la ingeniería intersectorial permite cruzar disciplinas a lo largo de toda la cadena de valor del ciclo de vida del producto o del servicio. Mediante ella son posibles nuevas colaboraciones entre los diferentes actores, lo que enriquece el producto y le proporciona valor agregado. Se brindan soluciones individuales y grupales y el uso de la tecnología acelera drásticamente la respuesta al usuario. Se evidencia un cambio cultural a medida que se producen importantes cambios estructurales internos, para adaptarse al nuevo entorno digital y a las plataformas a las que están conectados.

#### **Las principales tecnologías participantes en la industria 4.0**

Las tecnologías más importantes de la Industria 4.0 son: **Big Data** que se aplica a la información que no puede ser procesada o analizada mediante los métodos o

herramientas tradicionales, **Cloud Computing**, que es el paradigma de los servicios informáticos ofrecidos en Internet, donde el usuario controla directa y activamente todo el proceso. En el área de la **Robótica**, la programación de los robots es importante ya que pueden trabajar en el mismo entorno que los humanos. La **Realidad aumentada**, permite colocar elementos virtuales sobre una imagen real, y visualizarlo todo con la ayuda de dispositivos técnicos preparados para ello y ofrecer nuevas perspectivas de solución al problema planteado.

#### **Ciberseguridad en la industria 4.0**

La ciberseguridad industrial es un conjunto de prácticas, procesos y tecnologías destinadas a gestionar los riesgos del ciberespacio a la hora de utilizar, procesar, almacenar y transmitir información en organizaciones e infraestructuras industriales, incluyendo los matices de personas, procesos y tecnologías con quien interactúa y para ello es necesario:

**1. Replantear parámetros de seguridad.** Para proteger procesos tecnológicos de producción de las empresas, el uso de los llamados sistemas **CPS** (Cyber Physical Systems por sus siglas en inglés).

**Resumen:** El presente artículo aborda el contenido sobre la Industria 4.0. El tema de automatización de procesos mediante el empleo de las tecnologías digitales es significativo por permitir mejorar la producción industrial. Se basa en la idea de que la misma debe ser más inteligente y eficiente, por lo que es necesario organizar los medios de producción, para obtener mejores resultados. Así, de esta manera se fusiona el mundo virtual y el mundo real, que utiliza nuevas tecnologías en todas las partes de la empresa. Es una nueva manera de producir mediante las tecnologías, es decir, de soluciones enfocadas a la interconectividad, la automatización y los datos en tiempo real. En la fábrica 4.0 todos los elementos y procesos están automatizados y conectados en red entre sí; esto permite utilizar los recursos de manera más consciente y racional.

**Abstract:** This article addresses the content on Industry 4.0. The issue of process automation through the use of digital technologies is significant because it allows industrial production to be improved. It is based on the idea that it must be more intelligent and efficient, so it is necessary to organize the means of production, to obtain better results. Thus, in this way the virtual world and the real world merge, which uses new technologies in all parts of the company. It is a new way of producing through technologies, that is, solutions focused on interconnectivity, automation and data in real time. In the 4.0 factory, all the elements and processes are automated and networked with each other; This allows resources to be used more consciously and rationally.

### **Industry 4.0, new automation paradigm**

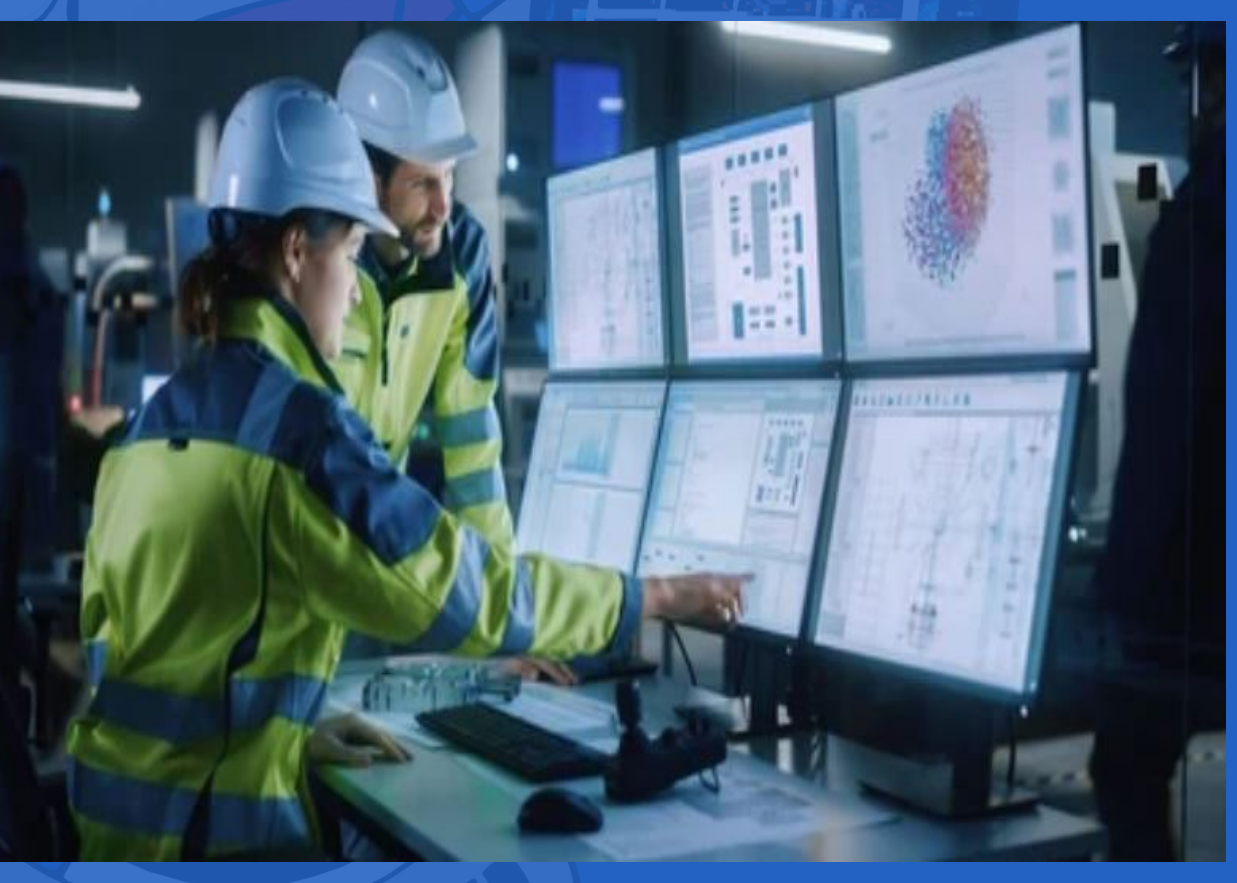

**Fig. 1.** La automatización de procesos desarrolla la industria 4.0

2. **Asegurar los datos confidenciales**. Elemental para proteger la integridad de la comunicación, así como alcanzar los **datos** en las diversas fases del proceso de producción.

3. **Prevenir ataques de forma integrada.** Se utilizan **cibermedidas** de seguridad, que abarca la protección desde el nivel de gestión de base hasta el acceso de la propiedad intelectual de la **Industria 4.0.**

4. **Incorporar funcionalidades claves.** Estas funcionalidades asegurarán la accesibilidad con métodos de autenticación y cifrado, como por ejemplo la confidencialidad.

5. **Clasificar eventuales riesgos y amenazas**. Como el protocolo **ciberseguro**, en el que se evalúa el estado actual de la industria, para eventuales riesgos y amenazas o posibles vulnerabilidades de la organización, de acuerdo a las normativas de ciberseguridad vigentes.

6. **Incluir software altamente fiable**. Las redes industriales existentes o las que se integren nuevas, tienen que estar aseguradas por el llamado **Internet de las cosas**,

- Incibe. (2015). La Ciberseguridad en la Industria 4.0. Recuperado el 21 de octubre del 2022 de https://www.incibe-cert.es/blog/ciberseguridad-industria-4-0
- Unir. (2019). Por qué la ciberseguridad en la Industria 4.0 ya es tan necesaria y estratégica. Recuperado el 21 de octubre del 2022 de https://www.unir.net/ ingenieria/revista/por-que-la-Ciberseguridad-en-la-industria-4-0-ya-es-tan-necesaria-y-estrategica/
- ISOCTools. (2018). Industria 4.0, ¿qué debemos saber?. Recuperado el 21 de octubre del 2022 de https://www.isotools.org/2018/07/12/industria-4-0-que-debemos-saber/

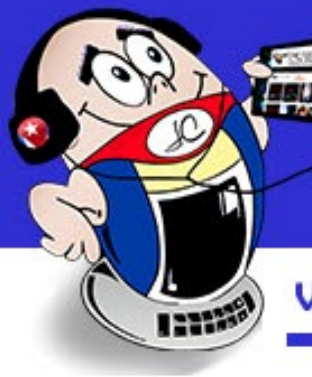

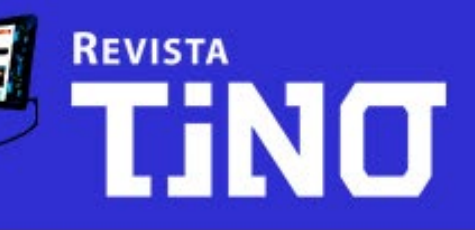

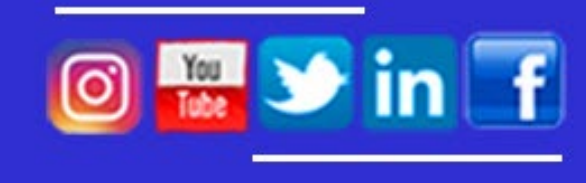

www.revista.jovenclub.cu

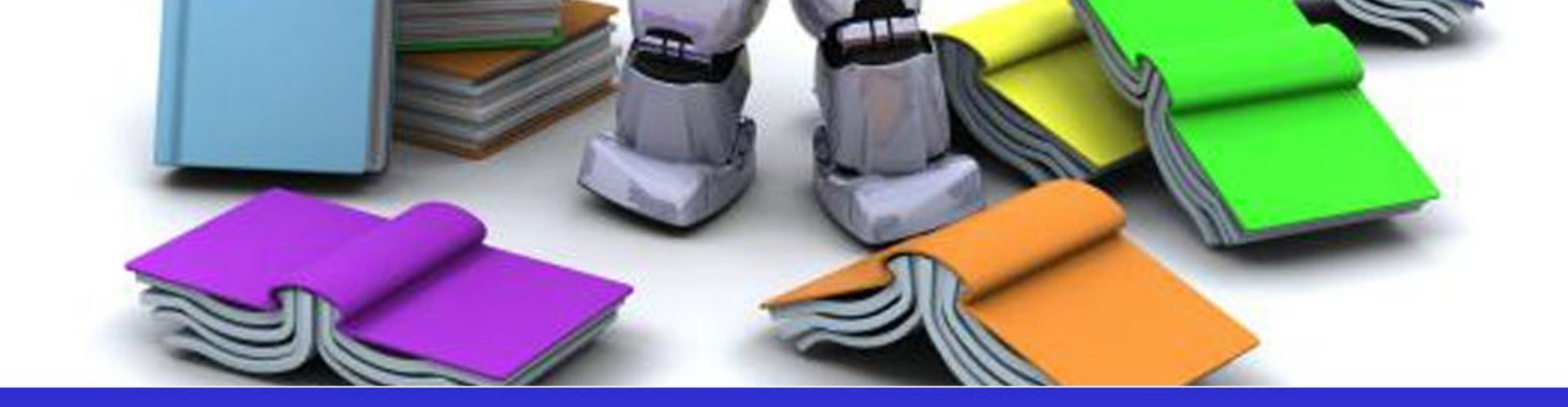

## **Multimedia para la enseñanza de la robótica**<br>SÍGUENOS en la PAGINA 22 del NÚMERO 84

ya que contienen grandes bases de datos o **Big Data.**

Para hacer frente a los retos de ciberseguridad de una empresa, es necesario destinar personal a la capacitación en esta área, dado el aumento del número de procesos automatizados conectados al exterior a través de Internet.

### **Referencias bibliográficas**

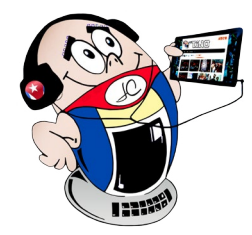

## *El escritorio*

## **Industria 4.0, nuevo paradigma de automatización**

**Autor:** Ing. Raúl Alejandro Veliz Serrano / raul.veliz@vcl.jovenclub.cu

## **Auto eléctrico en Noruega y el futuro**

## *Vistazos tecnológicos*

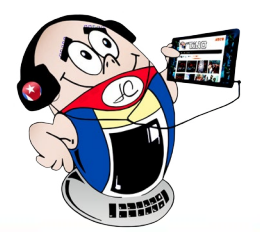

'ómo será el futuro cuando todos tengan un coche eléctrico? Mediante el artículo de Carolina González Valenzuela en Computer Hoy, Noruega nos ayuda a vislumbrar el futuro.

### **Noruega y el auto eléctrico**

<span id="page-15-0"></span>

Los autos eléctricos son bien conocidos por no emitir gases contaminantes y de efecto invernadero a la atmósfera. Son vehículos que no necesitan combustible para funcionar, ya que es suficiente con cargar las baterías del mismo.

Noruega lidera la adopción de vehículos eléctricos, con la mayor proporción de compras de nuevos en todo el mundo. Tal y como informa The New York Times, el año pasado, el 80% de las ventas de coches nuevos en Noruega fueron eléctricos. Lo que colocó al país a la vanguardia del cambio.

Para 2023, se espera que todos los taxis estén libres de emisiones y el sistema inalámbrico ayudará a respaldar este objetivo. Además de esto, Noruega está en camino de alcanzar su objetivo principal de que todos los autos nuevos vendidos sean de cero emisiones. Lo que significa que funcionan con batería eléctrica o hidrógeno, para 2025.

Noruega se ha convertido en el foco de atención mundial gracias a su integración efectiva del auto eléctrico. Sin embargo y pese a sus innegables beneficios, siempre hay alguna que otra desventaja.

### **Beneficios del auto eléctrico para los propietarios**

El beneficio clave para los propietarios del auto eléctrico sigue siendo el impuesto sobre la compra (sin impuestos de compra o importación), el arrendamiento (sin impuesto directo en los vehículos eléctricos alquilados), y la propiedad de vehículos eléctricos (sin impuestos de circulación, impuestos reducidos sobre vehículos de empresa).

*«Comprar un coche eléctrico nuevo cuesta más o menos lo mismo que comprar un buen coche de gasolina o diésel ahora»*, dice Christiana Bu, secretaria general de Norsk elbilforening, la Asociación Noruega de Vehículos Eléctricos. Además, esto no tiene en cuenta los ahorros en costos de funcionamiento más bajos, así como los costos de «combustible» más baratos por kilómetro.

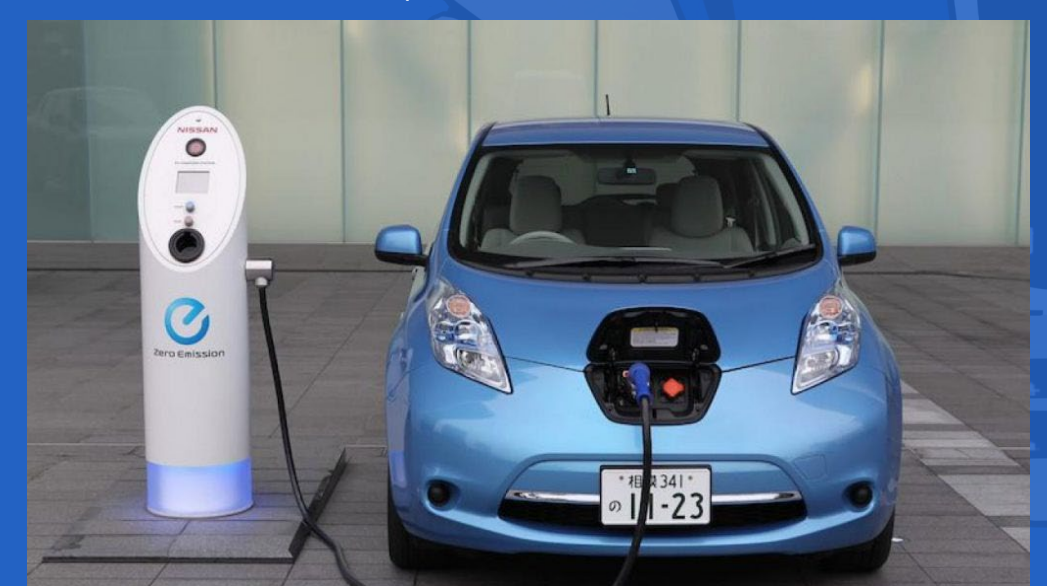

### **Todo son ventajas para este tipo de autos, hasta que entran en juego algunos problemas**

La experiencia de Noruega sugiere que los autos eléctricos brindan beneficios sin las terribles consecuencias que algunos críticos comentan. Por otro lado, su posición cimera también ha convertido a este país en un punto de observación para descubrir qué podría significar la revolución de los vehículos eléctricos para el medio ambiente, los trabajadores y la vida en general y claro, hay problemas.

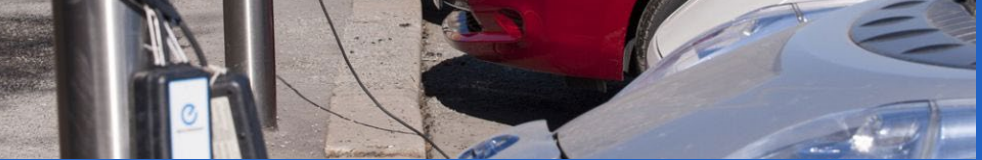

Aquí se incluyen las estaciones de carga. Una estación de carga de coches eléctricos es el lugar en el que los vehículos enchufables **obtienen la energía que necesitan para funcionar**, del mismo modo que los de combustión lo hacen con la gasolina (de ahí que también se conozcan con el nombre de **electrolineras**). El proceso es sencillo: el cargador toma corriente eléctrica de la red y la suministra a la batería del coche.

Además de implementar incentivos para la compra de vehículos eléctricos, Noruega también ha invertido en una infraestructura de carga de primera para respaldar la transición a vehículos más sostenibles. En 2015 ya tenía 10.000 estaciones de carga, y aunque esto ha ido aumentado exponencialmente desde entonces, los habitantes aún se quejan de que no son suficientes.

Sirin Hellvin Stav, vicealcaldesa de Medio Ambiente y Transporte de Oslo, dijo en un evento que la ciudad quiere instalar más cargadores públicos, pero también reducir la cantidad de automóviles en un tercio para hacer las calles más seguras y liberar espacio para caminar y andar en bicicleta.

«Lo vemos como una oportunidad», dijo Hakon Stiksrud, jefe de movilidad eléctrica global de Circle K, sobre los vehículos eléctricos y sus futuras mejoras. «Pero si no somos capaces de aprovechar esas oportunidades, rápidamente se convierte en una amenaza», añade.

Para poner las cosas en perspectiva, mientras que la población de Noruega representa aproximadamente el 1% de la Unión Europea, los puntos de carga públicos del país equivalen en número a casi el 8% de los cargadores públicos de la UE.

Además de las estaciones de carga, existe una problemática aún mayor: la **emisión de partículas microscópicas** al aire debido a la abrasión de los neumáticos. *«En realidad, son mucho más pesados que los autos con motor de combustión interna, y*  eso significa que están causando más abrasión», explica Tobias Wolf, ingeniero jefe de calidad del aire de Oslo.

Pese a todo esto, solo se puede afirmar que el aire en Oslo —la capital de Noruega— es más limpio. La ciudad también es más tranquila ya que los vehículos de gasolina y diésel más ruidosos se están dejando a un lado. Las emisiones de gases de efecto invernadero en la capital han caído un 30% desde 2009, pero no ha habido desempleo masivo entre los trabajadores de las gasolineras y la red eléctrica no ha colapsado. Oslo ha sido un centro de pruebas de vehículos eléctricos para el resto de Noruega, y la propia Noruega ha sido una historia de éxito para el resto de Europa y el mundo, aunque como siempre con sus pros y contras.

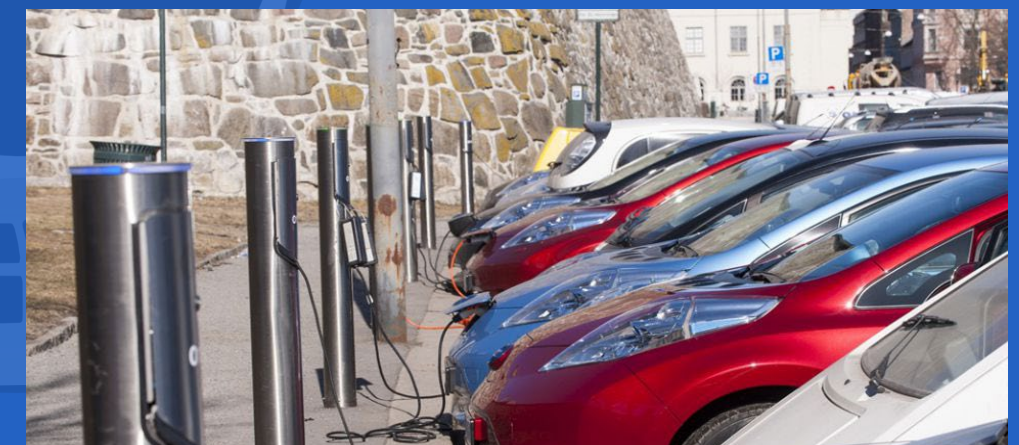

**Tomado de:** Computer Hoy. González Valenzuela, C. (2023). Noruega nos enseña cómo será el futuro cuando todos tengamos un coche eléctrico, y no todo es bueno. Recuperado el 09 de mayo de 2023, de https://computerhoy.com/motor/ noruega-boom-coches-electricos-luces-sombras-futuro-1242516

### **Fig. 1. Auto eléctrico en el proceso de recargar la batería**

**Fig. 2.** Electrolinera para autos eléctricos

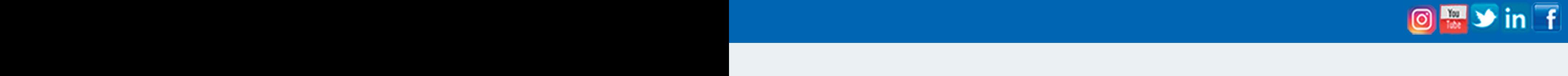

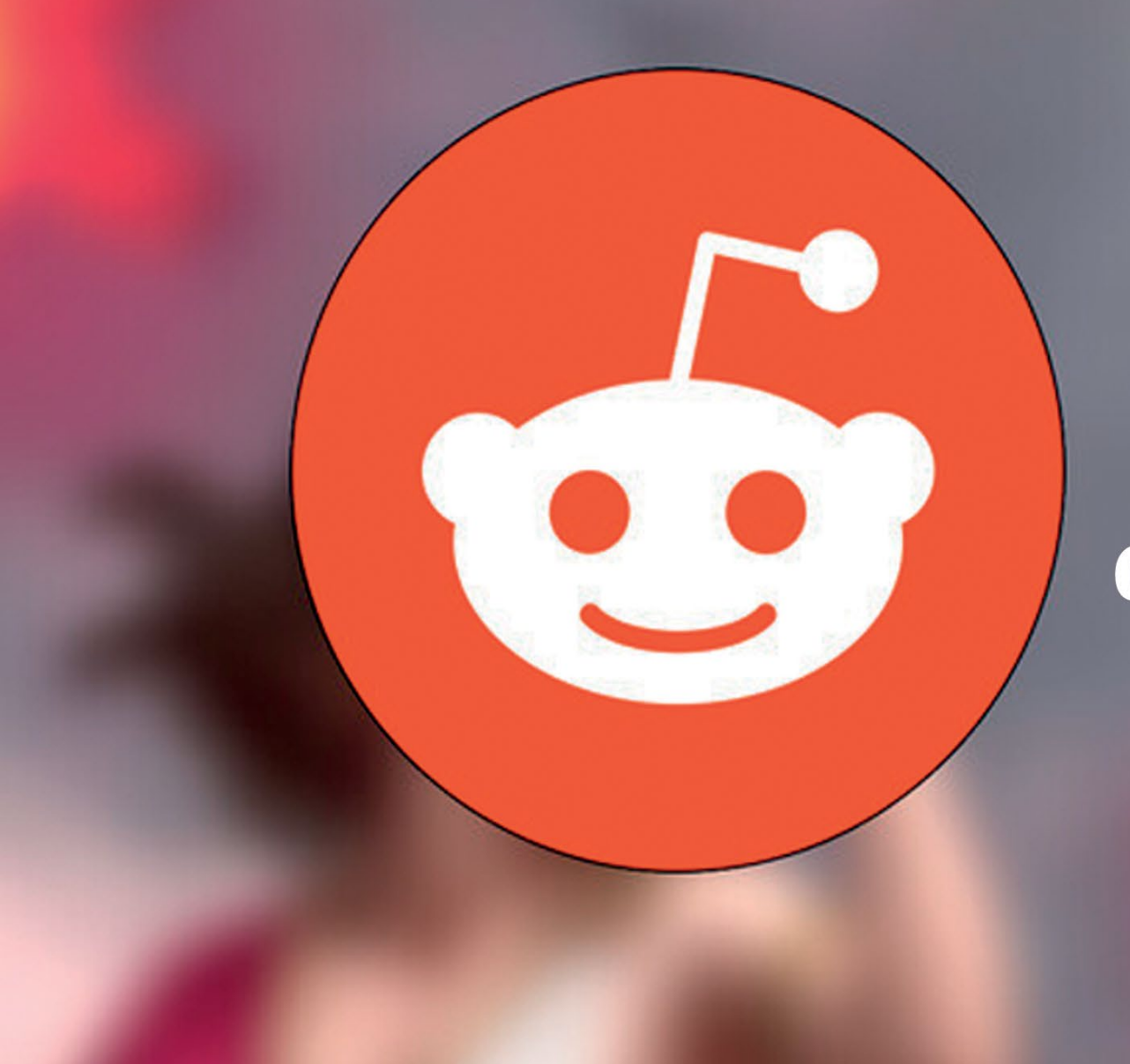

**TINO** 

**ATLA** 

**THEFT** 

Revista

TiNO

the front page of the intext

O https://www.reddit.com

# reddit compartir información

## **Síguenos Siguenos<br>
en la página 30 del número 88**

www.revista.jovenclub.cu

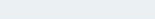

## <span id="page-17-0"></span>DIVERTIRSE ES APRENDER en su 5to aniversario convocó

el 3er Concurso de literatura y guion para videojuegos

"Soñando

cov Judox"

## Se presentaron dos categorías

- Cuento sobre videojuegos, fantasía y ciencia ficción.
- **Guion para videojuegos** con temática libre.

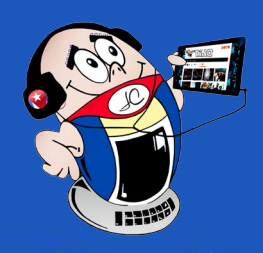

18 Revista Tino, número 89, (2023, julio-agosto)

Más información

http://tinored.jovenclub.cu

—*Sí señor* —contestó Arsan, montado encima de una mula algo maltratada.

El campesino guio al practicante de las artes negras a una de las cumbres boscosas de la región Lencana, zona frecuentada por los que dedican su vida al estudio de criaturas místicas.

Un lago era visible. El pelón bajó de su caballo y lo amarró a una de las ramas salien tes de un árbol. Arsan también bajó de su montura precavidamente, mirando hacia los alrededores con algo de temor.

—*¿Ocurre algo?* —preguntó Oskel.

—*N…no nada* —contestó nervioso el flacucho—. *En las montañas hay que tener cui dado, nunca se sabe qué puede salir de la maleza.*

—*Tranquilícese, está con un conjurista. Debe saber que el aura que desprendemos aleja a las bestias menores.*

—*Sí, lo sé, por eso tengo cuidado. Los demonios no son bestias menores.*

Oskel no respondió la pregunta, sostuvo por las riendas al animal y lo llevo hacia la orilla del lago, cuyo fondo era extraño, lodoso y lleno de delgados flecos. Desenfun dó su espada recta, y golpeó con el dorso una de sus nalgas. La mula lanzó una pa tada que el calvo evadió, y corrió hacia el interior del lago. Las ondas comenzaron a disiparse y del agua salió una criatura de dos metros, con escamas, extremidades gruesas, cuernos en los hombros, cabeza de ciervo, ojos asimétricos de color rojo y una boca extensa llena de dientes deformes que formaban una macabra sonrisa. De un solo bocado, engulló la cabeza del cuadrúpedo. **MOJADO**<br> **Autorith Angel G.** Torres<br> **C**  $\vec{L}^{eff}$  is regular and the surform of the surform of the surface version of the surface version of the surface of the surface of the surface of the surface of the surface of th

—*¿Demonios?* —preguntó Oskel con su mano derecha reposando en el mango su espada recta.

—*Sí, los emptas son bestias que sellan demonios.*

Ante el comentario, Oskel comenzó a reír.

—*Que va, eso se dice para asustar a los niños, los demonios en realidad fueron sellados por Kalstren en las tierras abandonadas de Tislad. No tiene de que preocuparse.*

Arsan se mantuvo en silencio y mirando al suelo. Observando la expresión insegura del campesino, Oskel suspiró.

—*Vuelvo a preguntarle ¿De verdad vio un empta? Es normal confundirlos con los…*

—*¡Claro que sí!* —gritó Arsan ofendido— ¿*Me toma por un mentiroso?*

Unas burbujas, acompañadas de ondas en el centro del lago aparecieron luego del grito. Rápidamente el conjurista tapó la boca del campesino e indicó que se callara.

—*¿El trato por traerme aquí era de treinta coronas verdad?*

El campesino asintió.

—*Súmele veinte más si me da a la mula.*

—*¿La mula?* —preguntó Arsan—. *Está bien. ¿Qué hará con ella?*

—*Excelente* —murmuró Oskel sonriendo.

El conjurista introdujo su dedo índice y pulgar de la mano izquierda en una peque ña bolsa que colgaba de su cinturón y sacó un pequeño trozo de piel de cerdo.

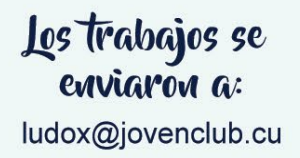

## **Documentación**

http://ftp.ludox.cu/eventos

—*Reita* —dijo pasando la piel por su cuello.

Al concluir la guardó y sacó de otro de los compartimentos el dedo disecado de un grifo. El cuello de Oskel se tornó de negro y de él, el olor a carne fresca comenzó a extenderse. El empta dejó de devorar el cuerpo del asno y se fijó en el robusto.

### —*Erkle* —dijo frotando la uña del dedo disecado por el dorso de su arma.

En un instante, el acero opaco de la hoja se tornó en uno resplandeciente. La bestia corrió hacia el conjurista con las fauces abiertas. Luego de guardar el dedo del grifo, él empuñó su arma con las dos manos. Al estar a pocos metros, el empta intentó agarrar a Oskel, pero este grácilmente esquivó la arremetida, cortando una de las patas de la criatura. Esta retrocedió unos pasos y empezó a saltar en el lugar.

### **Autor:** Angel G. Torres

*¿Está seguro que es un empta?* —preguntó Oskel, conjurista pelón de barba tupi-<br>Ž E da, a lomos de su caballo.  $\zeta$   $\mathsf{L}$  da, a lomos de su caballo.

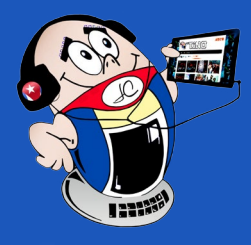

## *El cuento*

### **MOJADO** Autor: Angel G. Torres

El suceso hizo que el conjurista observara al campesino. Este se encontraba arrodillado en el suelo con la cabeza agachada, rezando con las manos juntas.

### —*Arsan ¿Qué pas…?*

En ese instante el empta atacó al barbudo. Gracias a sus reflejos, logró repelerlo en el último momento, chocando el metal de su arma con los dientes deformes. Discretamente el monstruo agarró la pierna derecha del conjurista y antes de permitirle realizar un contraataque, quebró su tobillo y lo lanzó al interior del lago. La profundidad no aumentó mucho, pero la lesión impidió que Oskel se pusiera en pie de forma rápida. Con la extremidad herida pegada al torso, la bestia se aproximó con pequeños saltos al fortachón.

*—No queda de otra* —murmuró Oskel rebuscando en la bolsa el dedo del grifo.

Oskel miró la hoja, manchada con la sangre del empta y el agua del lago, luego a su enemigo, que se acercaba sonriente. Puso la punta de su espada señalando a la cabeza de la criatura y levantó el brazo que sujetaba el dedo.

—*¡Dayizif!* —exclamó golpeando con la falange del grifo la hoja del arma.

La sangre y las gotas de agua se acumularon en la punta, transformándose en un potente disparo que atravesó la testa del empta. El enorme hueco y el desplome del cuerpo, indicaron que la muerte de la bestia fue instantánea. El brillo de la hoja se disipó luego del conjuro, quedando completamente oxidada. Apoyado en ella

logró levantarse.

—T*e lo agradezco* —dijo una voz gutural pegada a la nuca de Oskel.

Él lanzó una estocada hacia el lugar de donde provenía la voz, mientras el agua del lago se trasformaba en brea.

—*¿Qué demonios?*

La textura del suelo se volvió más espesa y empezó a absorber las piernas del conjurista. El cuerpo de la bestia se desintegró y en el fondo, varios ojos luminiscentes, de pupilas desiguales y globos oculares amarillos, sobresalieron del líquido sobre tentáculos. Algunos se abrieron por la mitad, formando bocas y atacando al barbudo.

Mientras era absorbido, repelió todos los apéndices que pudo con su arma. Uno

arrebató de su mano el dedo del grifo y otros se adhirieron a su espalda y muslos mediante potentes mordidas. En uno de los tajos, su arma se quebró. Desesperado procedió a apuñalar los que tenía en el cuerpo, mientras otros clavaban los dientes en su piel. En cierto punto dejaron de emerger, saliendo solo uno, que traía en la punta la cabeza del empta, con los ojos ubicados en el interior de su boca y las cuencas oculares vacías.

- —*Has superado mis expectativas, nunca pensé que traerías a un conjurista* —dijo la testa con voz gutural, modulando las palabras con las cavidades orbitarias, observando a Arsan.
- El campesino se levantó tembloroso, mirando al suelo. Oskel lo miraba confuso.
- —*He cumplido con el trato, deme a mi hijo.*
- —*Con mucho gusto…*

En la orilla dos de los tentáculos sacaron el cuerpo inerte de un niño pequeño, desnudo y pálido. Lo pusieron delante de Arsan. Los dos se sumergieron y otro de color escarlata emergió.

—*Levari* —dijo la cabeza mientras la extremidad rojiza tocaba el pecho del infante.

El chico abrió los ojos con una expresión de pánico, aspirando aire por la boca.

—*Pa…pá* —dijo con dificultad.

Llorando Arsan abrazó a su hijo.

—*Ahora, márchate* —dijo el demonio.

El campesino hizo una reverencia, cargó a su hijo en brazos, lo montó encima del caballo y desamarró las riendas del animal. Se subió a la montura, mirando de reojo al conjurista, quien lo fulminaba con la mirada.

#### —*¡Bastar!…*

Los tentáculos adheridos al cuerpo de Oskel lo halaron hacia el fondo de un tirón, resguardando en el fango todo su cuerpo a excepción de su cabeza. Aguantando la respiración, intentó salir, pero fue inútil. La cabeza del empta también se sumergió y se colocó a pocos metros del hombre, tragó sus ojos y abriendo sus fauces todo lo que pudo, lo decapitó de un solo mordisco.

#### Revista Tino, número 89, (2023, julio-agosto) 19

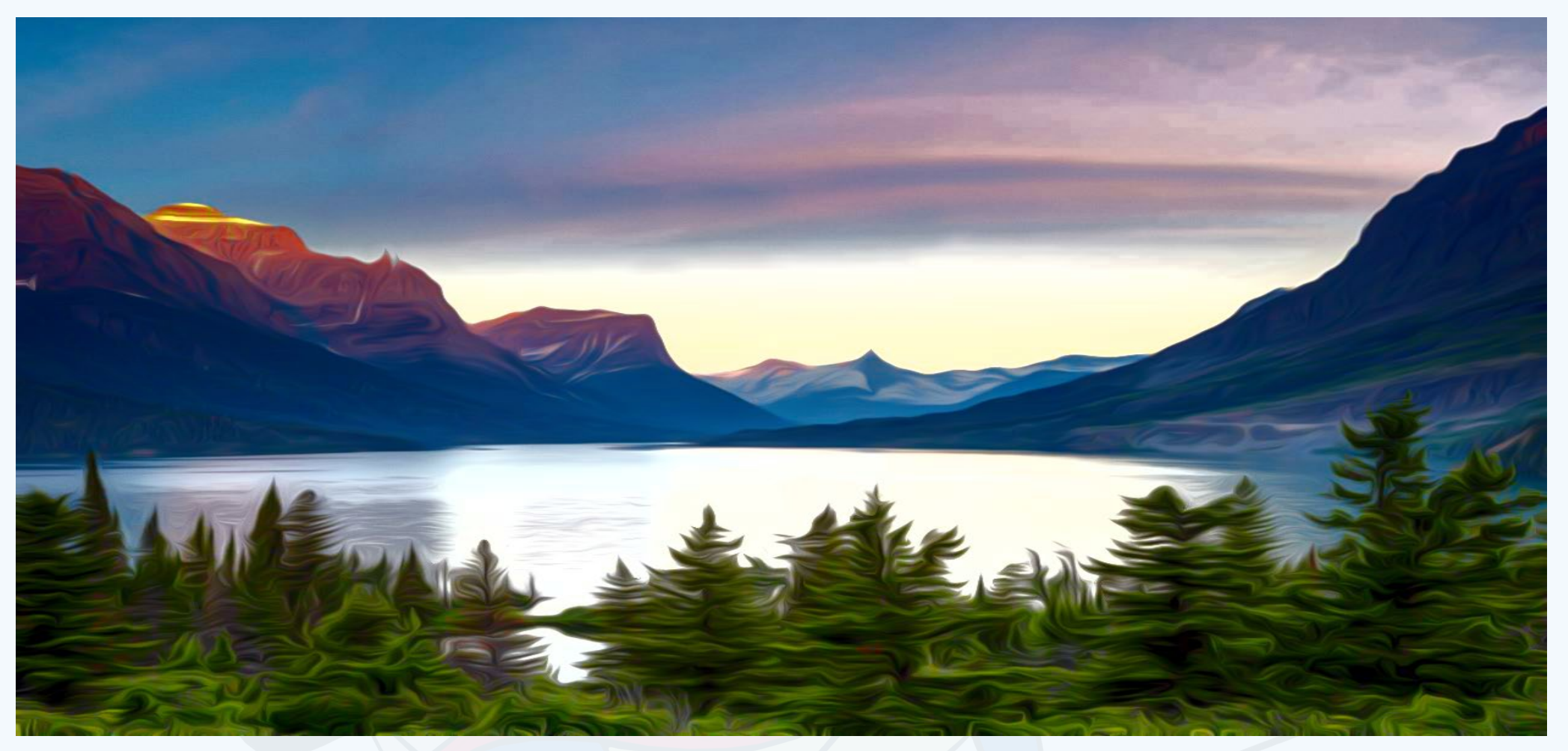

**Fig. 1.** El lago rodeado de montañas

## *El Nivel*

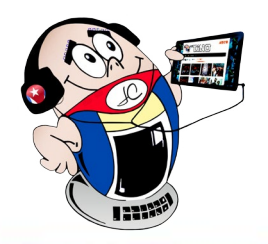

### <span id="page-19-0"></span>**Sweet House, creando un hogar**

**Autor:** Daphne C. García Abel / daphne.garcia@scu.jovenclub.cu

Sweet House es un<br>Sdivertido videojuego que combina diseño de interiores y rompecabezas. En este caso, ayudaremos a los diseñadores a elegir los elementos de decoración ideales para equilibrar y completar el entorno del hogar. Puedes decorar la mansión como quieras. Aquí puedes cumplir tu sueño de diseñador y utilizar el talento de arquitecto para adornar la casa de tus ilusiones, el jardín, el parque, el complejo turístico, etc. Aunque la mansión es grande, no te preocupes, tus ayudantes y sirvientes te ayudarán a decorar tu casa y hacerla parecer nueva.

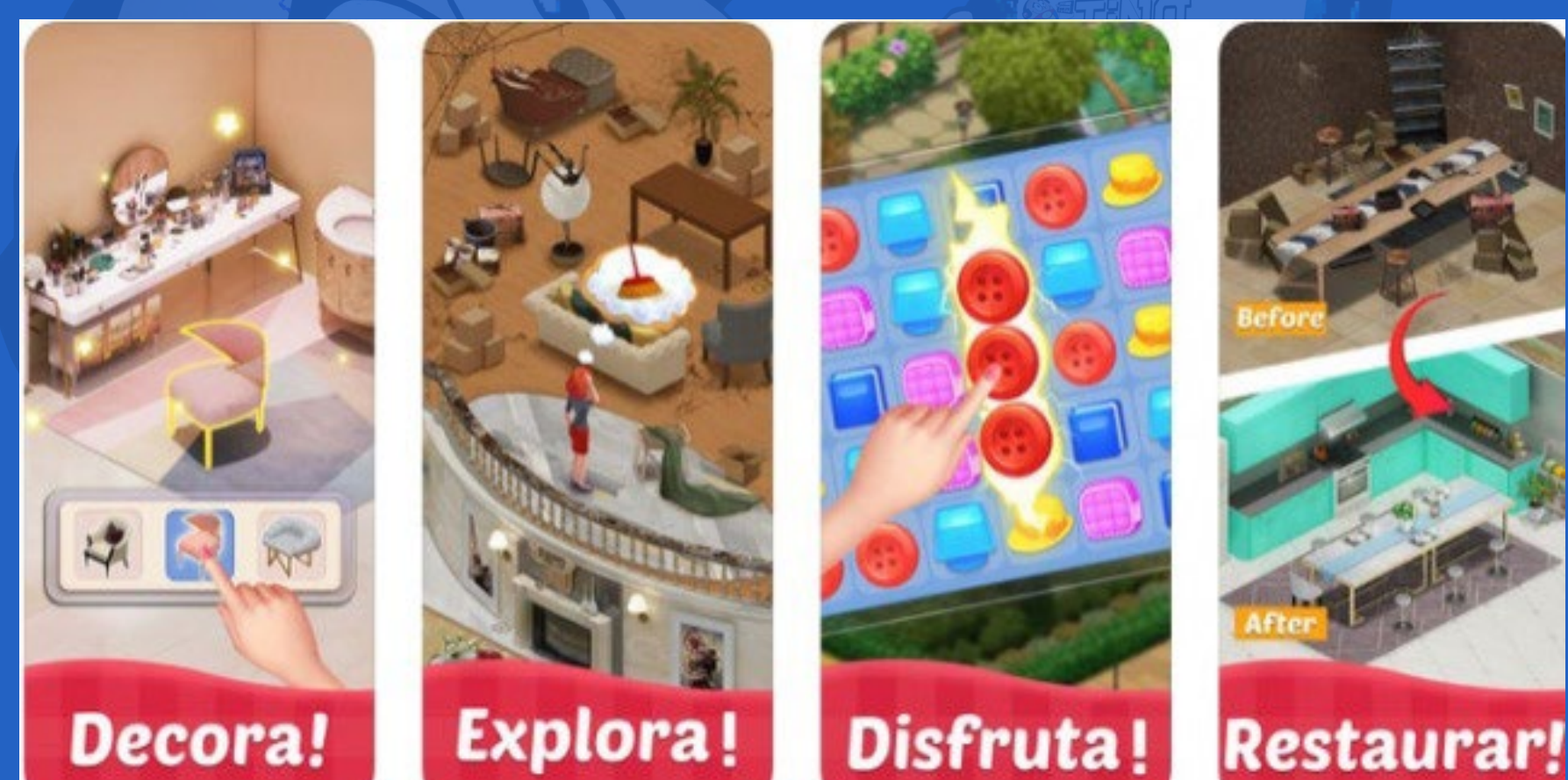

- • El jugador puede cambiar los muebles a su estilo preferido.
- La amplia variedad de personajes y amigos crean una trama atractiva y divertida.
- Este es un juego que muestra un entorno visual cómodo y creativo para los jugadores.
- Cada vez que se logra vencer un nivel se otorga una cantidad determinada de

Para conseguir el dinero suficiente para comprar muebles, pintura y decoraciones, debemos resolver los rompecabezas que se presentan. En cada nivel debemos conseguir una determinada cantidad de monedas. Al resolver cada rompecabezas, seremos compensados económicamente y podremos invertir en amueblar la casa a nuestro gusto. A medida que avancemos en la decoración, se irán desbloqueando nuevos elementos de la habitación que podremos modificar y mejorar.

Uno de los aspectos a destacar en **Sweet House** es que el juego determina el contenido en función de los objetivos, a los que siempre se puede hacer referencia en la agenda. Esto nos ayudará a realizar un seguimiento de nuestra próxima misión

- En el juego se pueden encontrar muchas zonas nuevas que se abren con las estrellas recibidas.
- Representa un reto para el jugador, ya que obliga a ser ágil en el uso de los recursos que utilice.
- También se puede jugar sin estar conectado directamente a Internet.

- Play Google. (2018). Sweet House. Recuperado 13 de junio 2019 de https:// play.google.com/store/apps/details?id=com.myapp.sweethouse
- Juegosjuegos. (2018). Sweet home. Recuperado el 13 de junio de 2019 de http://www.juegosjuegos.com/jugar-juego/home-sweet-home.html
- Google Play. (s/f). Sweet House. Recuperado 13 de junio 2019 de https://play. google.com/store/apps/details?id=com.myapp.sweethouse&hl=es&gl=US

y conocer cuántos rompecabezas debemos resolver para hacerlo. Es un juego muy atractivo, con grandes recursos visuales y dinámicas nuevas y originales.

### **Elementos más significativos de Sweet House**

premios.

### **Una nueva forma de combinar retos creativos**

Se puede decir que **Sweet House** es una nueva forma de combinar retos creativos, porque para lograr el objetivo de decorar la mansión, se debe vencer los diferentes

niveles del juego. Al final estaremos felices de haber podido crear la casa de nuestros sueños.

### **Referencias bibliográficas**

**Resumen:** Sweet House es un divertido videojuego que combina muy bien el diseño de interiores con los juegos de rompecabezas. El mismo consiste en ayudar a una diseñadora de interiores a escoger los elementos de decoración ideales para equilibrar y perfeccionar el ambiente de una casa. Para ello dispone de ayudantes y sirvientes que permitirán hacerla parecer como nueva.

**Abstract:** Sweet House is a fun video game that combines interior design with puzzle games very well. It consists of helping an interior designer to choose the ideal decoration elements to balance and perfect the atmosphere of a house. For them it has helpers and servants that will make it look like new.

### **Creating <sup>a</sup> home with Sweet Hous**

**Fig. 1.** Sweet House le brinda la posibilidad al jugador de mostrar sus habilidades

www.revista.jovenclub.cu

2022-01-01<br>2022-01-01<br>105 30-00-2010/ab1a10211a0-220<br>105 331 01-04-24-1-11

ert+ (d6807)

4.19.157-perfe (a)<br>No 20.20 (150400-434869283)<br>22.09.20 (150400-43

22.09.20 (150m)<br>1 days 02:10:43

MBM-3 0-8624-1-11

4.19.157-per

ART 2.1.0

30 20201-01

Google Play Services coess

ogle Puptime

**B** cpu-2

 ${\cal M}$ 

Security Patch Level APILEVEL

Bulld ID

## ¿Cómo saber si un móvil es de 32 o 64 bits?

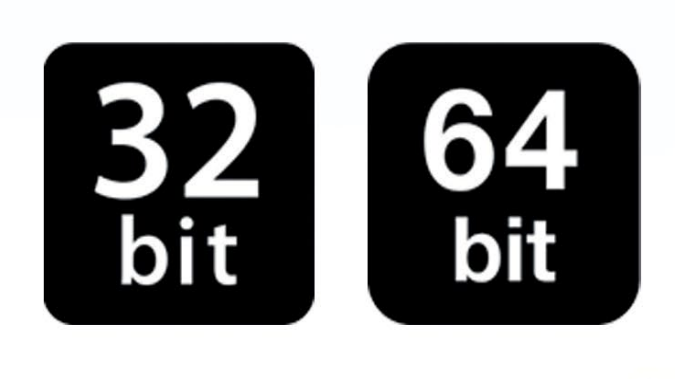

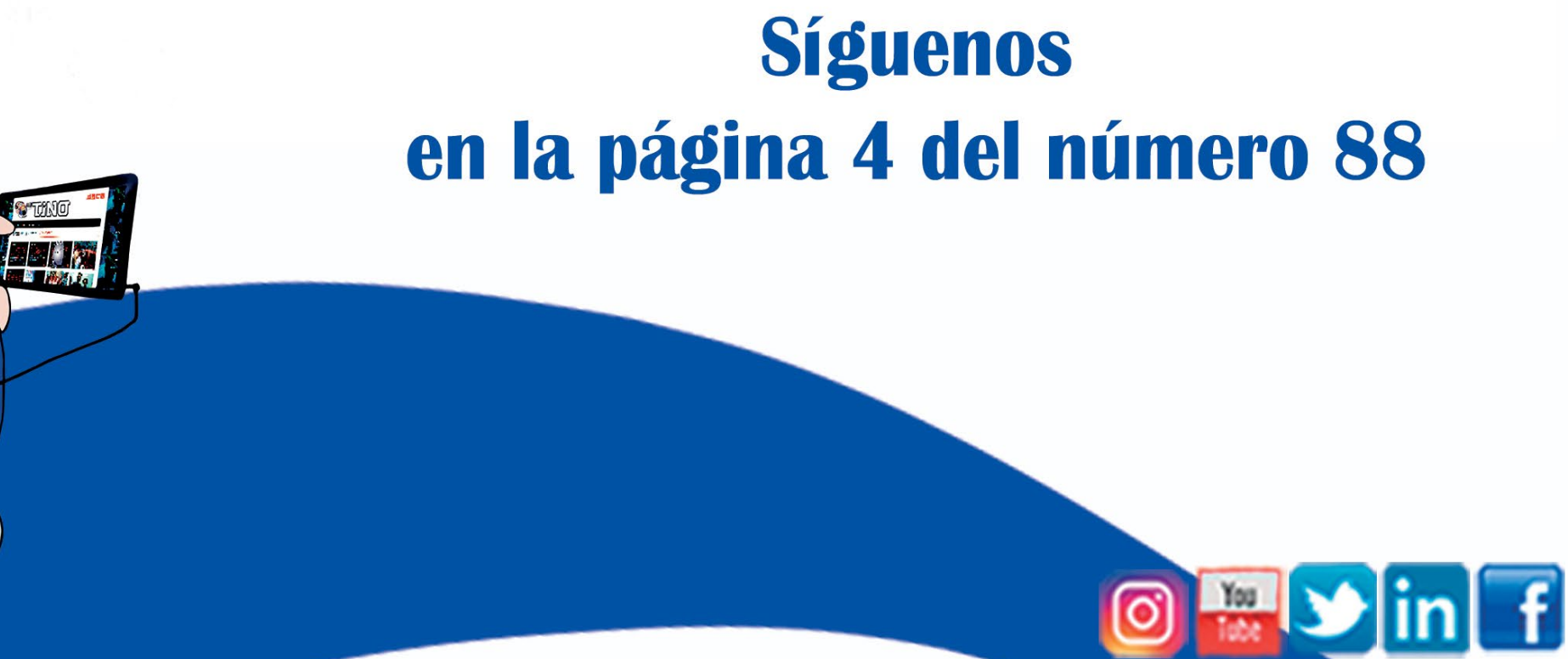

 $\bigcirc$ 

**THEFT** 

22 Revista Tino, número 89, (2023, julio-agosto)

## *El Consejero*

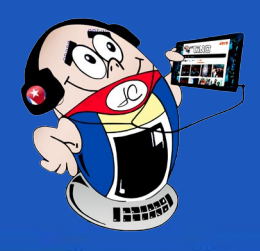

## <span id="page-21-0"></span>**Herramienta pluma para recortes precisos**

**Autor:** Ing. Katia Almeida Machín / katia.almeida@cfg.jovenclub.cu

Photoshop, ofrece diversas herramientas muy útiles que se utilizan en la edición de diferentes imágenes. En el caso de la herramienta pluma, logra conseguir selecciones muy precisas, líneas curvas muy naturales e incluso dibujos y logotipos vectoriales dentro de una imagen que está formada por píxeles. Una de sus mayores ventajas, es guardar el trazado para siluetar un objeto y utilizarlo más tarde.

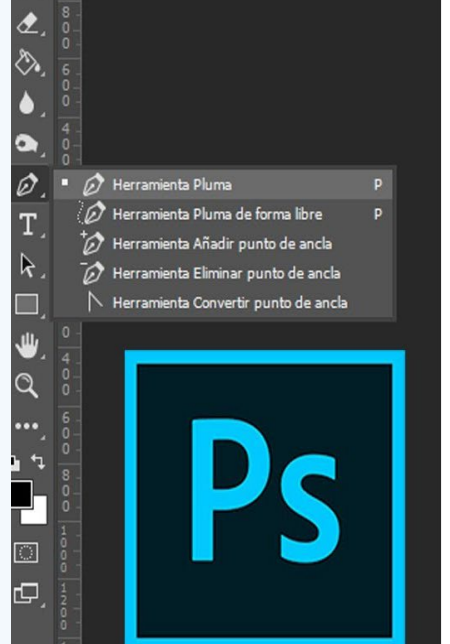

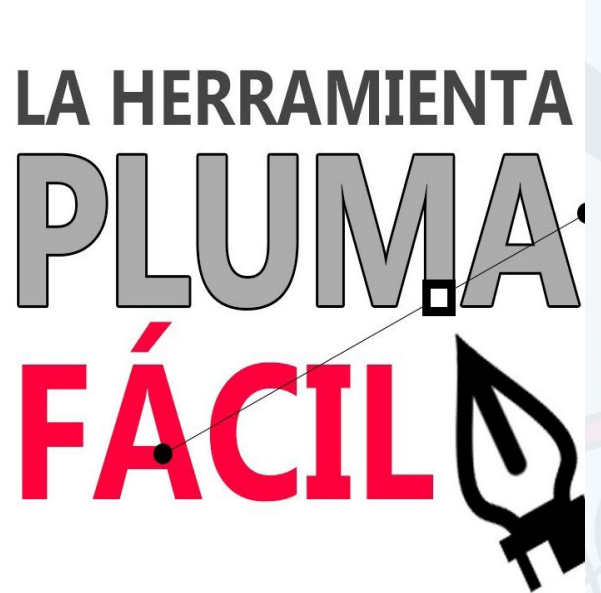

### **Pasos para configurar la herramienta pluma**

Lo primero es comprobar que la configuración del trazado sea la correcta en la ventana de preferencias de Photoshop, luego:

1. Posteriormente, ir al menú superior en **edición- preferencias- Guías**, **cuadros** y **sectores,** o presionando las teclas **Ctrl+K**. (Fig. 1)

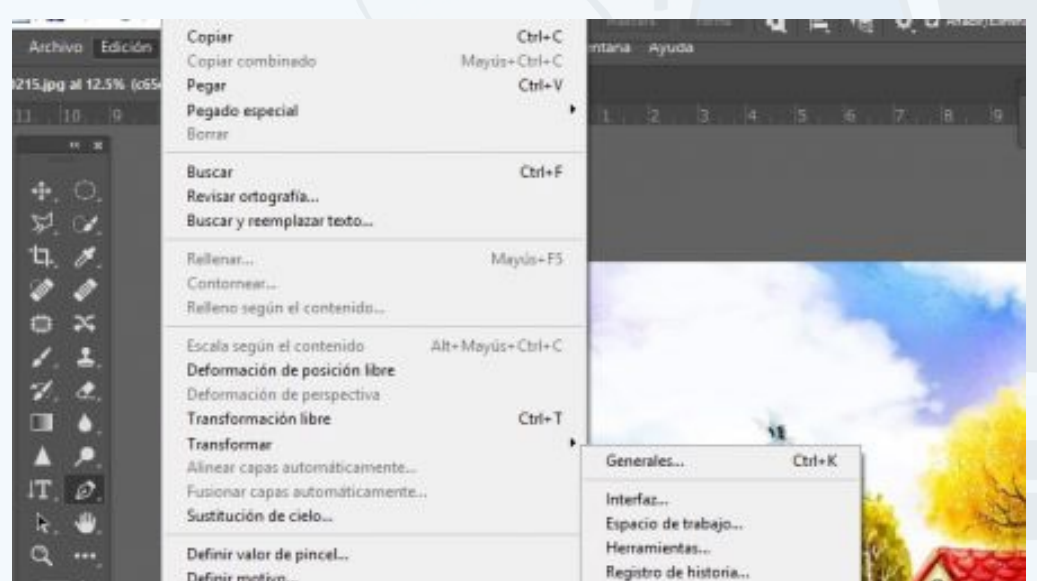

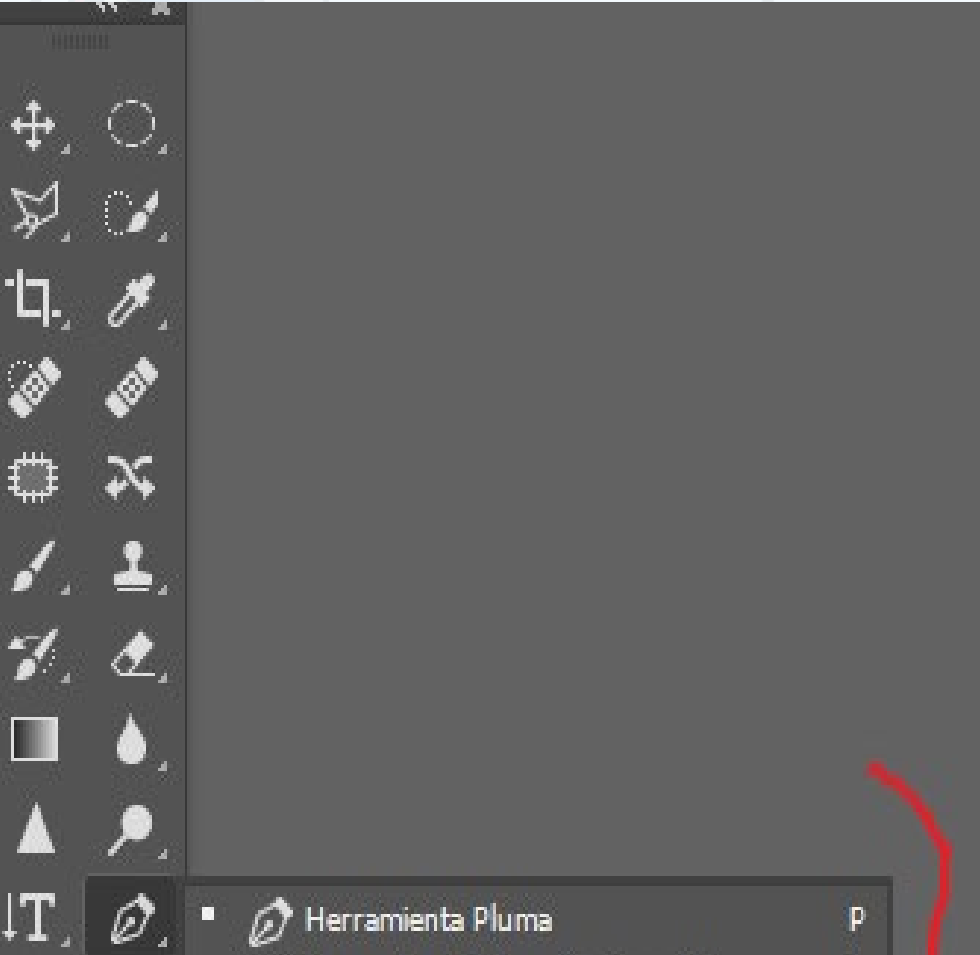

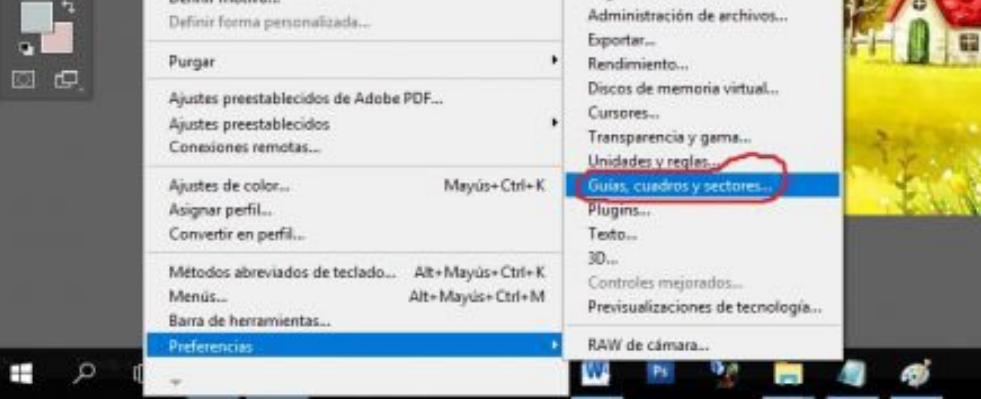

2. En el trazado, se selecciona un grosor de línea entre 1 y 0.5 píxeles para ser lo más precisos posible al realizar el silueteado y un color que se distinga bien dentro de la imagen. (Fig. 2)

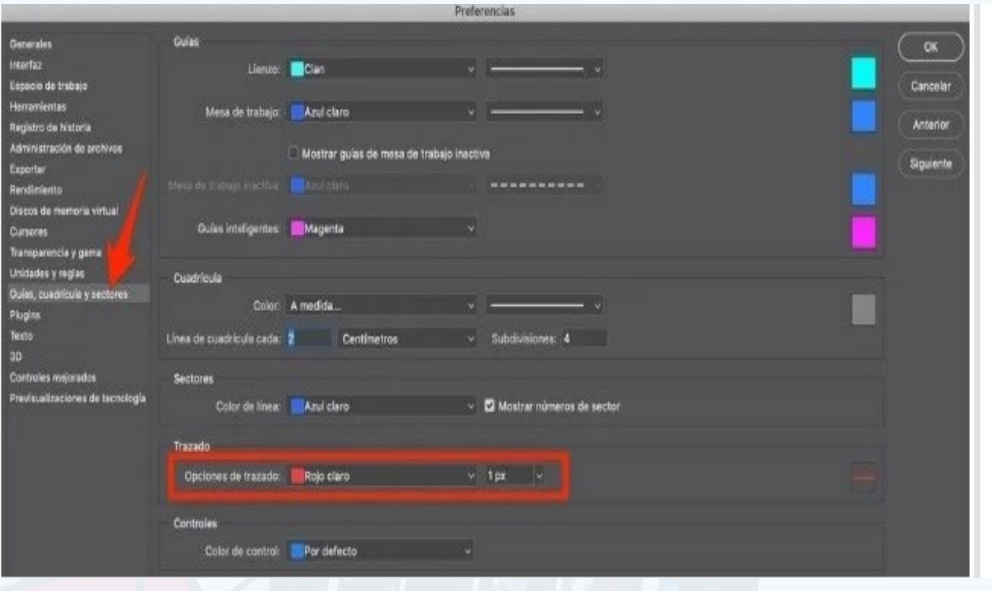

### **Pen tool for precise cutouts**

- **Fig. 2.** Seleccionar el grosor de línea y el color para la imagen
- 3. Luego, dar aceptar los cambios, abrir la imagen y seleccionar la pluma. (Fig. 3)

**Fig. 1.** Ir al menú superior en edición- preferencias- Guías, cuadros y sectores

 $\oslash$  Herramienta Pluma de forma libre p.  $\mathscr{CD}$  Herramienta Pluma de curvatura p Herramienta Añadir punto de ancla Herramienta Eliminar punto de ancla  $\diagdown$  Herramienta Convertir punto de ancla

**Fig. 3.** Seleccionar la herramienta pluma

### Revista Tino, número 89, (2023, julio-agosto) 23

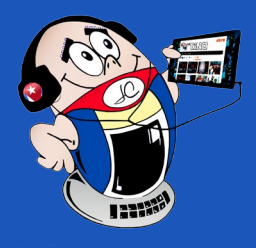

## *El Consejero*

### **Herramienta pluma para recortes precisos**

**Autor:** Ing. Katia Almeida Machín / katia.almeida@cfg.jovenclub.cu

4. Se amplía la imagen a un 300% como mínimo y así facilita poder elegir bien por donde se va a realizar cada trazo en la imagen.

5. De hecho, al seleccionar la herramienta pluma se crean nodos alrededor del objeto estirado. Mantener el botón izquierdo del ratón para ajustarlos al contorno. (Fig. 4)

6. Todos los puntos y nodos se pueden ajustar con posterioridad una vez terminado de crear el trazado. Luego, mantenga la tecla **Ctrl,** con el ratón podemos corregir los pequeños errores que hayamos cometido.

7. Por último, recortar el objeto silueteado, y utilizarlo como objeto individual después.

8. Más tarde, en el panel **Trazados** que se encuentra en las opciones de la derecha, junto al panel **Capas,** puedes:

8.1 A continuación buscar el silueteado del objeto realizado, y ahí elegir la opción **Hacer selección**.

Dejamos las opciones por defecto que es 0px para el radio de desvanecimiento (**desenfoca el borde del recorte**) y tener marcada la casilla de suavizado (**para evitar el corte pixelado**) (Fig. 5)

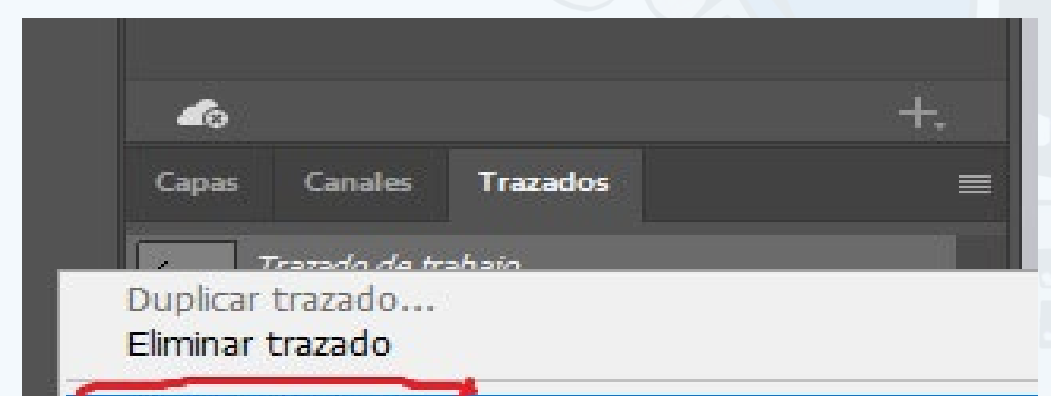

- Pstutoriales. (2020) Siluetear un objeto con la herramienta pluma en Photoshop. Recuperado el 15 de septiembre del 2022, de https://pstutoriales.com/recorte-pluma-rapido-photoshop/
- Malavida . (2022) Siluetear un objeto con la herramienta pluma en Photoshop. Recuperado el 15 de septiembre del 2022, de https://www.malavida.com/es/ soft/photoshop/q/como-recortar-siluetas-con-photoshop.html#gref
- Photoshopeando. (2018) Siluetear un objeto con la herramienta pluma en Photoshop. Recuperado el 15 de septiembre del 2022, de https://www.google.com/ amp/s/www.photoshopeando.com/2018/05/21/como-usar-la-pluma-con-photoshop-02/amp/

9. Finalmente, al aceptar se crea una selección que te permite eliminar el fondo que rodea el trazado, o recortar el elemento seleccionado para manipular de forma separada el fondo. Luego con **Ctrl + J** creamos una nueva capa con el recorte seleccionado. (Fig. 6)

Utilizar la herramienta pluma de Photoshop, para siluetear un elemento de una imagen, es una opción acertada. Los resultados que brinda te van a fascinar por lo precisa que es.

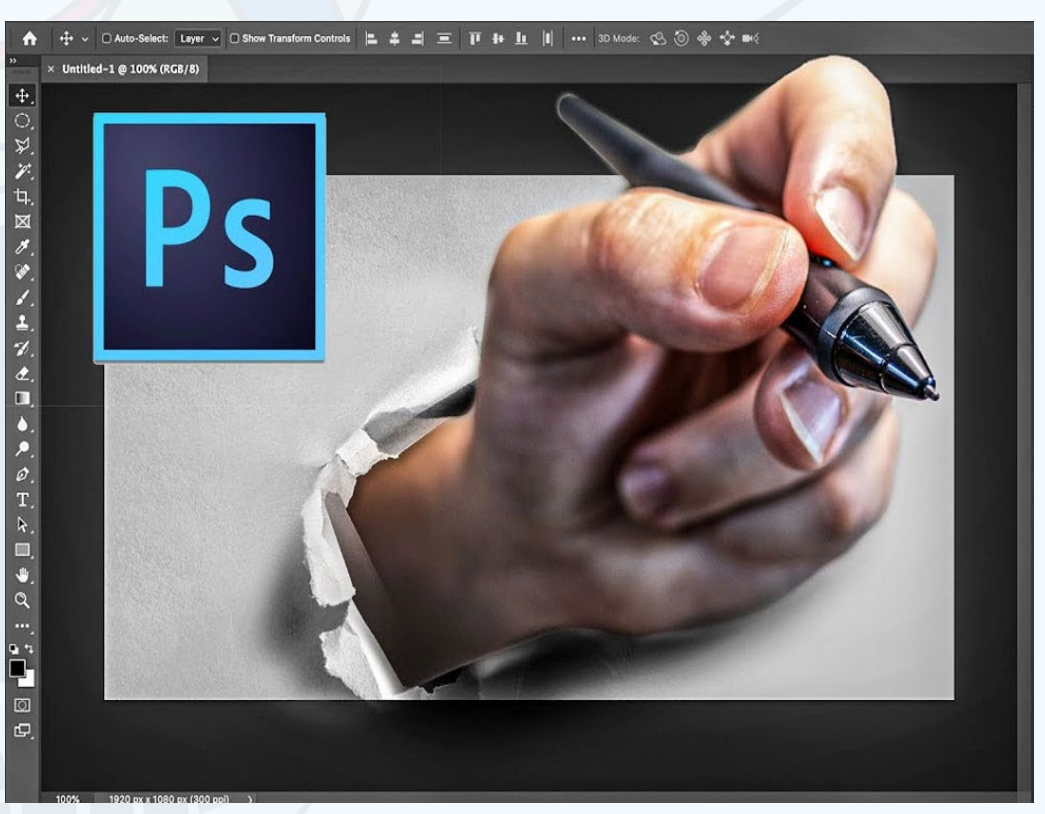

### **Referencias bibliográficas**

### Hacer selección

Rellenar trazado... Contornear trazado...

Crean ruta de simetríaS Pesastivar nutarda simetría ctivar Windows

Nueva extrusión 3D a partir de trazado seleccionado

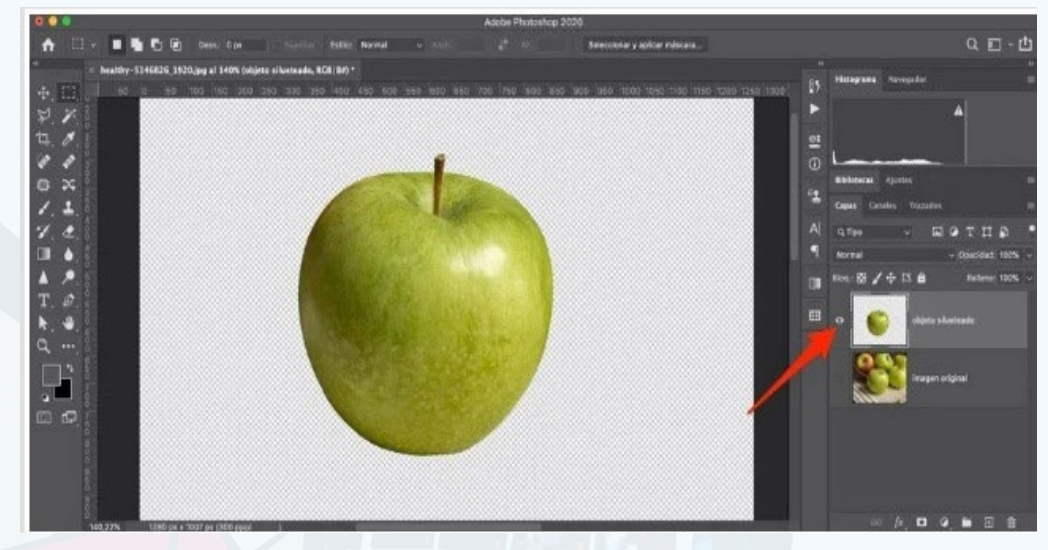

**Fig. 6.** Se crea una selección que te permite eliminar el fondo

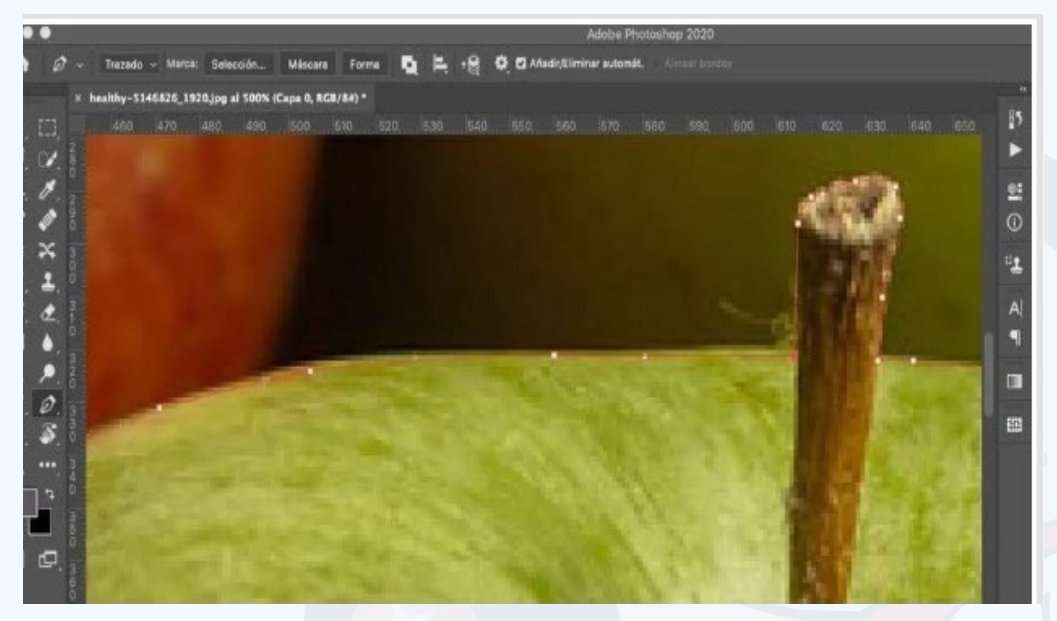

**Fig. 4.** Se crean nudos alrededor del objeto estirado para ajustarlos a su contorno

### **Fig. 5. Elegir la opción Hacer selección.jpg**

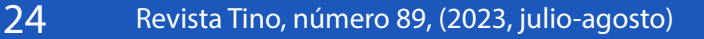

## *El Consejero*

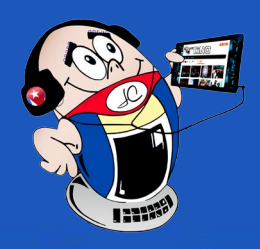

### <span id="page-23-0"></span>**EagleGet, un interesante acelerador de descargas**

**Autor:** MSc. Rudy Roy Gutierrez Oliver / rudyr.gutierrez@vcl.jovenclub.cu

### **EagleGet, an interesting download accelerator**

Cuando se necesita descargar archivos de Internet hace falta aprovechar al máxi-mo nuestra conexión. Si disponemos de accesos lentos, lo mejor será dejar de lado la red inalámbrica y enchufar directamente el equipo al router con el cable Ethernet. Evitar ejecutar otras aplicaciones en tu equipo cuando cargues o descargues una gran cantidad de datos. Evite usar su conexión a Internet para otras actividades mientras está transfiriendo una gran cantidad de datos.

Así, aprovecharemos algo más el ancho de banda y lo que es más importante, reduciremos el riesgo de interrupciones de la conexión. También se puede utilizar un **acelerador de descarga.**

Los **aceleradores de descargas** son aplicaciones que se encargan de gestionar varias descargas al mismo tiempo y permiten que todas ellas se realicen sin problemas, además tienen funciones como retomar aquellas descargas que se han detenido o han fallado.

Entre los aceleradores de descargas se encuentra **EagleGet**, que es compatible con varias versiones del sistema operativo de Windows, y fácil de utilizar por integrarse a los navegadores web más populares como **Google Chrome y Mozilla Firefo**x.

### **Pasos para utilizar el acelerador EagleGet**

- Adeva, R. (2018) Administra y acelera tus descargas con EagleGet. Recuperado el 15 de agosto de 2022, de https://www.softzone.es/2018/04/29/administraracelerar-descargas-eagleget/.
- Ephesossoftware. (s/f) EagleGet Un gestor de descargas visualmente atractivo para tu PC. Recuperado el 15 de agosto de 2022, de https://es.ephesossoftware.com/articles/windows/eagleget-a-visually-appealing-download-manager-for-your-pc.html.
- Pchardwarepro. (s/f) EagleGet: Administrador de descargas y acelerador universal gratuito para Windows. Recuperado el 15 de agosto de 2022, de https:// www.pchardwarepro.com/eagleget-administrador-de-descargas-y-acelerador-universal-gratuito-para-windows/.
- **1. Descargar** la aplicación desde el sitio Web.
- 2. Instalarlo en la computadora.
- 3. Una vez instalado ejecutarlo para comenzar a utilizarlo.
- 4. Ahora ir al navegador y seleccionar el archivo que se desea descargar.
- **5. Copiar** el enlace del archivo a descargar.
- 6. Ir a **EagleGet** y pulsar el signo más que aparece en el extremo izquierdo de la pantalla de presentación.
- 7. Automáticamente se agregará una **Nueva Tarea** en el acelerador que contiene los datos del archivo a descargar. (Fig. 1)

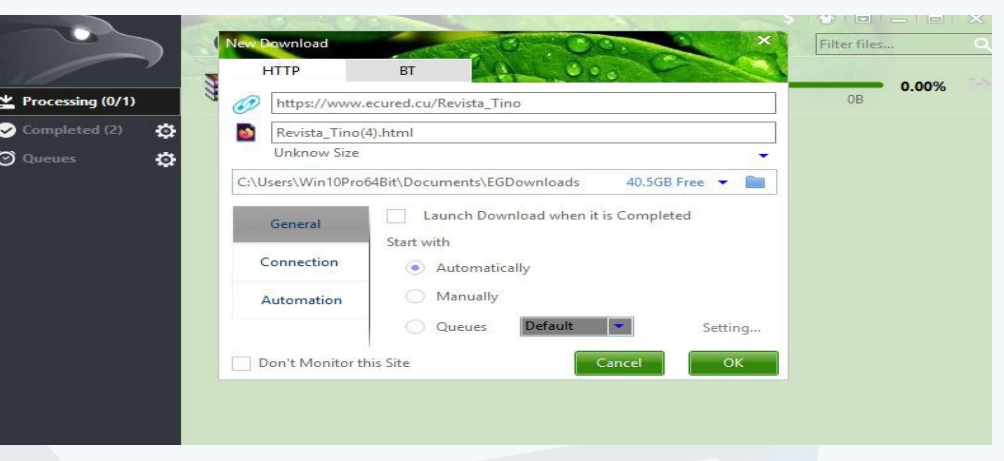

8. Pulsar el **Botón Ok** para que comience la descarga.

Una vez finalizada la descarga se muestra la posibilidad de ir a la carpeta que contiene el fichero descargado.

El acelerador de descarga **EagleGet** es una poderosa herramienta que reduce el tiempo de descarga, permite continuar la descarga en el punto en que quedó, hace una mejor utilización del ancho de banda y reduce el gasto de los datos móviles.

### **Referencias bibliográficas**

**Fig. 1.** El URL del fichero se integra al acelerador y está listo para la descarga

### **Eliminar páginas <sup>a</sup> un documento PDF**

**Autor:** Brayan Díaz Hernández / brayan.diaz@vcl.jovenclub.cu

### **Delete pages to <sup>a</sup> PDF document**

Empresas de todo el mundo utilizan el formato de documento portátil (**PDF**) para compartir e intercambiar documentos digitales de forma segura. Se emplea para almacenar documentos e información. Una de sus ventajas es que almacena datos con la forma del archivo original y su contenido no se puede cambiar. Esto asegura que no se realicen modificaciones en él.

Algunas páginas pueden ser innecesarias en un archivo **PDF** y el lector decide eliminarlas para facilitar la lectura. Por ello es necesario tener un programa que

pueda omitir páginas de un archivo de este tipo. Saber cómo borrar páginas de un archivo **PDF** es un recurso muy útil.

### **Pasos para eliminar páginas en un archivo PDF**

- 1. Visita la página Herramientas PDF.
- 2. Localiza la herramienta **Eliminar páginas PDF.**
- 3. Haz clic sobre ella.
- 4. Se mostrará una ventana que te pide que elijas el artículo PDF a modificar.
- 5. Seleccionar y subir a la página el archivo **PDF** al que se quiere eliminar alguna página.
- 6. Al subir el documento, mostrará todas las páginas que posee.
- 7. Seleccionar las páginas que se desean eliminar.
- 8. Haga clic en el icono de **Eliminar.**
- 9. Después buscar el botón **Aplicar Cambios** que se encuentra en la parte de abajo.
- 10. Una vez terminado el proceso dar clic en el botón **Descargar**.

La posibilidad de eliminar páginas a un documento PDF hace más amena la lectura

#### y descarga el peso del archivo

### **Referencias bibliográficas**

- • Estapé, J.A. (2018). Cómo eliminar una página de un PDF sin programas. Recuperado el 15 de agosto de 2022 de https://computerhoy.com/noticias/software/como-eliminar-pagina-pdf-programas-79197
- Sodapdf. (s/f). Cómo eliminar archivos de un documento PDF. Recuperado el 13 de agosto de 2022 de https://www.sodapdf.com/es/eliminar-paginas-pdf/
- Smallpdf. (s/f). Todas las herramientas de Smallpdf. Recuperado el 13 de agosto de 2022 de https://smallpdf.com/es/herramientas-pdf

Un lenguaje de programación es un conjunto de palabras reservadas que siguen una sintaxis específica y deben seguir las reglas del autor. Se le conoce como código de programación informática. A diferencia del lenguaje natural, es más riguroso y libre de adjetivos.

La programación sin código (**no-code**) es un conjunto herramientas que permiten crear productos informáticos, sin utilizar ningún lenguaje de programación. Se basan en tomar bloques de trabajo y arrastrarlos (**drag and drop**) en una sencilla interfaz de usuario. Se utilizan para crear sitios web y aplicaciones sin tener que aprender a utilizar símbolos de programación.

Las herramientas sin código (**no-code**) se caracterizan por estar diseñada para usuarios sin conocimientos de programación ya que eliminan la necesidad de escribir código. Recomendadas para el desarrollo de productos digitales de pequeñas empresas. Estas herramientas están en su mayoría en línea, por lo que requieren una buena conexión a Internet. Por lo general, deben comprarse, pero tienen un plan gratuito que, aunque con limitaciones, le permite crear la solución que necesita.

### **Pasos para utilizar las herramientas no-code**

- Serra Alban. (2022). 32 Herramientas no-code que Necesitas Probar en 2023. Recuperado el 20 de abril de 2023 de https://userguiding.com/es/blog/herramientas-no-code/#1
- Ortiz Pedro. (2023). Herramientas no code: para qué sirven y cuáles son las más populares. Recuperado el 20 de abril de 2023 de https://edem.eu/herramientas-no-code-para-que-sirven-y-cuales-son-las-mas-populares/

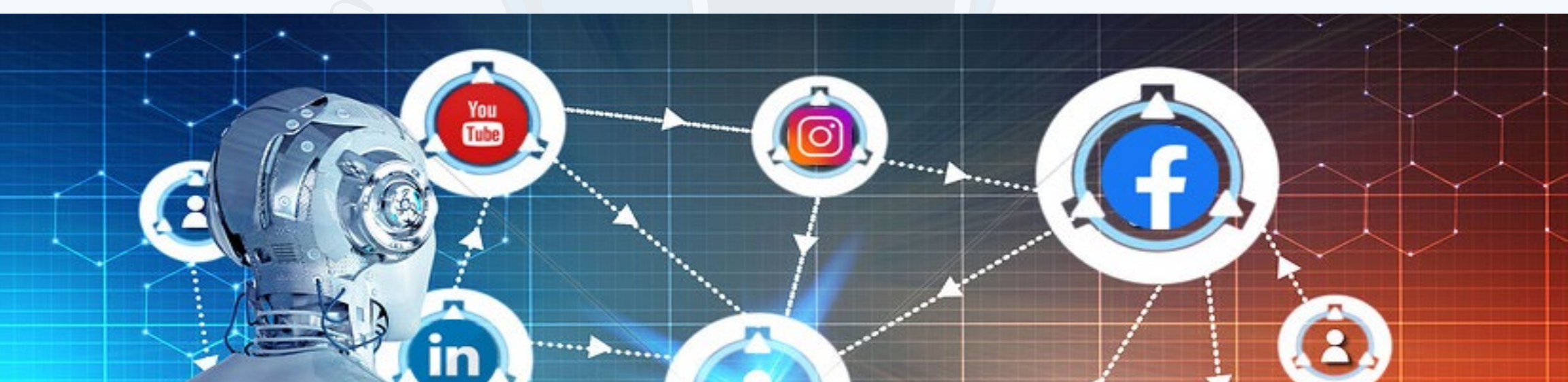

## tercambio de conocimientos **REDES SOCIALES Y ROBÓTICA** Síguenos en la página 18 del REVISTA NÚMERO 84

- 1. Primeramente, debes crear una lista de necesidades y luego decidir lo que se necesita para seleccionar la herramienta a utilizar.
- 2. Si quieres que sea gratuita o de pago. A la hora de escoger la herramienta hay que tener en cuenta el capital que se dispone
- 3. Puedes probar primeramente u obtener la herramienta desde el primer momento.
- 4. Seleccionar el idioma que puedes utilizar para entender las orientaciones de la herramienta.
- 5. Determinar si vas a trabajar en la nube o en escritorio para así tomar una herramienta que genere textos para la nube.
- 6. Si el producto se va a utilizar en un móvil, escritorio o es para ambos.
- 7. Selecciona el área temática del futuro producto para restringir el ámbito de la búsqueda.

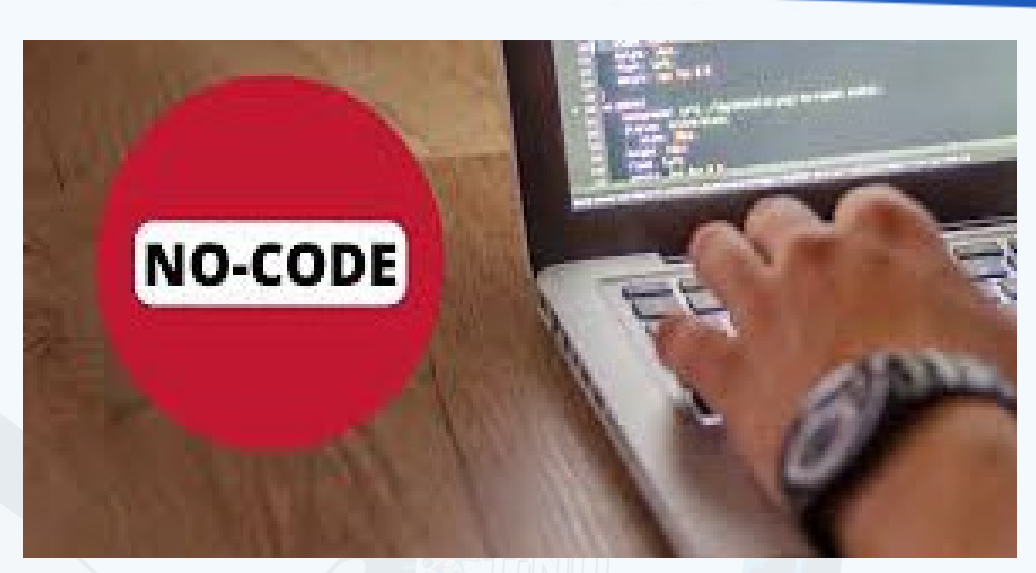

Mediante las herramientas de producción de aplicaciones sin código se pueden crear aplicaciones móviles, sitios web, logos y banners. Ellas permiten crear diseños con el uso de elementos simples, con solo arrastrar y soltar en el lugar adecuado.

### **Referencias bibliográficas**

- **Fig. 1.** La programación no-code es fácil e intuitiva
- 8. A continuación visita la página https://userguiding.com/es/blog/herramientas-no-code/#1 para realizar la búsqueda.
- 9. Haz un listado de aplicaciones disponibles que cumplen los requisitos que estableciste en la caracterización inicial de la herramienta necesaria.
- 10. Selecciona la herramienta que más se adapte a tus necesidades.
- 11. Diseña y crea el producto sin la utilización de código de programación.
- 12. Publica el resultado obtenido.

### **Herramientas no code. Programar sin código**

**Autor:** Yulexis Boza Ramírez / yulexis.boza@jovenclub.cu

<span id="page-24-0"></span>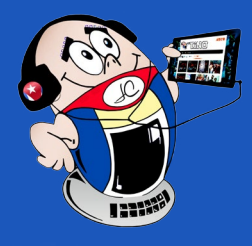

## *El Consejero*

### **No code tools. Program without code**

## *La Red Social*

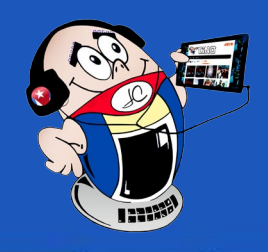

### <span id="page-25-0"></span>**BeReal, una red social espontánea**

**Autor:** Msc. Janny Macias Ales / janny@mtz.jovenclub.cu

Tan solo dos minutos al día da BeReal a sus usuarios, para crear y compartir contenido. Además, todos los usuarios lo harán al mismo tiempo. El contenido debe crearse cuando la aplicación envíe la notificación. Es una red cuyo consumo de contenido diario es muy limitado. Be-Real surge espontánea e impredecible, no trata de posicionar a sus usuarios sino de reflejar la realidad de los mismos. Si transcurridos los dos minutos, el usuario no compartió ninguna imagen habrá que esperar la próxima notificación al día siguiente.

BeReal, tiene entre sus funciones la toma de fotos tanto con la cámara trasera como delantera para no dejar ir los momentos más auténticos. La idea detrás de eso es que muestres en una sola imagen lo que estás viendo y cómo te ves tú en ese mismo momento. Su funcionalidad no permite compartir contenido cuando el usuario quiere, sino cuando la aplicación notifica. Esta a su vez la reciben todos los usuarios y terminados esos dos minutos, ya no se podría publicar contenido. Esto significa que todos lo publicarán de manera simultánea.

La foto puede publicarse de forma pública o privada y estar geolocalizada o no. Si es pública todos los usuarios tienen acceso al contenido y si es privada solo tus contactos tendrán acceso a él.

El consumo de contenido no debe hacerse precisamente en el tiempo que la aplicación permite publicar, aunque el mismo desaparece al día siguiente, con la nueva oportunidad de subir nuevo contenido. Los usuarios dejan comentarios, y perduran por el mismo tiempo que la publicación realizada. La presencia de estas características hace que BeReal sea diferente por su interactividad que la diferen-

cia del resto de las redes sociales de moda, haciéndola más auténtica y divertida.

#### **Pasos para crear una cuenta en BeReal**

Esta red social ha adquirido popularidad y te lleva de lleno a una nueva forma de socializar más real; dentro del universo de las redes sociales.

- Linares, Iván. (29/12/2022) «Be.Real., la red social imprevisible que te da dos minutos para compartir nuevo contenido» Xataka Móvil. Recuperado el 8 de mayo del 2023, de https://www.xatakamovil.com/aplicaciones/be-real-red-social-imprevisible-que-te-da-dos-minutos-para-compartir-nuevo-contenido
- Linares, Iván. (2022) «Dos minutos para subir tu foto: BeReal. Es la red social más imprevisible que encontrarás» Xataka Android. Recuperado el 8 de mayo del 2023 de: https://www.xatakandroid.com/aplicaciones-android/dos-minutos-para-subir-tu-foto-bereal-red-social-imprevisible-que-encontraras
- • MDZ. (2022)«Cómo funciona BeReal, la nueva red social del momento» MDZ. Recuperado el 8 de mayo del 2023, de https://www.mdzol.com/estilo/2022/2/3/ como-funciona-be-real-la-nueva-red-social-del-momento-219068.html
- **1. Descargar** la aplicación e instalarla en el teléfono.
- **2. Configurar** la cuenta al introducir el número de teléfono, el nombre real y de usuario y la fecha de nacimiento.
- 3. Conceder permiso a la aplicación para que pueda enviar **notificaciones**, y a través de estas se anuncia el inicio de los dos minutos diarios en los que se permite publicar. Es importante aceptar la recepción de notificaciones, debido a que el momento de publicación cambia cada día y es totalmente aleatorio.

- 4. Para **publicar** es necesario darle permiso a la aplicación para acceder a la cámara y a la ubicación, especialmente en la posibilidad de que se quieran publicar fotografías con geolocalización.
	- 5. Por último introducir una foto de perfil y conectar los contactos de la agenda con los usuarios de BeReal para encontrar amigos y poder seguirlos.

BeReal, es conocida por la inmediatez de sus fotos y su posibilidad de comentar la hacen muy atractiva. En un mundo lleno de filtros esta red social da la hora de publicación aleatoria y sólo hay dos minutos para capturar la imagen. Una estrategia de altura para que la autenticidad y la originalidad permanezcan en el tiempo.

#### **Referencias Bibliográficas**

**Resumen:** En la actualidad existen varias vías de comunicación que permiten hacer llegar contenido al público, e incentivar la competencia tecnológica mediante las redes sociales. En este aspecto Instagram, Facebook, TikTok y Twitter tienen el reinado, pero poco a poco llega **BeRea**l ganando mayor importancia para sus usuarios, donde tan solo hay dos minutos al día para compartir contenido. Esta brinda una presencia en las plataformas de internet lejos de postureo y filtros.

**Abstract:** Currently, there are several communication channels that allow content to reach the public, and encourage technological competition through social networks. Where Instagram, Facebook, TikTok and Twitter reign supreme, BeReal has thus arrived, gaining more importance for its users, where there are only two minutes a day to share content. This provides a presence on internet platforms away from posturing and filters.

### **BeReal, a spontaneous social network**

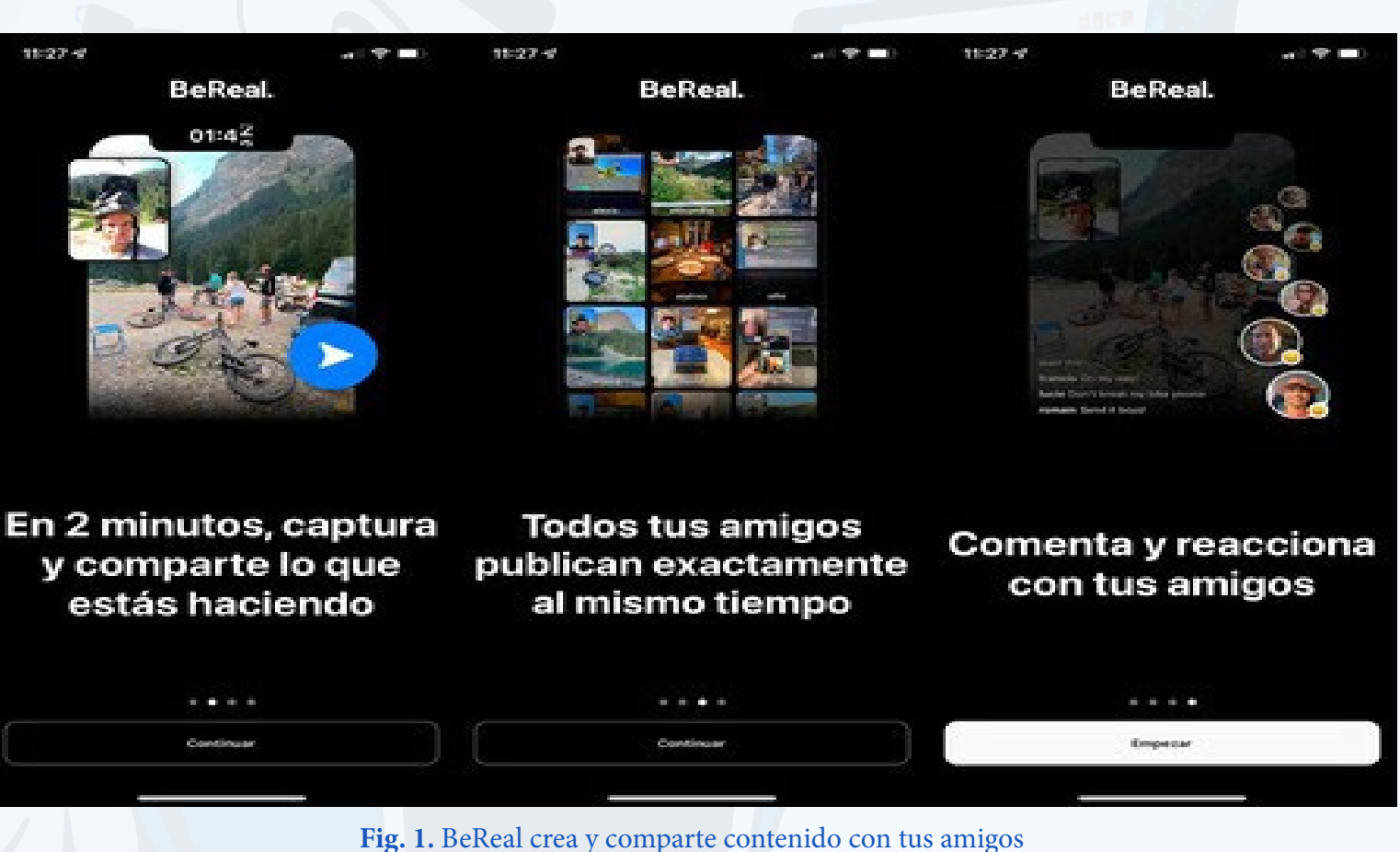

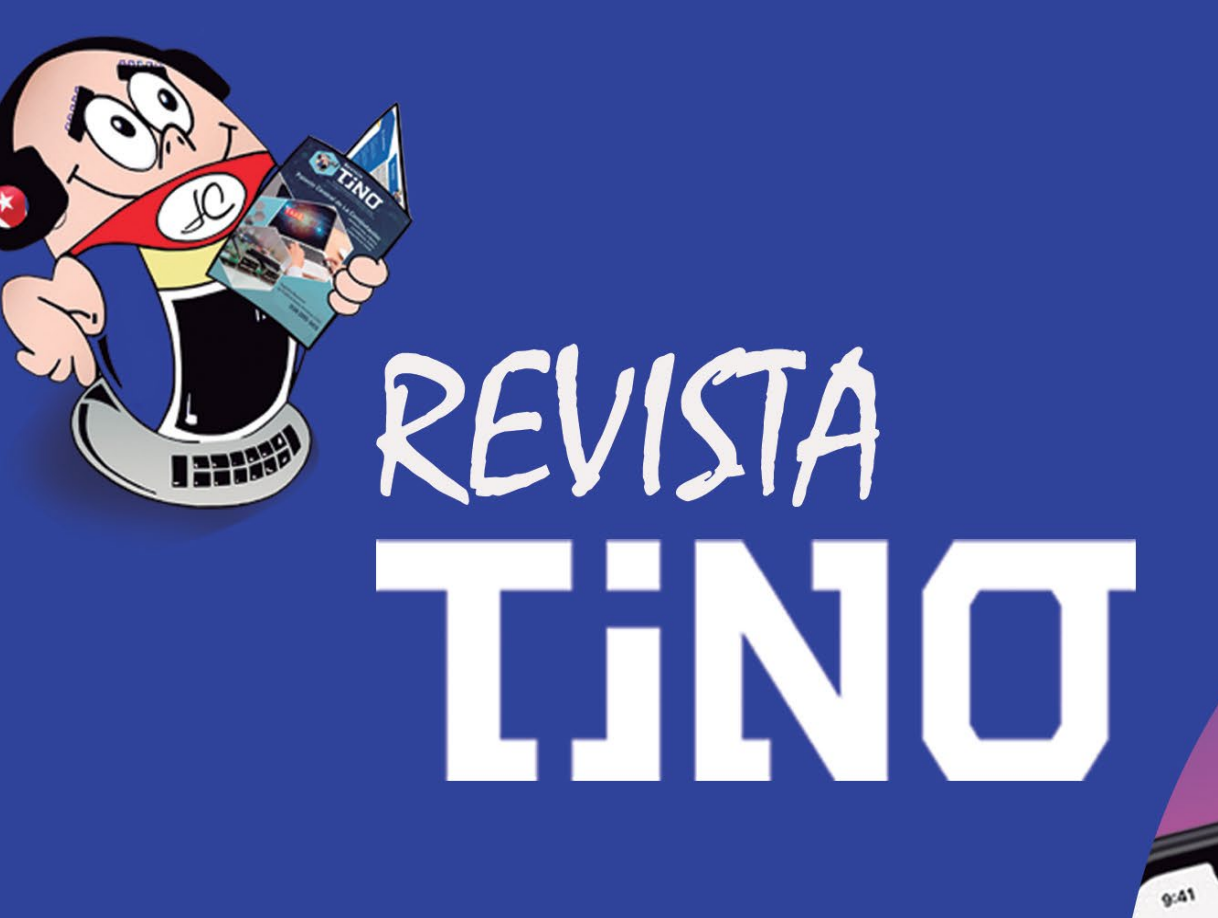

Instagram **REELS** 

trevorbell

 $.081$ 

Instagram

En su número 78 te explica 2 Cómo hacer un REELS en Instagram 2

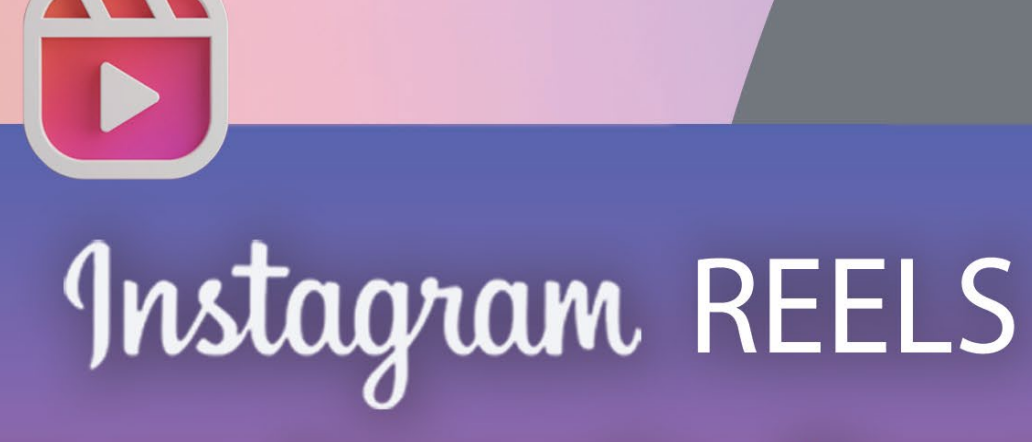

## es un formato disponible y creativo gae debes probar

## Te esperamos...

## www.revista.jovenclub.cu

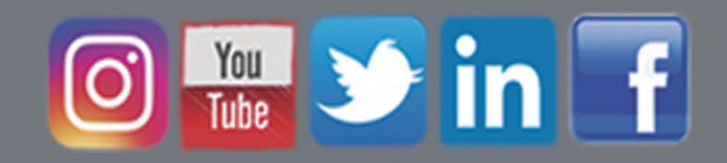

28 Revista Tino, número 89, (2023, julio-agosto)

### **Inteligencia Artificial <sup>y</sup> sus retos**

## <span id="page-27-0"></span>*El Navegador*

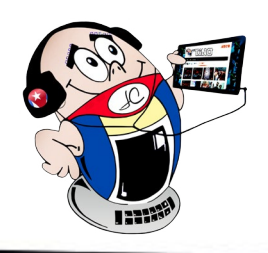

### **Artificial intelligence and its challenges**

**La inteligencia humana** es considerada como la potencialidad de desarrollo<br>Lognoscitivo del sujeto. Todo ello en función de la solución de nuevos problemas y la elaboración de productos que sean valiosos para la sociedad. Consiste esencialmente en el desarrollo de los procesos de análisis, síntesis y generalización cognoscitiva.

Cuando estos propósitos se logran mediante máquinas programadas utilizando un software se está en presencia de la **Inteligencia Artificial (IA).**

Revista Tino te invita que seas participe de un recorrido por esta temática; con el objetivo de ofrecer una visión más general, viéndolo como un primer acercamiento para conocer, los diversos enfoques, de los retos que ella representa para la sociedad.

### **Fotos creadas con Inteligencia Artificial**

Cada vez es más frecuente la publicación de imágenes hiperrealistas que recrean situaciones inexistentes que confunden a las personas. Conozca la forma para identificar qué imágenes son reales y cuáles son creadas por IA.

### **¿Cómo saber si una foto es creada con Inteligencia Artificial?**

Recientemente en las redes sociales han circulado imágenes generadas por inteligencias artificiales que para muchos usuarios son reales. Por ejemplo, el arresto del expresidente estadounidense **Donald Trump**. La supuesta nueva especie de felino amazónico con piel de serpiente y la chaqueta blanca del papa Francisco en la Fig. 1.

Muchas personas en redes sociales ven estas imágenes y las comparten con la creencia de su veracidad. No se dan cuenta de que están cayendo en las conocidas

**fake news,** noticias falsas o cuestionables. Que solo buscan desinformar o mal informar a los consumidores sobre temas específicos como la política, las ciencias, la historia y muchos más.

Muchas veces las imágenes de celebridades o personas del ámbito público no necesariamente se crean desde cero. Sino que se producen a partir de fotografías reales y son transformadas mediante IA. Se les puede modificar las expresiones faciales, copiar el rostro y hasta imitar el habla.

Estos casos son conocidos como **deepface,** las fotografías y videos de celebridades se superponen a otros para hacer fraudes. Por ejemplo que **Trump** hable a favor o en contra de un caso específico de actualidad en el mundo. En estos casos antes de asumir que son testimonios reales, espere a que los medios especializa-

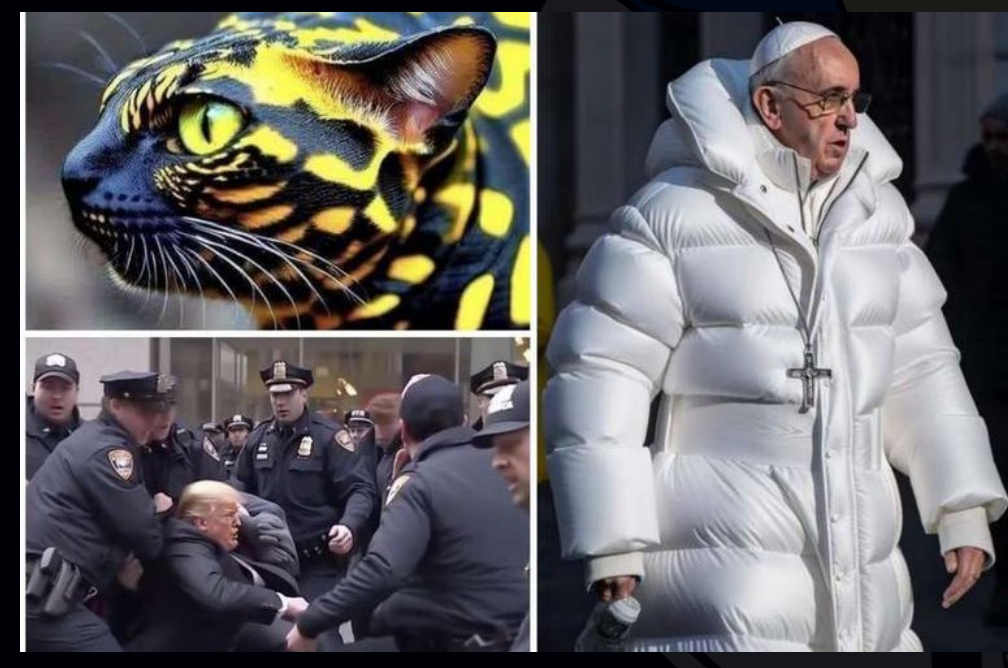

Fig. 1. Felino serpiente, la chaqueta del Papa y la captura de Donald Trump, momentos ficticios creados por una IA

### dos en el tema e hablen de ello.

### **Otra forma de darse cuenta cuando una imagen es creada por una IA es buscar anomalías visuales**

Por ejemplo, el aumento o disminución de la cantidad de extremidades, gesticulaciones exageradas, partes borrosas o no entendibles visualmente. Además, muchos creadores de estas fotografías dejan marcas de agua esparcidas aleatoriamente en las imágenes para identificarlas y que las personas reconozcan su trabajo.

También los fondos de las imágenes se ven desenfocados, como si fueran manchones. Pues las IA no siempre recrean texturas y entienden las siluetas como objetos extraños y deformes.

Finalmente, la gran mayoría de rostros van a parecer en un formato y tamaño que parece un documento de identidad. Un primer plano o una mirada directa al espectador, con detalles que a veces se confunden con la misma piel, cabellos y otras partes faciales.

### **Los expertos avisan: «El buscador con IA de Google es tan peligroso como ChatGPT o Bing»**

Google no está dispuesto a renunciar a su rol de gran potencia y coordinador de todo el contenido que se comparte en internet. Y para ello hace falta poner tecnología experimental que sea capaz de desinformar al usuario.

Así quedó claro en el evento anual de desarrolladores **Google I/O**. El marco escogido en **Mountain View** para mostrar cómo piensa utilizar inteligencia artificial generativa (IA) similar a **ChatGPT**. Esa máquina parlante capaz de responder, prácticamente, a cualquier pregunta que teclee el usuario.

Un reducido grupo de personas en Estados Unidos está probando la máquina. Esta no generará respuestas a las consultas más delicadas, como aquellas que tengan que ver con la salud o la política.

También advierte de que el chat inteligente, que robará el protagonismo a los clásicos enlaces azules que dirigen a contenido creado por humanos, «es experimental» con una notificación generada al principio del texto que crea.

A pesar de que la tecnológica promete que ha adoptado un planteamiento «deliberadamente responsable» a la hora de crear el sistema, también reconoce abiertamente que la máquina **«no acierta siempre, incluso con las últimas mejoras»**. El usuario que la use, puede estar desinformado.

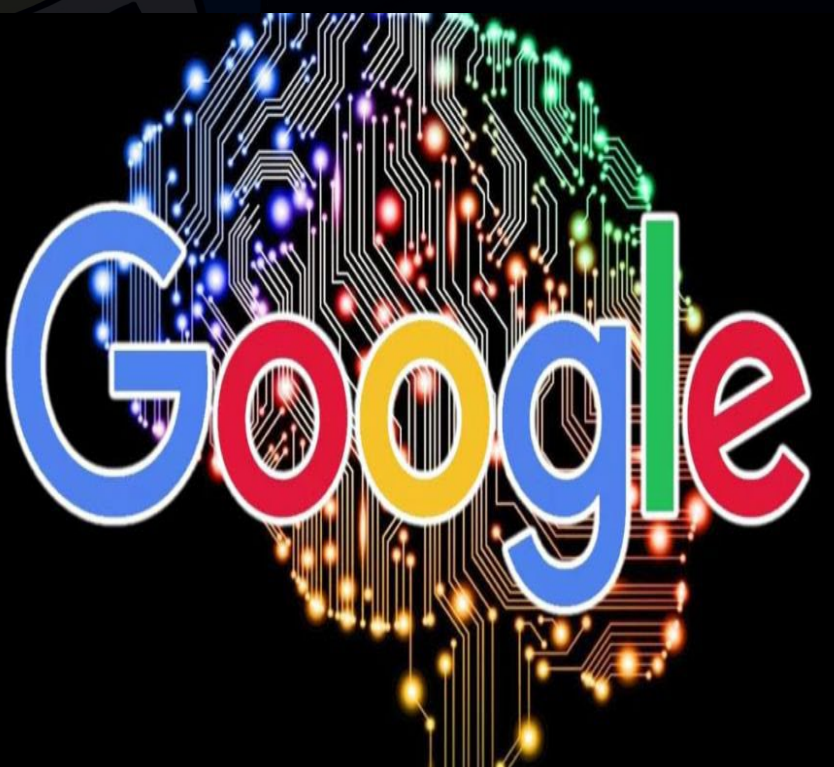

**Fig. 2. Google implementa su buscador con IA.jpg**

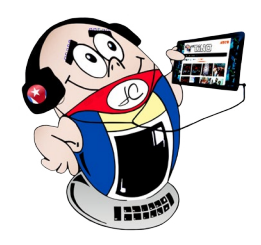

## *El Navegador*

### **Inteligencia Artificial <sup>y</sup> sus retos**

### **Igual de peligrosa que Bing y ChatGPT**

En opinión de Ulises Cortés, catedrático de Inteligencia Artificial de la Universidad Politécnica de Cataluña y responsable del grupo de Inteligencia Artificial de Alto Rendimiento del Barcelona Supercomputing Centre, el nuevo buscador de Google sufre los mismos problemas que los sistemas generadores de contenido que han ido lanzando durante los últimos meses empresas de la competencia de los de Mountain View: «En principio, la inteligencia artificial del buscador de Google es tan peligrosa como ChatGPT y como el sistema de IA que anteriormente Microsoft lanzó en su buscador Bing».

A Cortés no solo le preocupa que la tecnología que mueve a la nueva solución de Google pueda cometer errores, también señala que las advertencias de la firma sobre los fallos «son insuficientes» y no servirán para que el usuario corriente, que no está acostumbrado a este tipo de tecnología, «muy potente y con capacidad para cambiar tus hábitos de consumo y tus decisiones», sea consciente de los riesgos, que van más allá de la desinformación, y pueden alcanzar incluso a la privacidad de quien teclea.

«El usuario debe ser consciente de que la información sensible que introduce en un sistema de inteligencia artificial puede ser utilizado para entrenar la herramienta.

Google te lo planteará como **una acción colaborativa**, pero al final **se trata de un negocio»**, remarca el experto, que enfatiza la velocidad con la que el buscador por antonomasia, ese que actualmente se utiliza para la realización del 90% de las consultas que se realizan en la red, se ha puesto al día para competir contra Microsoft. Empresa que ha comenzado a discutirle su papel protagónico dentro del principal negocio de internet: la **publicidad online,** por la que Google ingresó más de 160.000 millones de euros en 2022.

### **Se trata de un cambio radical**

El nuevo buscador inteligente de Google también relegará en muchas ocasiones el contenido creado por humanos a un segundo plano. Cuando el usuario realice una búsqueda, lo primero que se encontrará es con una respuesta prefabricada por la inteligencia artificial.

Este también puede iniciar una conversación con el chat inteligente de Google para completar la información sin necesidad de recurrir a ningún otro contenido.

Aunque la empresa ha explicado que el algoritmo solo ofrecerá las respuestas generadas por IA cuando esta lo crea útil, por ejemplo, si se consulta sobre una buena bici para ir por la montaña o un destino vacacional ideal para viajar con niños, medios anglosajones que ya han tenido acceso a la nueva versión de Google apuntan que la IA también genera respuestas a términos genéricos, como el nombre de un cantante o los locales cercanos. «El cambio va a **afectar al ecosistema de internet** de una forma absolutamente radical. No cabe duda», señala Fernando Checa, profesor de la Universidad Internacional de La Rioja (UNIR) y experto en marketing digital.

«En internet todo pasa por el buscador de Google, más que por redes sociales. Antes de todo se van a mostrar los datos generados por una máquina, y eso afectará a los editores de sitios web, que parece que se van a ver relegados. La gente va a dejar de visitar sitios y se quedará con lo que le ofrezca la IA», remarca Checa. El experto espera que el sistema publicitario de internet cambie. Google, mientras,

seguirá «haciéndose de oro». Como siempre.

### **La UE da el primer paso para regular la inteligencia artificial**

Los legisladores del Parlamento Europeo dieron este jueves un primer paso hacia la adopción de una ley que regule las herramientas de la inteligencia artificial (IA), como el **ChatGPT. Según** información compartida por la UE, este tipo de sistemas deben revelar que el contenido **es "generado** por **inteligencia artificial", lo que** hasta a**hora no han hecho**.

Las empresas de desarrollo también estarán obligadas a «diseñar el modelo para evitar que genere contenido ilegal y publicar resúmenes de datos protegidos por derechos de autor utilizados para la capacitación». Es decir, los modelos como ChatGPT no podrán seguir siendo entrenados con información desarrollada que sea propiedad de editores. Hasta la fecha el sistema no ha sido transparente con los datos que ha empleado para la preparación de sus sistemas, algo que, en caso de que la normativa salga adelante, se deberá corregir.

Los eurodiputados de las comisiones parlamentarias de **Libertades Civiles** y de **Protección de los Consumidores** votaron por abrumadora mayoría a favor de limitar el uso de la IA en el bloque, sin dejar de incentivar la innovación en el sector.

### **La UE quiere tener el marco jurídico**

Con este movimiento, la UE quiere ser el primer bloque del mundo en dotarse de un marco jurídico integral para limitar los posibles excesos de la IA, sin perjudicar la innovación. Bruselas lleva años trabajando para regular la inteligencia artificial. En 2021 presentó el primer borrador para conseguirlo, en el que se segmentan las tecnologías que hacen uso de la IA en función de su peligrosidad y se señala las situaciones en las que puede emplearse.

De acuerdo con la normativa, el uso de sistemas de reconocimiento biométrico y facial que pueden calificar socialmente a las personas en función de su comportamiento social, estatus socioeconómico o personal están **completamente prohibidas**. Además, no será posible se recurrir a soluciones de reconocimiento de emociones por parte de agencias de seguridad, controles fronterizos, centros educativos y lugares de trabajo.

«Dado el profundo impacto transformador que la IA tendrá en nuestras sociedades y economías, la Ley de IA es muy probablemente la pieza legislativa más importante en este mandato. **Es la primera legislación** de este tipo en todo **el mundo**, lo que significa que la UE puede liderar el camino para hacer que la IA sea confiable, segura y centrada en el ser humano», ha afirmado el representante rumano Dragos Tudorache.

Bruselas propuso hace dos años un ambicioso proyecto de reglamentación a través de una iniciativa de la Comisión Europea. Los países miembros definieron sus posiciones a finales de 2022. Pero el examen parlamentario se alargó y se retrasó en los últimos meses con el surgimiento de polémicas sobre los peligros de las herramientas de IA capaces de crear textos o imágenes.

### **Referencias bibliográficas**

- • Alonso R. (2023). UE primer paso para regular la inteligencia artificial. Recuperado el 20 de mayo de 2023 de https://www.abc.es/tecnologia/informatica/soluciones/ue-primer-paso-regular-inteligencia-artificial-chatgpt-20230511121218-nt.html#vca=modulo-rel-dos&vso=abc&vmc= noticias-rel&vli=tecnologia
- • El Espectador. (2023). Cómo saber si una foto es creada con inteligencia artificial. Recuperado el 20 de mayo de 2023 de https://www.elespectador.com/ tecnologia/gadgets-y-apps/como-saber-si-una-foto-es-creada-con-inteligencia-artificial/

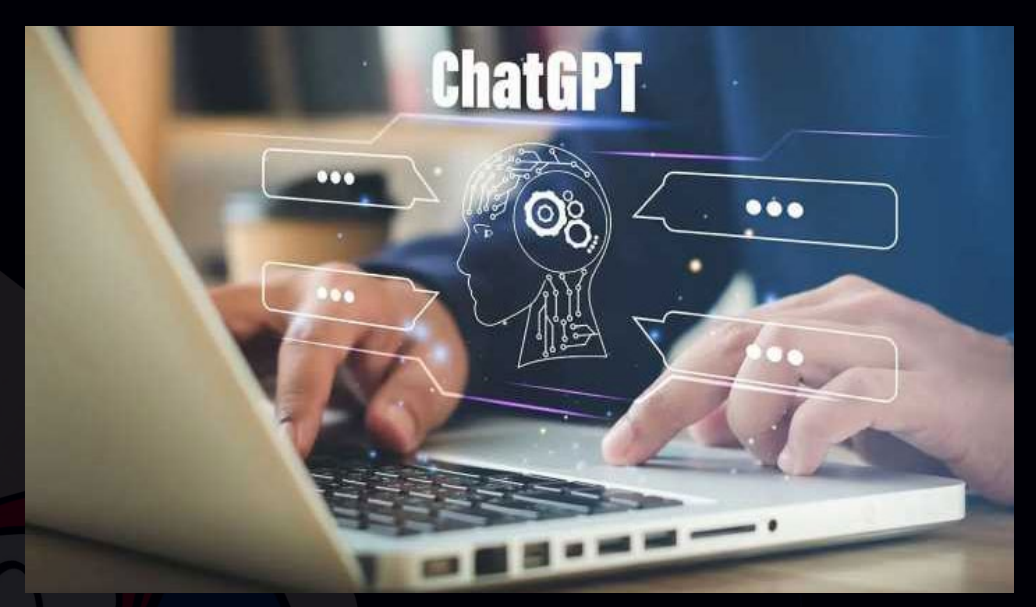

**Fig. 3.** La UE regulará la utilización de la inteligencia artificial

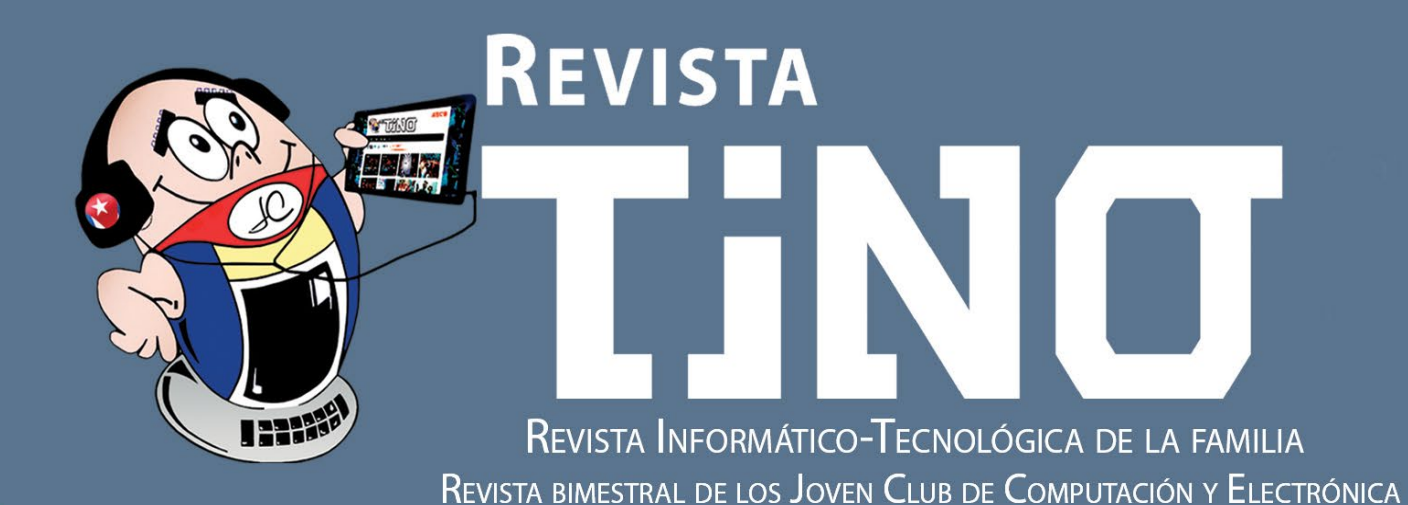

XXX

**milli** 

## **DIRECCIÓN NACIONAL JOVEN CLUB** DE COMPUTACIÓN Y ELECTRÓNICA

Calle 13 #456 e/E y F, Vedado,

Plaza de la Revolución. La Habana Código Postal 10200

# Industria 4.0

**Registro Nacional** de Publicaciones Seriadas 2163

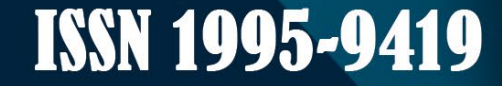

OF Yin f https://revista.jovenclub.cu